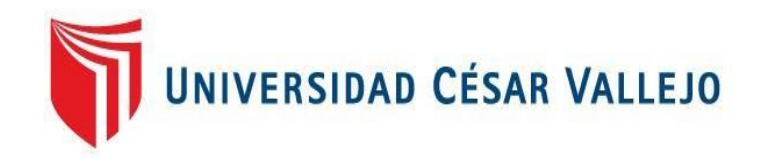

# FACULTAD DE INGENIERÍA Y ARQUITECTURA **ESCUELA PROFESIONAL DE INGENIERÍA DE SISTEMAS**

# **Aplicación web para mejorar las ventas de productos industriales para la empresa Acericorp S.A.C, Trujillo 2022**

**TESIS PARA OBTENER EL TÍTULO PROFESIONAL DE: Ingeniero de Sistemas**

# **AUTOR:**

Luis Visitación, Jhonatan Telmo (orcid.org/0000-0003-3762-7555)

# **ASESOR:**

Mg. Altuna Tocto, Gerardo Arturo (orcid.or[g/0000-0002-8311-4788](https://orcid.org/0000-0002-8311-4788))

# **LÍNEA DE INVESTIGACIÓN:**

Sistema de Información y Comunicaciones

# **LÍNEA DE RESPONSABILIDAD SOCIAL UNIVERSITARIA:**

Desarrollo económico, empleo y emprendimiento

TRUJILLO - PERÚ

2022

# **DEDICATORIA**

Dedico en primer lugar a Dios, en segundo lugar, mis padres por su apoyo incondicional, dando un gran esfuerzo por brindarme una calidad de vida mejor, para convertirme en un excelente profesional y mejor día a día como persona. De la misma manera, dedico lapresente tesis a los docentes y compañeros, que a base de las diferentes experiencias vividas y de muchos trabajos en equipos realizados me han permitido así obtener un apoyo emocional para la presente tesis.

Luis Visitación, Jhonatan Telmo

### AGRADECIMIENTO

Agradecer a Dios por acompañarme en todo momento, a mi familia, amigos por confiar en mí en todo momento durante el desarrollo de esta investigación.

A la Universidad César Vallejo y a sus grandes docentes por entender el cariño demi carrera profesional.

Al Mg. Altuna Tocto Gerardo Arturo por compartir sus conocimientos, experiencia y motivación para el desarrollo de este proyecto de investigación, y porsu apoyo frecuente durante todo este proceso

Luis Visitación, Jhonatan Telmo

Finalmente se agradece al gerente de la Empresa ACERICORP, por mantenerse entodo momento con la predisposición de facilitarnos abiertamente la información quese le solicitaba, y cooperar en todo momento con recolección de datos en la organización.

#### DECLARATORIA DE AUTENTICIDAD DEL ASESOR

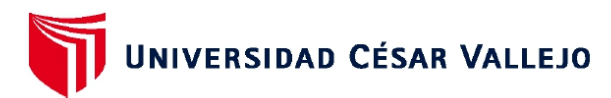

### **FACULTAD DE INGENIERÍA Y ARQUITECTURA ESCUELA PROFESIONAL DE INGENIERÍA DE SISTEMAS**

#### Declaratoria de Autenticidad del Asesor

Yo, ALTUNA TOCTO GERARDO ARTURO, docente de la FACULTAD DE INGENIERÍA Y ARQUITECTURA de la escuela profesional de INGENIERÍA DE SISTEMAS de la UNIVERSIDAD CÉSAR VALLEJO SAC - TRUJILLO, asesor de Tesis Completa titulada: "Aplicación web para mejorar las ventas de productos industriales para la empresa Acericorp S.A.C, Trujillo 2022", cuyo autor es LUIS VISITACION JHONATAN TELMO, constato que la investigación tiene un índice de similitud de 26.00%, verificable en el reporte de originalidad del programa Turnitin, el cual ha sido realizado sin filtros, ni exclusiones.

He revisado dicho reporte y concluyo que cada una de las coincidencias detectadas no constituyen plagio. A mi leal saber y entender la Tesis Completa cumple con todas las normas para el uso de citas y referencias establecidas por la Universidad César Vallejo.

En tal sentido, asumo la responsabilidad que corresponda ante cualquier falsedad, ocultamiento u omisión tanto de los documentos como de información aportada, por lo cual me someto a lo dispuesto en las normas académicas vigentes de la Universidad César Vallejo.

TRUJILLO, 10 de Diciembre del 2022

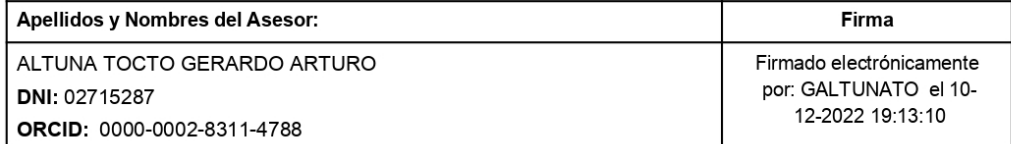

Código documento Trilce: TRI - 0482335

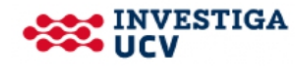

### DECLARATORIA DE ORIGINALIDAD DEL AUTOR

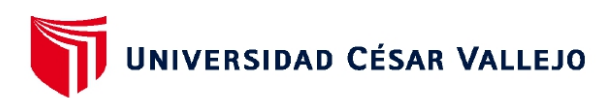

### **FACULTAD DE INGENIERÍA Y ARQUITECTURA** ESCUELA PROFESIONAL DE INGENIERÍA DE SISTEMAS

#### Declaratoria de Originalidad del Autor

Yo, LUIS VISITACION JHONATAN TELMO estudiante de la FACULTAD DE INGENIERÍA Y ARQUITECTURA de la escuela profesional de INGENIERÍA DE SISTEMAS de la UNIVERSIDAD CÉSAR VALLEJO SAC - TRUJILLO, declaro bajo juramento que todos los datos e información que acompañan la Tesis titulada: "Aplicación web para mejorar las ventas de productos industriales para la empresa Acericorp S.A.C. Trujillo 2022", es de mi autoría, por lo tanto, declaro que la Tesis:

- 1. No ha sido plagiada ni total, ni parcialmente.
- 2. He mencionado todas las fuentes empleadas, identificando correctamente toda cita textual o de paráfrasis proveniente de otras fuentes.
- 3. No ha sido publicada, ni presentada anteriormente para la obtención de otro grado académico o título profesional.
- 4. Los datos presentados en los resultados no han sido falseados, ni duplicados, ni copiados.

En tal sentido asumo la responsabilidad que corresponda ante cualquier falsedad, ocultamiento u omisión tanto de los documentos como de la información aportada, por lo cual me someto a lo dispuesto en las normas académicas vigentes de la Universidad César Vallejo.

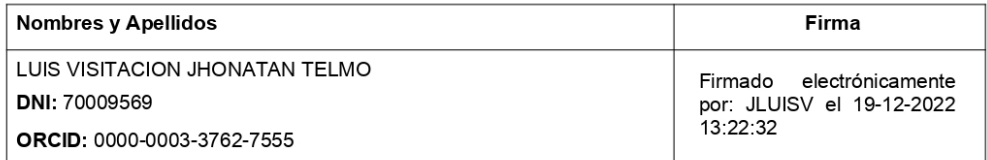

Código documento Trilce: INV - 1370255

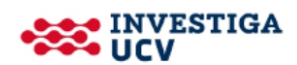

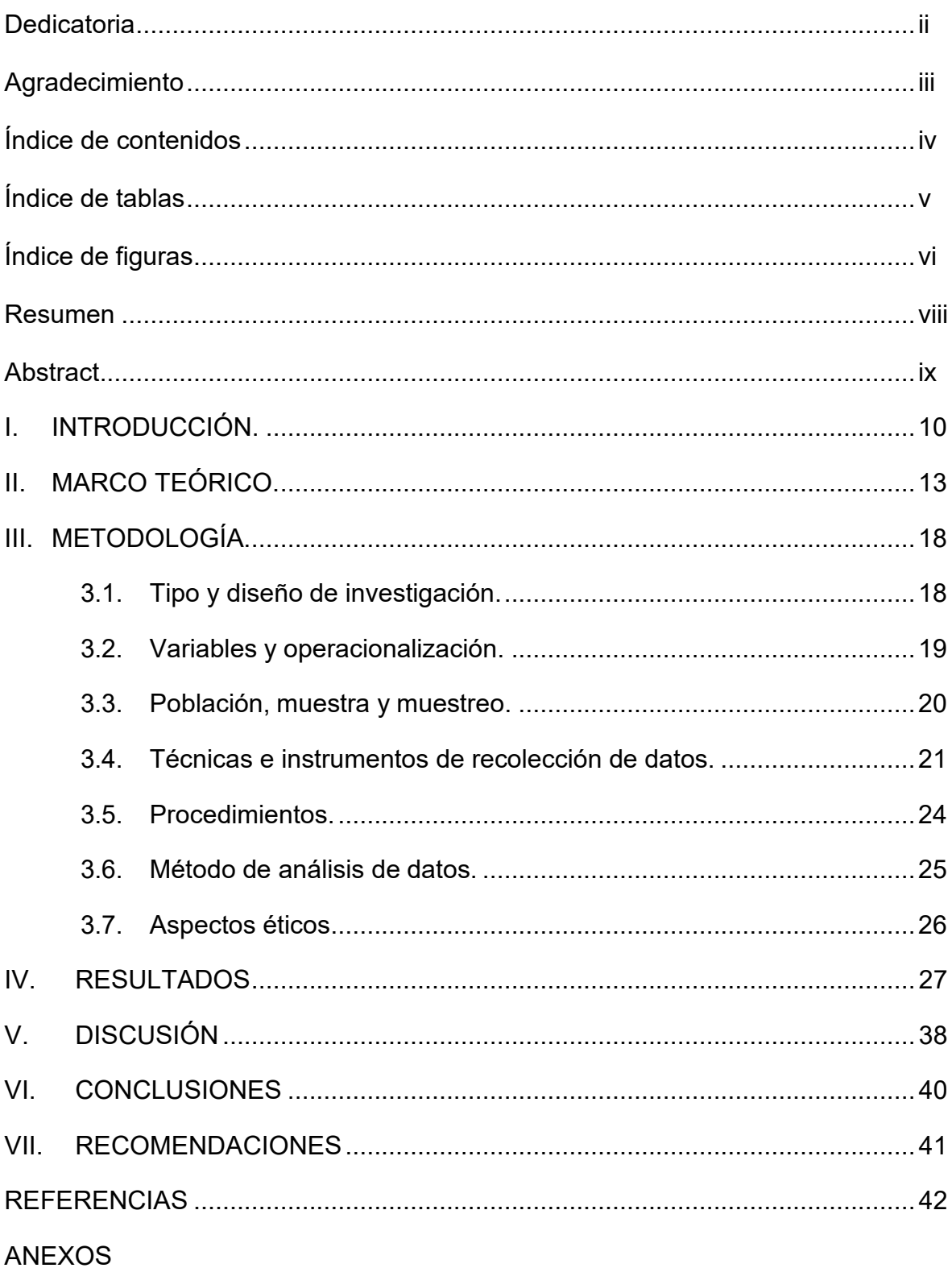

# Índice de contenidos

# Índice de tablas

<span id="page-6-0"></span>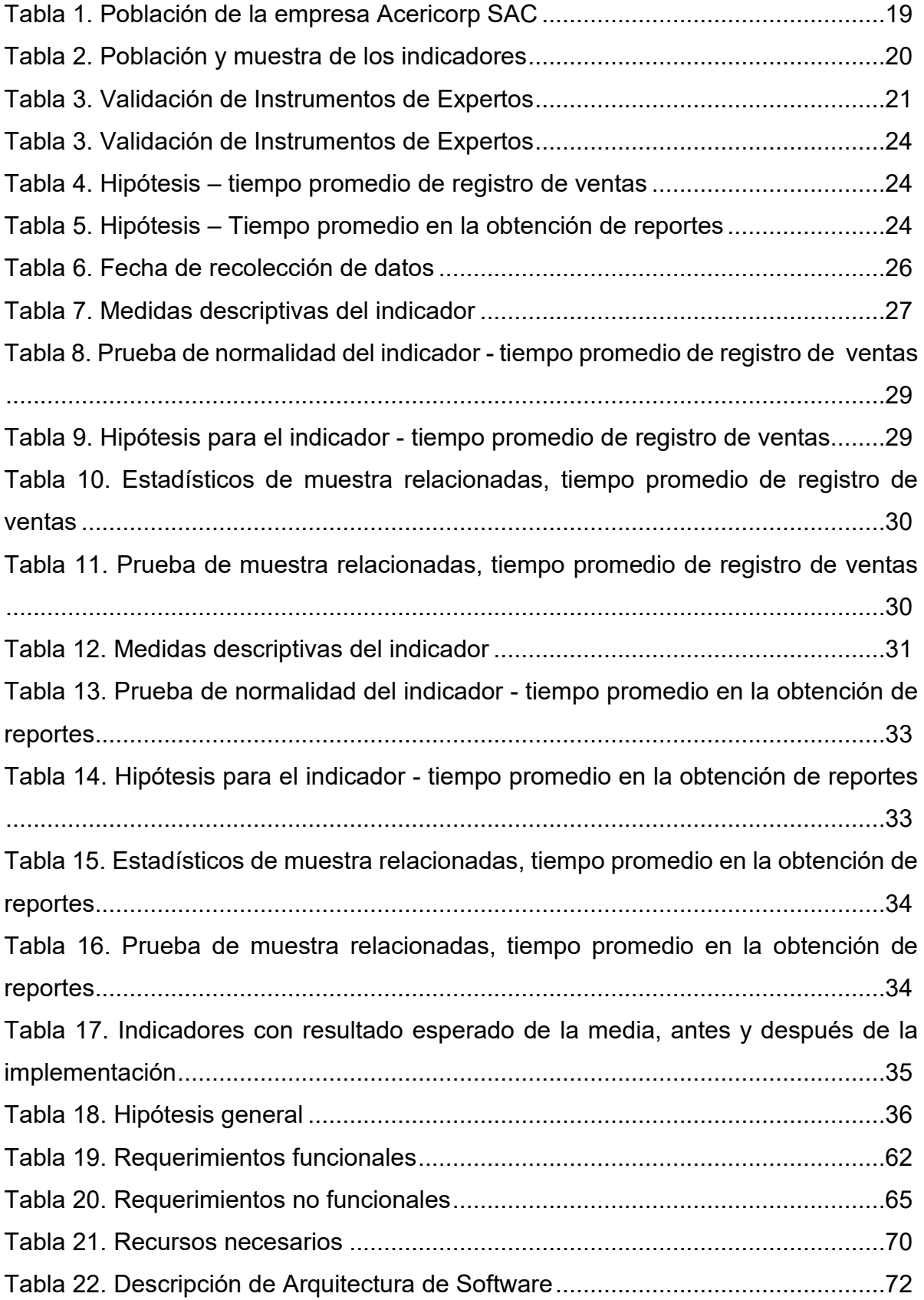

# Índice de gráficos y figura

<span id="page-7-0"></span>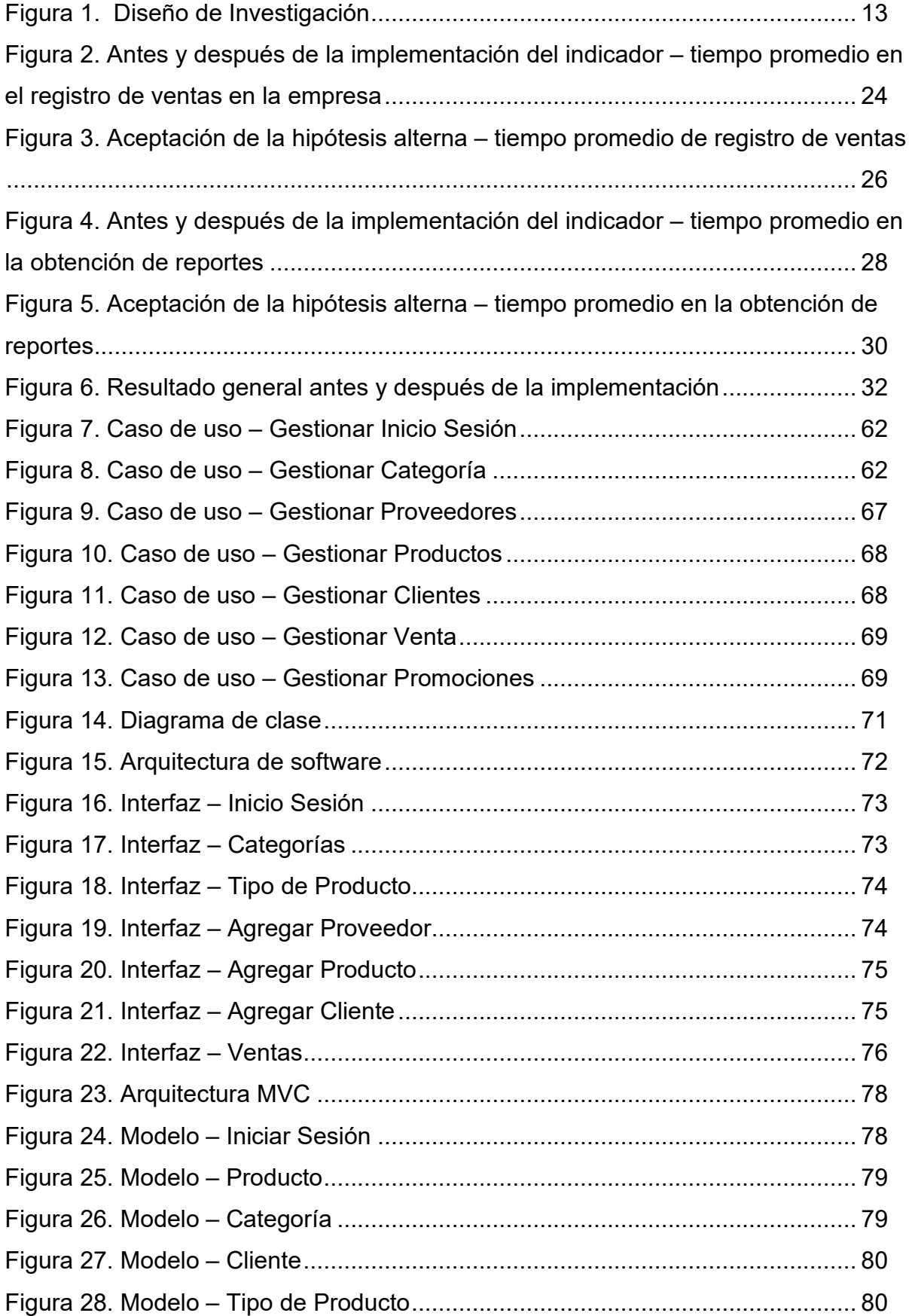

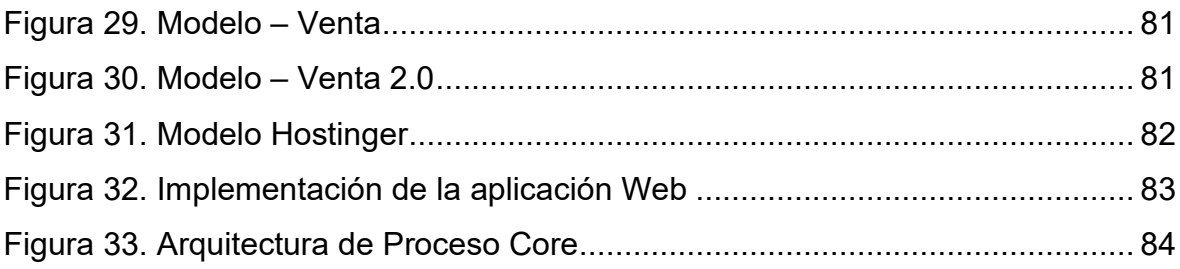

#### RESUMEN

La investigación tuvo como objetivo general mejorar el proceso de ventas en ACERICORP de Trujillo a través de la implementación de una aplicación web. El tipo de investigación fue aplicada, de grado pre – experimental,además, se utilizó herramientas para la obtención de datos, como las fichas de registro, los cuales fueron validados por un juicio de expertos,y para validar su confiabilidad se usó el coeficiente de Aiken, se utilizó la prueba estadística de T-Student. Para realizar la aplicación web se utilizó la metodología RUP ÁGIL, cuyas fases son las siguientes: inicio, elaboración, construcción y transición. Los resultados alcanzados después de implementar una aplicación web fueron la reducción en el tiempo promedio de registro de ventas en 13 minutos, también se disminuyó 45 minutos en el tiempo promedio en la obtención de los reportes de los registros de las ventas realizadas. La presente investigación se divide en introducción, marco teórico, metodología, resultados, discusión, conclusiones, recomendaciones, y finalmente la metodología del desarrollo de software. Se concluye que con la implementación de una aplicación web se mejoró significativamente el proceso de venta.

Palabras clave: proceso de venta, registro de ventas, aplicación web, metodología Rup ágil.

#### ABSTRACT

The general objective of the research was to improve the sales process at ACERICORP in Trujillo through the implementation of a web application. The type of research was applied, of a pre-experimental degree, in addition, tools were used to obtain data, such as registration forms, which were validated by an expert judgment, and to validate their reliability, the coefficient of reliability was used. Aiken, the T-Student statistical test was used. To make the web application, the RUP AGIL methodology was used, whose phases are as follows: start, development, construction and transition. The results achieved after implementing a web application were the reduction in the average sales registration time by 13 minutes, as well as a 45-minute decrease in the average time to obtain the reports of the sales records made. This research is divided into introduction, theoretical framework, methodology, results, discussion, conclusions, recommendations, and finally the software development methodology. It is concluded that with the implementation of a web application the sales process was significantly improved.

Keywords: sales process, sales record, web application, Rup agile methodology.

### <span id="page-11-0"></span>I. INTRODUCCIÓN

El sector de productos industriales fue avanzando globalmente, pero a partir del año 2020 con la aparición de la COVID-19, muchas de las empresas tuvieron la peor crisis sanitaria del último siglo, en lo económico y productivo, ocasionando que la totalidad de los vínculos de abastecimiento a nivel global sean afectados ya sea por la carencia de productos de abastecedores o por un retraso sustancial en el recibimiento de estás (PWC, 2020). De las posiciones antes mencionadas, escasas compañías terminan previniendo y son otras que terminan muy perjudicadas por que no tienen los implementos necesarios para alcanzar un tanto de flexibilidad de los estados imprevistos que puedan llegar a la empresa. Además, globalmente este sector es demostrado, por ser muy valioso en el crecimiento comunitario y en lo económico. Por lo que, hoy por hoy se establece en las primeras posiciones en el progreso mundialmente, sosteniendo una amplia dinámica que es causada por el sector de venta.

En Madrid – España el sector de productos industriales fue un sector estratégico con gran importancia económica, esta estuvo cambiando en el transcurso del periodo, brindando una mejora en las ventas. Se corroboró que casi toda España contiene empresas que brindan productos industriales (INE, 2018). Además, se indicó en EE. UU, que las ventas alcanzaban grandes logros y que el sector de producción alcanzaba ser multifuncional porque no se limitaba sólo a la producción de bienes, sino que cumplía otras diversas funciones(Link y Maggor, 2020).

Asimismo, en Latinoamérica, el sector de productos industriales no fue ajeno a lo anteriormente dicho, en tal suceso que en el país de México casi todas las empresas y sus procesos de ventas, anduvieron creándose en el transcurso del tiempo, causando congestión en el crecimiento de ventas y aglomeraciones en reportes, debido a los problemas mencionados se logra implementar sistemas de información que cooperan en tener un orden con respecto a las ventas, haciendo buenas prácticas, mejorando la organización (Márquez y Márquez, 2018).

En el Perú, de acuerdo SIN (2021), la perdida de datos y su indagación en las empresas fue ampliándose en el año 2017, exactamente el mes de junio en un 85%, cotejando la temporada 2016, por consiguiente, estuvo originando muchas dificultades, así como: desorden y pérdida de tiempo buscando ventas; sin embargo, con la activación de novedosas tecnologías, esto fue mejorando en donde generaron la consigna de los datos, ayudando así a reducir el periodo de estudio.

Desde otra perspectiva, Oswaldo (2018) mencionó que, en los últimos tiempos las grandes empresas, las grandes corporaciones han crecido de manera sostenida en las últimas temporadas, en particular en la sección de las ventas. Se puede decir que para conocer las utilidades es vital tener una inspección de todos los transcursos implicados, brindando muchos beneficios de alta calidad, esto se realiza cuando el cliente hace su pedido hasta que el producto es entregado, respetando siempre lo pactado en la fecha límite.

En la provincia de Trujillo, hay bastantes empresas que ofrecen productos industriales, algunas de ellas son: Embalajes Trujillo SAC y Mudanzas, Corporación Chameja SAC, Factoria Juan Carlos, Pimentel, Dina Tractor SRL, Refricenter Group SAC, hidrotecnica industrial EIRL, Experts Safety SAC, Cousin Import SAC, Frionort Comercial EIRL, Redisa Indrustry EIRL.

La empresa Acericorp SAC, tiene la visión de consolidarse como una organización número uno en el rubro de ventas de productos industriales (maquinaria gastronómica industrial), que complazca las exigencias de los clientes al momento de una venta, sobre todo la calidad de servicios, por medio de un equipo muy competitivo, con valores y como misión, complacer los requerimientos de los clientes, logrando ser un buen abastecedor con productos de alta calidad.

De todas las empresas mencionadas anteriormente, solo realizaremos un estudio a la empresa Acericorp SAC, la cual fue fundada 10 de julio del 2020 y estaba ubicada en Cal. San Martin N°977– Trujillo. Esta empresa contaba con un directorio conformada por Gustavo Parodi quien desempeña el cargo de gerente general, el contador era la señora Rene Tuesta, jefe de recursos humanos era la señora Carmen Piscitelli, el jefe de logística era el señor Gustavo Parodi y por último el jefe de almacén era el señor Moisés Peralta. El problema que presenta era que cuando el cliente llegaba a la empresa, al momento de solicitar una venta había demora en el registro de ventas por motivos de que tenía que ir a buscar al almacén si había dicho producto, después registrarlo en un cuaderno y recién llenar ya sea boleta o factura todo a mano, en consecuencia, había gente que se iba y no lograba comprar un producto por demora en el registro de venta.

Por otro lado, se tenía también un problema en la generación de los reportes ya sea por semana, mes y año dependiendo la categoría o el producto, en este caso los trabajadores lo que hacían era buscar las anotaciones que tenían en un cuaderno, recién ahí sumaban y acababan todos los reportes esto se demoraba horas para acabar de sacar reportes, con miedo a que haya fallas en alguna suma, etc.

En consecuencia, había demora en los reportes de ventas, y no tenían actualizados los datos de ventas. Por consiguiente, se planteó el siguiente problema en la actual averiguación que fue ¿de qué manera un aplicativo web influye en las ventas de productos industriales en Acericorp SAC, Trujillo 2022?, además, este análisis se evidencia con los próximos puntos de vista: en el punto de vista teórico, porque se compararan los beneficios así mismo con los aportes en los trabajos previos descubiertos, en donde indican que una aplicación web en empresas si progresa en las ventas. Por lo mismo, se justificó metódicamente, con el uso de la ficha de registro, dicha información se consiguió luego de un antes y después de la implementación, por último, se prueba el uso de la aplicación, finalmente como resultado se implementó una aplicación web que buscó facilitar la resolución en las dificultades encontradas.

El objetivo general en la averiguación es mejorar las ventas de productos industriales en Acericorp SAC a través de la implementación de un aplicativo web el año 2022 y los objetivos específicos son: reducir el tiempo promedio de registro de ventas de productos industriales para la empresa Acericorp SAC, Trujillo 2022 y disminuir el tiempo promedio de la obtención de los reportes de las ventas realizadas en la empresa Acericorp SAC, 2022.

Como hipótesis, se planteó: un aplicativo web mejora significativamente las ventas de productos industriales en Acericorp SAC.

Finalmente, con las dificultades descritas en la presente averiguación; se propuso llevar por medio de la implementación de un aplicativo web para mejorar las ventas de productos industriales en Acericorp SAC.

### II. MARCO TEÓRICO

A continuación, se presentan los marcos teóricos y enfoques conceptuales que la presente investigación distingue de los estudios de investigación nacionales e internacionales.

Madrid (2020), en su investigación titulada "Desarrollo de un aplicativo web para el mejoramiento del desarrollo de ventas en la Empresa Best Store21 S.A.C - 2020", la meta era instaurar el impacto del aplicativo en línea en los procesos de ventas automatizados de Best Store21, debido a el hecho de que su problema era que las ventas se registraban en una sola hoja de papel, lo que provocaba la pérdida de información sobre el producto y las ventas. Además, la definición operativa del sistema web ayudó en la mejoría de la administración de procesos principales de Best Store21. La averiguación es de tipo aplicada ya que brindó solución al problema y de diseño preexperimental. La herramienta utilizada en este estudio era la fichas ya sea para la cantidad de ventas como para los indicadores de clientes fieles. Al mismo tiempo, los hallazgos de la averiguación revelaron que el software implementado mejoró la cantidad de pedidos, con un pretest de 153 transacciones y un postest de 173 transacciones, lo que representó un incremento del 12,99 por ciento. Asimismo, el indicador de clientes fieles recibió un pretest de 1287.00 y un postest de 1537.05, lo que representa un incremento de 19.43 por ciento. La conclusión fue que el progreso de un aplicativo web contribuyó significativamente al desarrollo estudiado por la organización, con la implementación automatizando el proceso en un 15,21%.

Se utilizó el estudio de Bustamante para establecer el tipo y diseño usado en el estudio, ya sea aplicado y diseño preexperimental. Estos fueron utilizados ya que, nos dice que el tipo aplicado ayuda a ocasionar informaciones que se aplique de primera mano a la problemática social.

Próximamente, se exhiben los marcos teóricos y enfoques conceptuales que la presente investigación distingue de los estudios de investigación nacionales e internacionales.

El artículo de investigación de Arroyo *et al.* (2019), en su estudio llamado "Sistema de Facturación para el Proceso de Compra y Venta de la Empresa Proalbac", desarrolló un aplicativo de entregas para los procesos de adquisición y pedidos de la organización PROALBAC, que es una organización aplicada en la productividad y pedidos de helados de artesanía. Su problema es que no cuentan con las TIC necesarias registrar los pedidos, y sus atenciones de abastecedores y repartidores no se manejan correctamente porque todo el registro se realiza a mano. Estimando que, esta averiguación tuvo como objetivo mecanizar los datos de la empresa con el fin de mejorar las inspecciones entradas y salidas a través de la administración de contenidos como encargos, ventas e inspección de reservas a través de una aplicación web que permite a los empleados registrar las ventas y compras. El aplicativo web contará con los datos de toda la mercancía, inventario de producto, ventas diarias procesadas a través de una factura y cantidad de ventas calculadas, así como un informe de ventas, en el cual el gestionado de la organización recibe una documentación de todos los pedidos ingresados. Para concluir, los resultados del sistema de información aplicado en el desarrollo de pedidos que permitieron a la empresa determinar qué productos eran los más populares entre los clientes, lo que se tradujo en un aumento de los ingresos.

El artículo de investigación de Arroyo *et al.* sirvió para obtener información de mi variable independiente, indicando que el funcionamiento de una aplicación web se está convirtiendo cada vez más en un requisito imprescindible. Este es un ejemplo de la variable dependiente, donde hubo un aumento en comparación con las entradas anteriores después de la implementación.

Pardo (2019), sostuvo dentro de la averiguación titulada "Desarrollo de un aplicativo web para la inspección de pedidos y cuidado de animales en la granja". Se identificó como un problema los altos costos y tiempo requerido para la verificación de ventas y la creación de porcinos, y la organización buscó organizar el informe dispersa, disminuir periodos y costos, para el análisis se usó un tipo de averiguación aplicada y diseño experimental, así como el método Scrum para el diseño y desarrollo, llevando un seguimiento del desarrollo del sistema, entregar las solicitudes del cliente, como resultado, la cantidad de tiempo dedicado a trabajar ha disminuido en un 91.02 por ciento. Finalmente, el aplicativo posibilita la generación fácil y rápida de reportes, así como la comprobación de establecimientos de salones entre procesamiento óptimo.

El aporte a la averiguación se sitúa en las variables ya sea independiente o dependiente, que estarán usadas para confortar el marco teórico.

La investigación de Principe y Pariasca (2018), en su estudio, buscaron instaurar que la instauración de un aplicativo desarrollado en web ayuda en el desarrollo de pedidos de Factory Solutions SAC. Por consiguiente, se utilizó un método de averiguación con el objetivo a resolver los problemas en la organización. Por consiguiente, precisaron la variante dependiente, desarrollo de venta, poco más o menos una relación que se instaura por medio de un comerciante y un comprador teniendo el objetivo que el comprador quede complacido con la producción conseguida y el servicio recibido, además de contar con producción con alta calidad y lograr competitividad en la industria. El método RUP fue elegida hacia este estudio con la finalidad de organizar el funcionamiento del software con las actuaciones necesarias de traducir las solicitudes del consumidor. Finalmente, este estudio sostuvo que un aplicativo web mejoró el desarrollo de las ventas y el servicio al cliente se brindó de manera próxima, asegurando, el transcurso esencial en Factory Solutions arrojó un resultado grato.

La investigación de Principe y Pariasca después de implementar una aplicación web, me permitió una mejor comprensión de mis dimensiones e indicadores porque automatiza las ventas.

Bazán y Ulfe (2018), en su averiguación se utilizó un sistema basado en la web a fin de perfeccionar la inspección de procesos en las áreas como recepción, almacenamiento, producción y ventas. La averiguación fuese llevó de modelo aplicada, utilizando un boceto cuasiexperimental. El número total de personas que aplicaron fue de 3840. Como resultado, el tiempo que se tarda en realizar una búsqueda manual es de alrededor de 7,96 minutos, mientras que el tiempo que se tarda en buscar uno por uno utilizando el aplicativo sugerido es de 1,85 minutos, resultando en una disminución de 6,08 minutos.

La investigación de Bazán y Ulfe sirvió para aprender más sobre cómo usar el método RUP hacia el avance de productos, buscar en cada uno de los esquemas al definir las funcionalidades.

17 La investigación de Valverde (2017), en su estudio, en su estudio, se planteó como meta la creación de una plataforma ERP para la Ferretera "G&G" de Santo Domingo utilizando un programa libre abocado a la web para la inspección administrativo de los transcursos de pedidos, registros y entregas, se halló como problema la falta de gestión y control de datos, lo que provocaba la pérdida de estos y la desalineación de costos. Los habitantes eran de 5 personas y el método utilizado fue la encuesta teniendo la finalidad de recabar datos. La averiguación fue cual cuantitativo y de diseño experimental, adecuado al empleo de procedimientos asentados en la observación y cálculos estadísticos. En conclusión, dado que el 67 por ciento de los clientes no estaban satisfechos con el nivel de servicio que recibieron, la implementación del sistema hizo posible reducir la cantidad de tiempo dedicado al proceso y al mismo tiempo maximizar el tiempo y los recursos.

La investigación de Valverde ayudó a apoyar el desarrollo del proyecto porque el sistema contribuye al esfuerzo por mejorar el proceso, como lo demuestra la investigación realizada.

Posteriormente, se procedió analizar ciertos conceptos primordiales a fin de entender la presente investigación.

Debido a que las ventas ya no son tan simples como antes, el único recurso que las empresas deben examinar y priorizar son sus empleados. Debido a muchas demandas y perspectivas por parte de los compradores cuando buscan algo para comprar, esta actividad ahora requiere un nivel más alto que antes (Saclemente, 2007). Sin embargo, según Fuentes (2017), componentes de acuerdo con la tecnología, las determinaciones y los mecanismos que permitan perfeccionar las relaciones empleado-proceso y transformar las organizaciones en las más eficientes y rentables posibles (p. 54).

Según Armstrong et al. (2013), el desarrollo de venta está compuesta por un grupo dirigencial donde hacen con el fin de comenzar una negociación y conseguir una venta, y se fragmenta en seis etapas. (pág. 405).

Por otro lado, Monferrer et al. (2014), menciona que un proceso de venta se define como un método o enfoque diseñado con el objetivo de vender un producto o servicio, que requiere una serie de actividades para completarlo, obtener la satisfacción y lealtad del cliente, incluyendo la identificación de riesgos, la interacción con el cliente durante los informes de ventas y de ingresos.

Según Molina et al. (2016), un aplicativo web es aquella que ayuda a navegar a los usuarios por medio de un explorador. Así mismo, Luna (2016) añade que un aplicativo web puede ser permitida por un explorador web o una red intranet, y que se clasifica como un programa de información, con la excepción de que se ejecuta a través de un explorador.

Según Molina (2007), un aplicativo web es un método que usan los usuarios para conectarse a un website. Los sistemas basados en web son muy conocidos por la facilidad de uso de un explorador web, como un cliente ligero, que no requiere distribución ni instalación de un software.

Por otra parte, Vince et al. (2017), menciona a los aplicativos webs que se encuentran conformadas mediante un nexo webservice. Hacen referencia a los sitios web que añaden cumplidos, el cual permite ver los datos en distintas formas e instaurar expansión entre ciber páginas. Como resultado, Winckler et al. (2019) argumentan que los aplicativos en línea para nada son más que dispositivos de oficina que se pueden usar con solo un enlace a red y una computadora para ingresar a un aplicativo.

Al mismo tiempo, el estudio actual se logró utilizar el método de RUP Ágil, según los autores Comun y Bruno (2016), quienes la describen poco más o menos un modelo a semejanza basado en desarrollos integrados y correctas prácticas hacia la fabricación de aplicativos webs. Además, Carrión (2017) añade sobre RUP que es un método sólido en donde se incluye identificación, soporta una etapa de vida progresiva, el cual se fundamenta en dichas etapas:

Según Sáenz et al. (2017), al inicio señalan que se precisan los conceptos de los requerimientos solicitados e igualmente un seguimiento. Por consiguiente, en la elaboración, según el autor Parra (2011), aquí se incluye tareas, verificación y componentes de la estructura, Sáenz et al. (2017), afirman que se desarrolla el funcionamiento de dicho producto, pero Parra (2011) añade que se tramitan los bienes y se completa el funcionamiento de partes del aplicativo concluyendo con la transición, Carrión (2017), nos dice que el aplicativo ya estaría en uso.

# <span id="page-19-0"></span>III. METODOLOGÍA

3.1. Tipo y diseño de investigación

3.1.1. Tipo de investigación

La averiguación es aplicada, porque busca utilizar o gestionar el conocimiento conseguidos durante la implementación del sistema (Vargas, 2009). El desarrollo de esta averiguación da a reconocer los problemas en las ventas de dichos productos y tomar medidas para mejorarlo mediante el uso de una aplicación web.

3.1.2. Diseño de investigación

Se desarrollará el diseño de averiguación cuantitativa porque la información será recopilada y luego analizada utilizando los resultados de esta investigación (Cazau, 2002). En este proyecto tomamos el tipo experimental desde su subdivisión de Pre-Experimental, con Pre-Test y Post-Test esto permitirá un análisis preciso para obtener resultados de una manera segura y precisa, antes y después de aplicar la aplicación web, este proceso es demasiado valioso porque permitirá un análisis preciso para obtener resultados de una manera segura y precisa.

#### **Figura 1.** Diseño de investigación

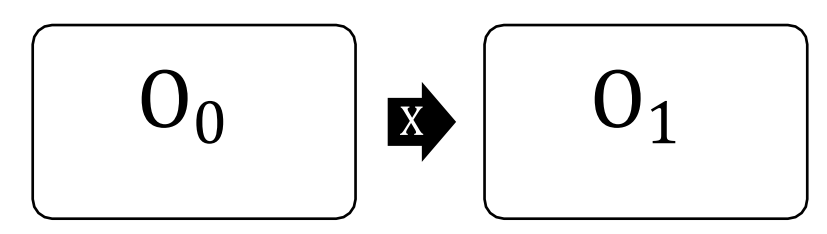

**Fuente:** Elaboración propia del autor.

Dónde:

 $0_0$ : Las ventas de productos industriales antes de la implementación de una aplicación web.

X: Aplicación web.

 $0<sub>1</sub>$ : Las ventas de productos industriales despues de la implementación de una aplicación web*.* 

3.2.Variables y operacionalización

#### Variable independiente

Aplicación web

Definición conceptual

Lujan Mora (2002) afirmó que se trata de herramientas que permiten a los usuarios conectarse a un servidor web utilizando un navegador web específico a través de una red.

#### Definición operacional

Aplicación que está codificada en un lenguaje entendido por los navegadores web para ser ejecutada por el navegador.

#### Indicadores

Usabilidad.

El término "usabilidad web" se refiere al grado de accesibilidad que tiene un sitio web para los usuarios que ingresan e interactúan con él. Por tanto, un sitio web con buena usabilidad es aquel que permite una interacción con el usuario sencillo, intuitivo, agradable y seguro.

#### Escala de medición

Dentro de este punto, encontramos la medición de la razón.

#### Variable dependiente

Proceso de ventas.

#### Definición conceptual

Según Amstrong et al. (2013), el proceso de venta es un grupo de acciones ejecutadas con la intención de iniciar una negociación y producir una venta, el cual se compone de 6 etapas.

### Definición operacional

Proceso que sigue una empresa desde el momento en que intenta llamar la atención de un cliente y realizar una venta efectiva.

### Indicadores

Reducir el tiempo promedio de registro de ventas

Al aplicar las fichas de registro nos mostrara el tiempo promedio de demora al registrar las ventas, según el fichaje cabe recalcar es muy importante mitigar los problemas por que serían una mala imagen para la empresa.

Disminuir el tiempo para generar reportes de ventas

En este caso se analizará el tiempo de demora en generar el reporte por semana, por mes y año, teniendo en cuenta los inconvenientes que conllevaría este proceso sin una agilización de datos. Escala de medición

La medición será de razón.

- <span id="page-21-0"></span>3.3.Población, muestra y muestreo
- 3.3.1. Población

El autor Sampieri (2006), menciona que la totalidad es un grupo, donde puede ser finito o infinito, compuesto por componentes con características comunes, y está destinado a la investigación.

En este estudio nuestra población está mezclada por todos los trabajadores de la entidad Acericorp.

**Tabla 1.** Población de la empresa Acericorp SAC

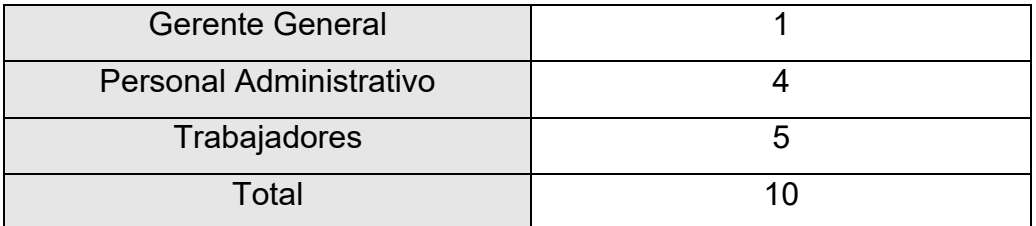

**Fuente:** Elaboración propia del autor.

**Criterios de inclusión:** En este caso según la población se incluirán todos los indicadores relacionados al proceso de ventas.

**Criterio de exclusión:** No se excluye ningún aspecto de nuestra investigación.

## 3.3.2. Muestra

Según Levy et al. (2013), es una pequeña parte del total de personas a estudiar, es un subgrupo de toda una población. En este estudio, dado que la muestra es la población total, es decir, 5 personas son la muestra para este estudio, no es necesario aplicar las fórmulas, porque:

#### $n = N$

#### **Tabla 2**. Población y muestra de los indicadores

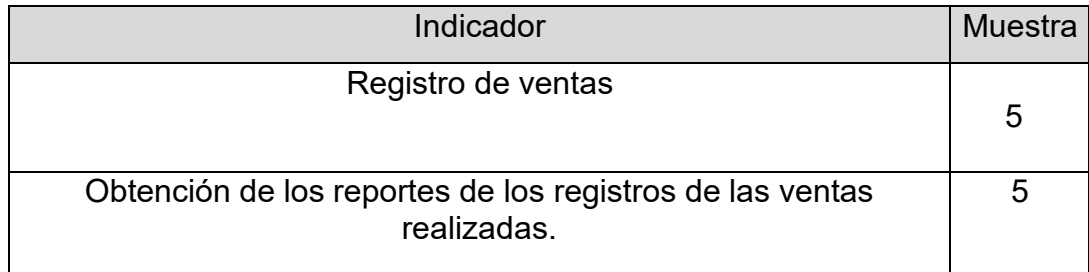

**Fuente:** Elaboración propia del autor.

# <span id="page-22-0"></span>3.3.3. Muestreo

Conociendo nuestra cantidad de personas es finita y controlable, se tendrá un muestreo de tipo probabilístico, como fue mencionado por Lastra (2000) quien comenta la preferencia por este tipo de muestreo es una técnica de análisis y selección, a gran parte de la población se le denomina muestreo. Unidad de análisis

Villafuerte (2000), menciona que la unidad de análisis es un elemento del que depende toda la recolección de datos, y debe estar correctamente definido, especificando a quién se aplicaría la muestra para lograr los datos requeridos.

En nuestra investigación se tuvo como unidades de análisis cada trabajador y las ventas en Acericorp SAC.

3.4. Técnicas e instrumentos de recolección de datos

En esta averiguación utilizó las fichas de registro. Estos se usaron debido a su utilidad.

Fichaje: Según el autor Huaman (2015), el fichaje ayuda a los averiguadores a recopilar y acumular datos. Para inscribir la información conseguida de esta técnica, se usó el registro de fichaje como una herramienta para registrar nuestras informaciones para que no se extravíen.

Validez Criterio

En este caso la prueba correlacional es ajena con la variable demostrando que la variable es distinta de la prueba que se toma como una referencia en la investigación pretendiendo medir un indicador de la prueba. (Jesús Beltrán et al. 2017).

Validez de Contenido

La prueba presenta una muestra adecuada a los temas de investigación, mayormente se utiliza en las pruebas de rendimiento y especialmente en ventas. (Jesús Beltrán et al. 2017).

Validez Constructo

En este caso, la hipótesis está respaldada por el tipo de equipo de medición utilizado además de medir las variables, y esto se demuestra en la práctica por la precisión de la medición de la variable en la investigación (Oscar García, 2018).

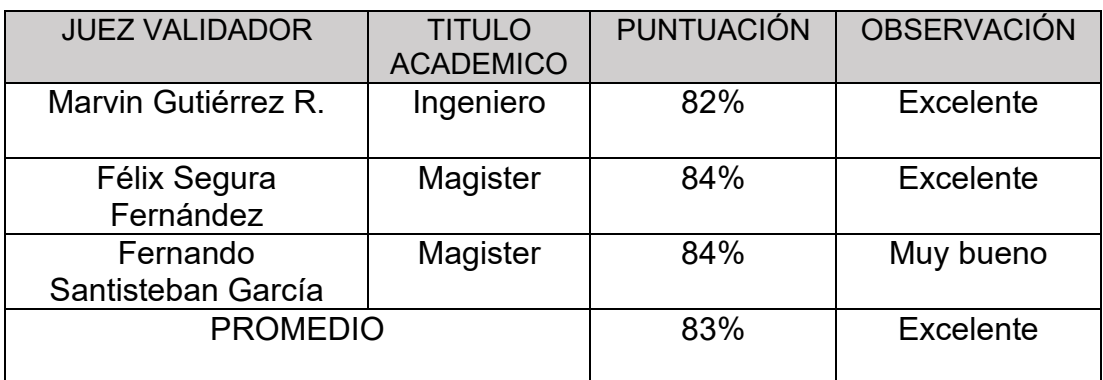

**Tabla 3.** Validación de Instrumentos de Expertos.

 **Fuente:** Elaboración propia del autor.

En este caso identificamos la prueba de validez de constructo debido a que los instrumentos aplicando una encuesta con la escala de Likert esta encuesta se difundió por la modalidad virtual a través de correos electrónicos como resultados se obtuvo un 83% de confiabilidad firmado por los expertos, con mayor detalle dirigirse a la parte de anexos.

En la prueba se usó el coeficiente de correlación de Pearson esta metodología sirve para medir la fiabilidad de una escala de medición. (Sergio Contreras, Francisco Nova, 2018).

Tiempo promedio de registro de ventas

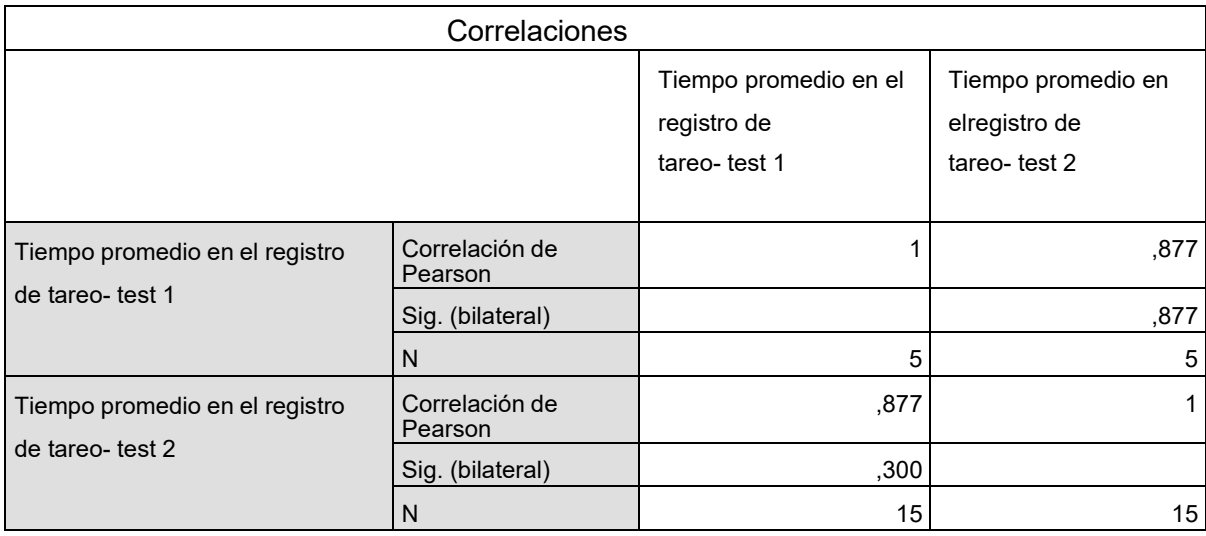

La tabla muestra que el coeficiente de correlación de Pearson es de 0,877, lo que indica que el instrumento es confiable.

Tiempo promedio en la obtención de reportes de ventas realizadas.

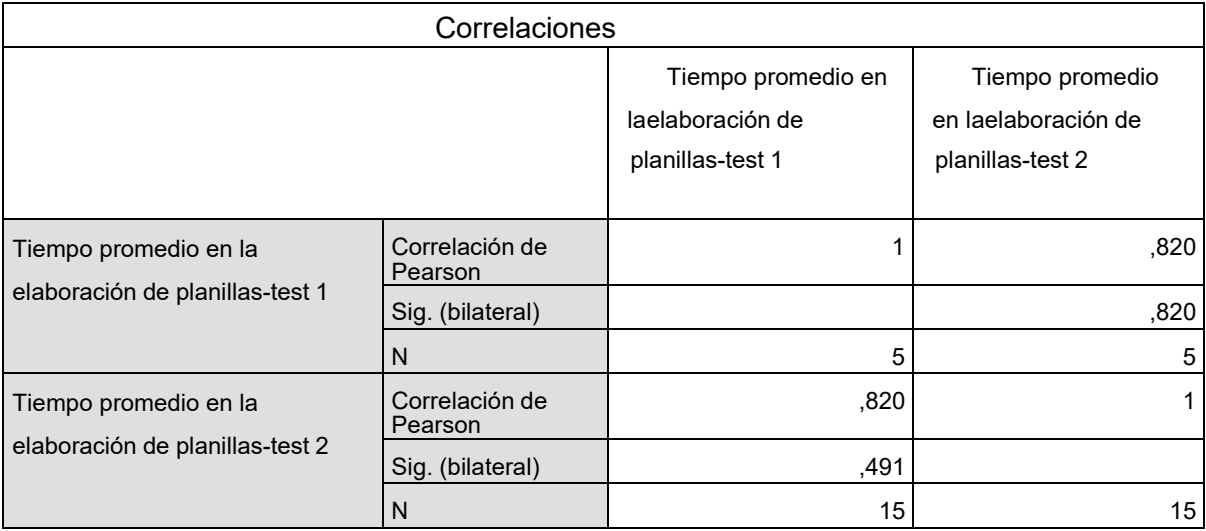

La tabla muestra que el coeficiente de correlación de Pearson es de 0,820, lo que indica que el instrumento es confiable.

### <span id="page-25-0"></span>3.5.Procedimientos

Se establecieron reuniones con el personal responsable de la empresa para identificar el problema; en estas reuniones se sugirió establecer el título de la investigación, la formulación del problema y su justificación. Luego de esto, se establecieron los objetivos generales y específicos de la investigación, así como su hipótesis. De esta forma, se mencionó el tipo y diseño de investigación. Además, se plantearon variables de operacionalización, y también se describió la población de estudio y su exposición.

Se aplicará tecnología de punta para la implementación comercial vía web, se usará tecnología web como: PHP, MySQL, JavaScript, el maquetado con HTML, ccs y el diseño administrativo con gentella. Adicionalmente, se utilizará hostinger para modelar la base de datos. Adicionalmente se utilizará la metodología RUP.

<span id="page-25-1"></span>Finalmente, utilizando análisis estadísticos para sustentar la hipótesis propuesta, se establecerá la influencia que tendrá la implementación de una aplicación web para mejorar las ventas de productos industriales.

## 3.6. Método de análisis de datos

En este punto, se planteó las hipótesis específicas para cada indicador respectivamente. A continuación, las mismas:

**Tabla 4.** Hipótesis – tiempo promedio de registro de ventas

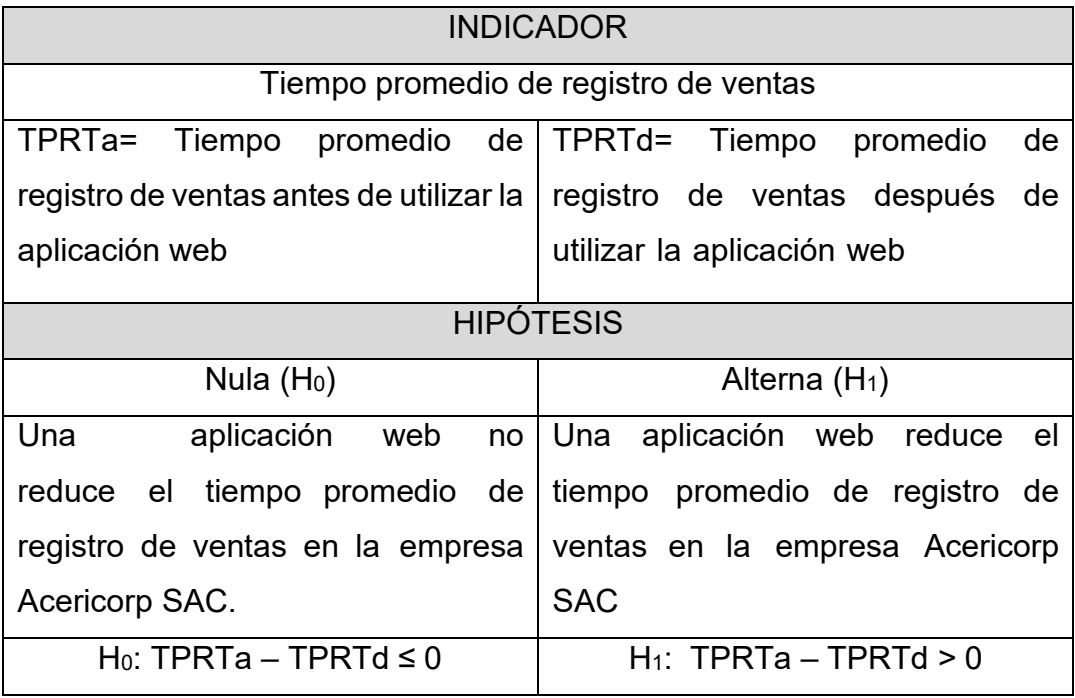

**Fuente:** Elaboración propia del autor.

#### **Tabla 5.** Hipótesis – Tiempo promedio en la obtención de reportes

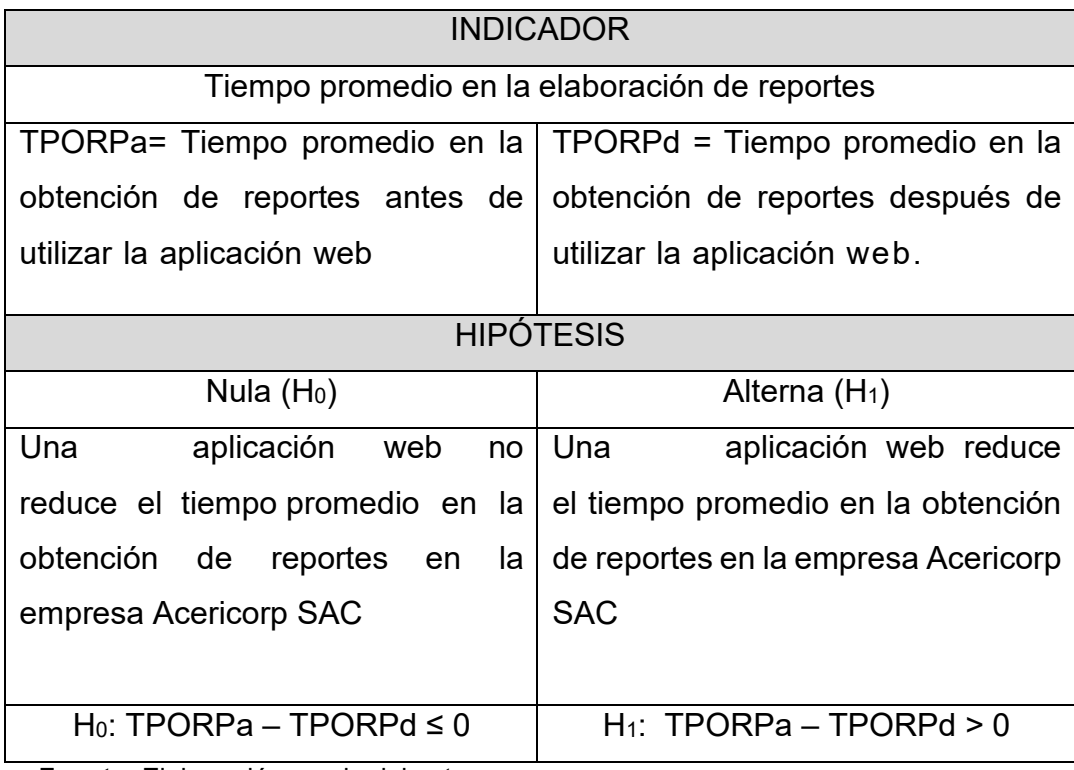

**Fuente:** Elaboración propia del autor

#### Análisis descriptivo

Según Seoane *et al*. (2007), el análisis descriptivo, se basa cuando se manda a simplificar y reducir las consultas en la base de datos, es decir, catalogar, simbolizar y reducir la información.

En este estudio se realizó una aplicación web para mejorarlas ventas de productos industriales y a la vez disminuir el tiempo promedio de registro de ventas y de la obtención de los reportes de los registros de ventas realizadas, para el cual, se utilizará antes de la implementación, lo que permitirá comprender los principales requisitos de cada indicador.

Por ello, se dispuso el uso de la aplicación web durante cuatro semanas, este tiempo lograra determinar los tiempos promedios de cada indicador y su nivel de satisfacción por parte del personal. Después de haber implementado y haberla usado la aplicación web por parte de los recepcionistas de la empresa Acericorp SAC, se acepta la mejora en las ventas.

### 3.7. Aspectos éticos

<span id="page-27-0"></span>La averiguación se realiza reconociendo la propiedad intelectual de todos los autores, para lo cual se tienen en cuenta las referencias y citas bibliográficas de la información utilizada de acuerdo con las normas ISO 690. Adicionalmente, prosiguen las direcciones instauradas en la normativa de la Universidad César Vallejo para el desarrollo de la investigación.

Por lo tanto, de acuerdo con el documento de autorización que la empresa expidió para esta investigación, se tendrá en cuenta la discreción y confidencialidad de los datos proporcionados por los empleados.

# IV. RESULTADOS

# Análisis descriptivo

En la averiguación presentada se utilizó una aplicación web para mejorar las ventas de productos industriales para la empresa Acericorp S.A.C. Previo a su implementación, se utilizaron herramientas para identificar los indicadores que permitieran conocer las ventas industriales. Posteriormente se implementó una aplicación web y luego de su implementación se realizó una prueba en la que se evaluaron nuevamente las ventas de los productos. Por último, en el sector de anexos de la actual averiguación contiene el resultado que se obtuvo luego del procesamiento de la información recabada.

#### Tabla 6. Fecha de recolección de datos

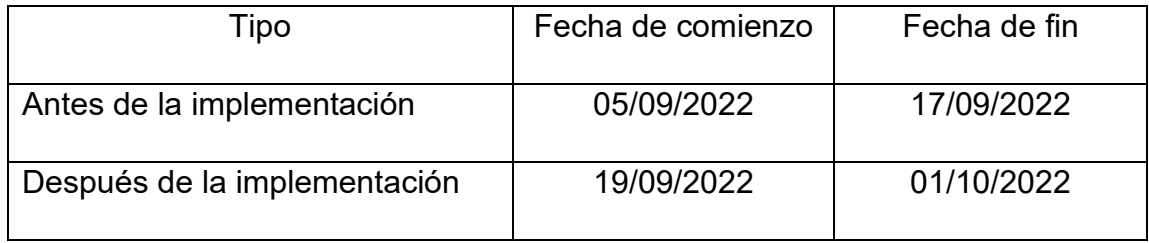

Fuente: elaboración propia de los autores.

Para continuar, se muestra el estudio descriptivo e inferencial por cada objetivo. Indicador 1: Tiempo promedio de registro de ventas

# Análisis descriptivo

Se determina la media del indicador promedio de registro de ventas, donde se tuvo que completar dos veces, una antes de implementar el aplicativo y otra después; la comparación de estas dos instancias se puede ver en la tabla 7.

Tabla 7. Medidas descriptivas del indicador

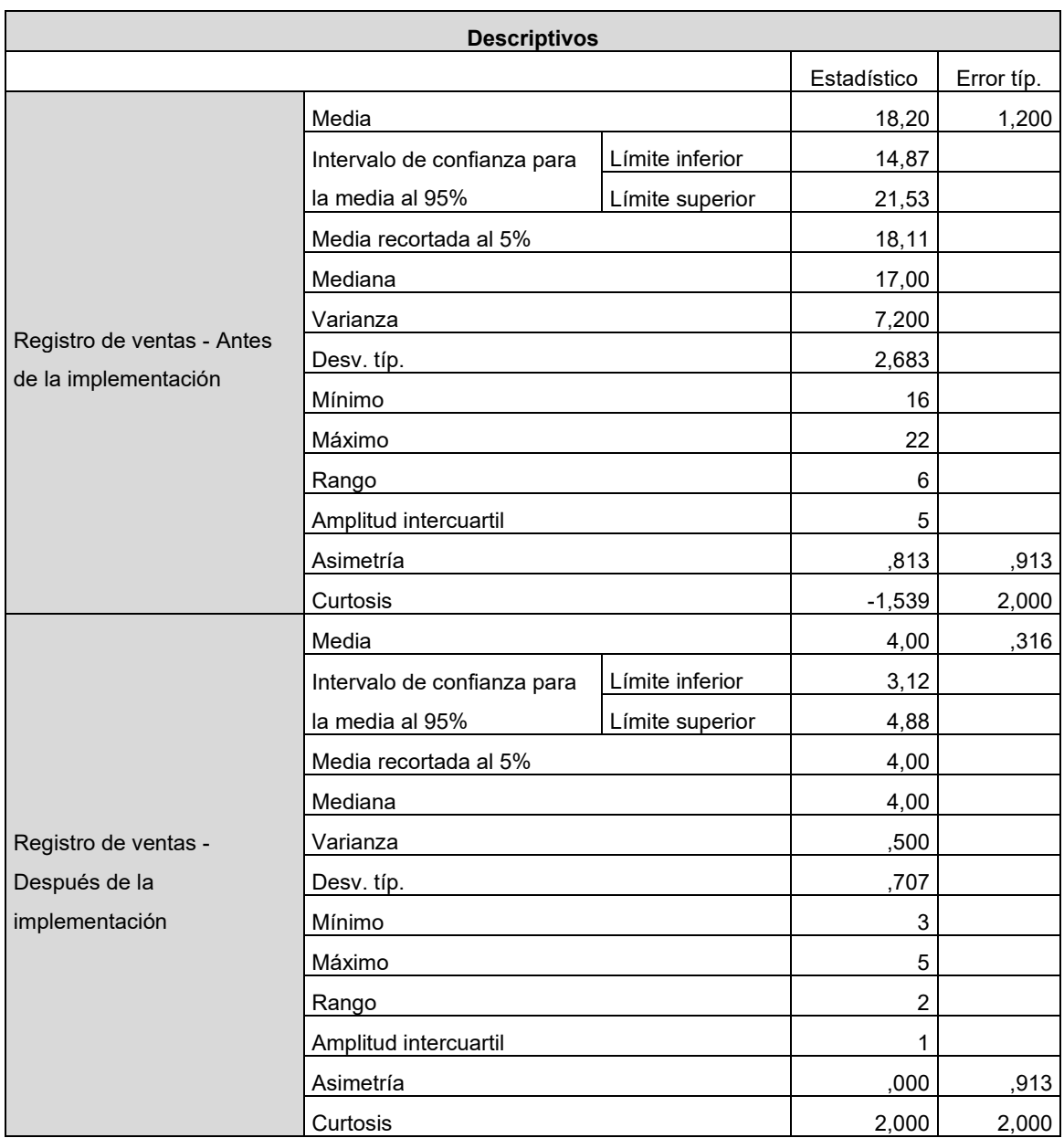

Fuente: Elaboración propia de los autores.

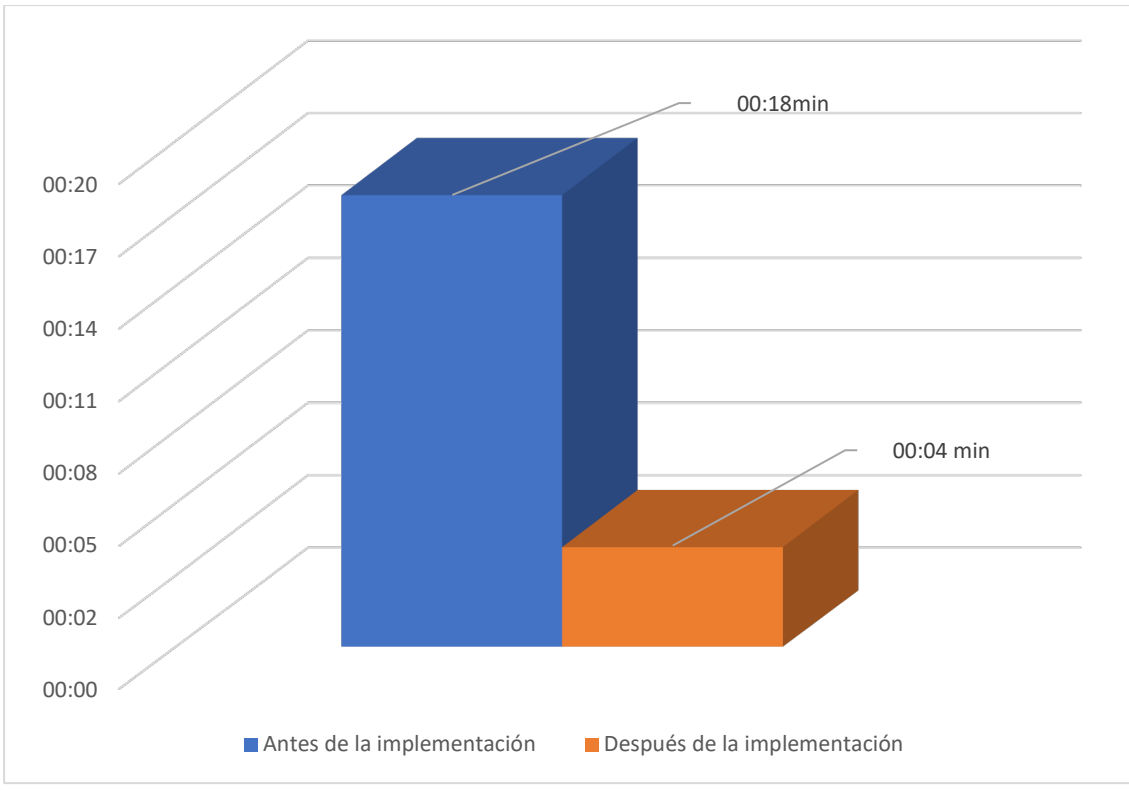

Figura 2. Antes y después de la implementación del indicador - tiempo promedio en el registro de ventas en la empresa

Fuente: Elaboración propia de los autores

La Figura 2 muestra que la mediana de tiempo obtenida antes de la implementación fue de 00:18 minutos, mientras que la mediana de tiempo obtenida después de la implementación fue de 00:04 minutos. Esto indica una reducción de 13 minutos. De manera similar, en la Tabla 7 el cuadro descriptivo de la aplicación web, la cual se obtuvo con un tiempo mínimo de 16 minutos y un tiempo máximo de 22 minutos antes de la implementación y un tiempo mínimo de 3 minutos y un tiempo máximo de 22 minutos después de la implementación, de esta manera se puede cumplir que el uso de un aplicativo web disminuye el tiempo promedio de registro de ventas.

Análisis Inferencial

Prueba de normalidad

Se establecieron las siguientes hipótesis para determinar la prueba de normalidad:

- H0: Los datos no se distribuyen de manera normal ( $p < \alpha$ ).
- H1: Los datos se distribuyen de manera normal ( $p \ge \alpha$ ).

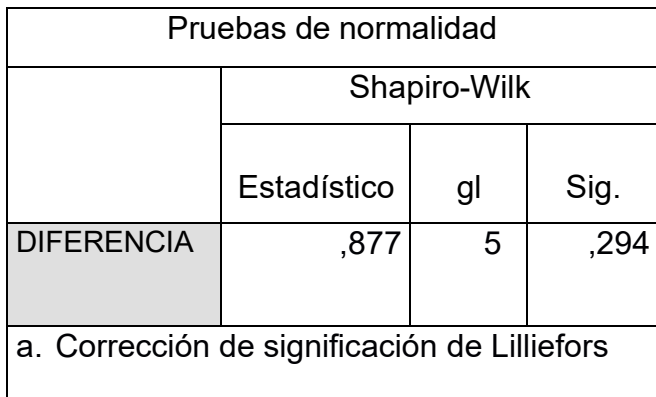

Tabla 8. Prueba de normalidad del indicador - tiempo promedio de registro de ventas.

Fuente: Elaboración propia de los autores

En la tabla 8 se obtuvo el valor obtenido para el indicador de sig. de 0,294, lo que confirma que es mayor a 0,05. En vista de que se afirma que el reparto de los datos es normal, se utilizó la T de Student como prueba paramétrica.

Prueba de Hipótesis

.

Tabla 9. Hipótesis para el indicador - tiempo promedio de registro de ventas

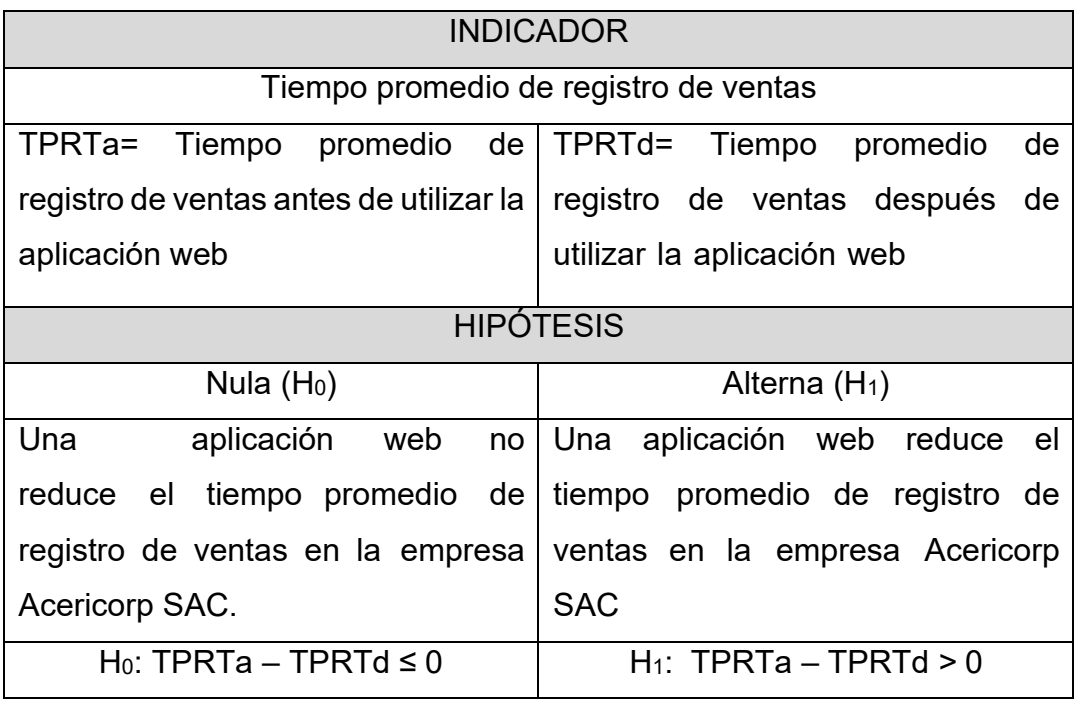

Fuente: Elaboración propia de los autores.

Para el contraste de hipótesis se utilizó la prueba T-Student, en donde los datos recogidos en el transcurso de la averiguación, tanto antes como después de la implementación, son paramétricos.

| Estadísticas de muestras emparejadas |                |          |       |   |            |                |
|--------------------------------------|----------------|----------|-------|---|------------|----------------|
|                                      |                |          |       |   | Desv.      |                |
|                                      |                |          |       |   | Desviación | Desv.<br>Error |
|                                      |                |          | Media | N |            | promedio       |
| Par                                  | Antes          | de<br>la | 18,20 | 5 | 2,683      | 1,200          |
|                                      | implementación |          |       |   |            |                |
|                                      | Después        | de<br>la | 4,00  | 5 | ,707       | ,316           |
|                                      | implementación |          |       |   |            |                |

Tabla 10. Estadísticos de muestra relacionadas, tiempo promedio de registro de ventas

Fuente: Elaboración propia de los autores.

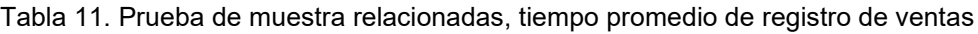

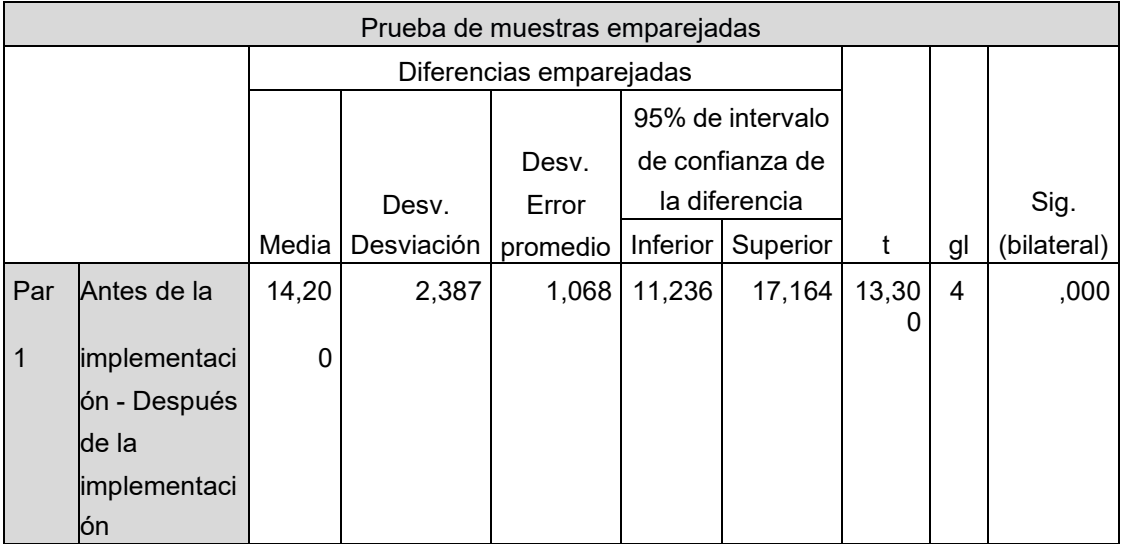

Fuente: Elaboración propia de los autores.

Se asumió la hipótesis alterna con una estimación del 95% de confianza, el cual confirma la reducción del tiempo promedio de registro de ventas, visto que T= 13,300 así como p (Sig.) < 0.05, por lo tanto, se quitó la hipótesis nula.

Figura 3. Aceptación de la hipótesis alterna - tiempo promedio de registro de ventas.

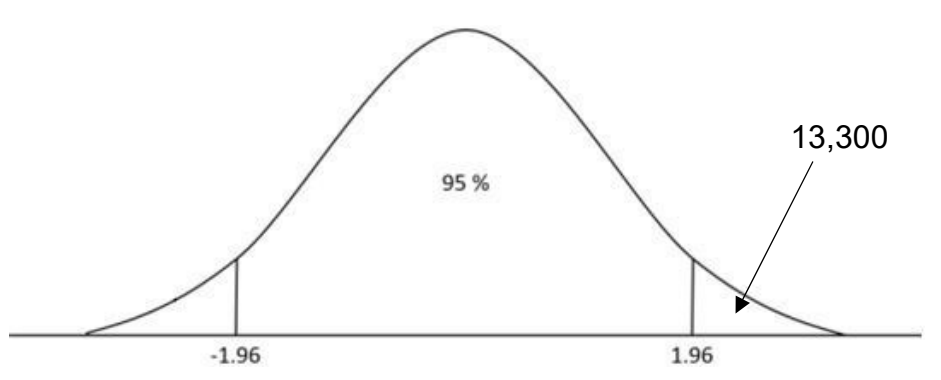

Fuente: Elaboración propia de los autores

La figura 3 se indica que el valor de t = 13,300 se ubica en la zona aceptable de la campana de Gauss, tal cual también p(Sig.) < 0.05; por ellos, se aceptó la hipótesis alterna (ver tabla 11).

Indicador 2: Tiempo promedio en la obtención de los reportes de los registros de las ventas.

Análisis descriptivo

Para determinar el tiempo promedio en la obtención de los reportes de los registros de las ventas se tuvo que hacer una instancia, siendo la diferencia del antes y después de implementar el aplicativo web, a continuación, se visualiza la comparación de esta.

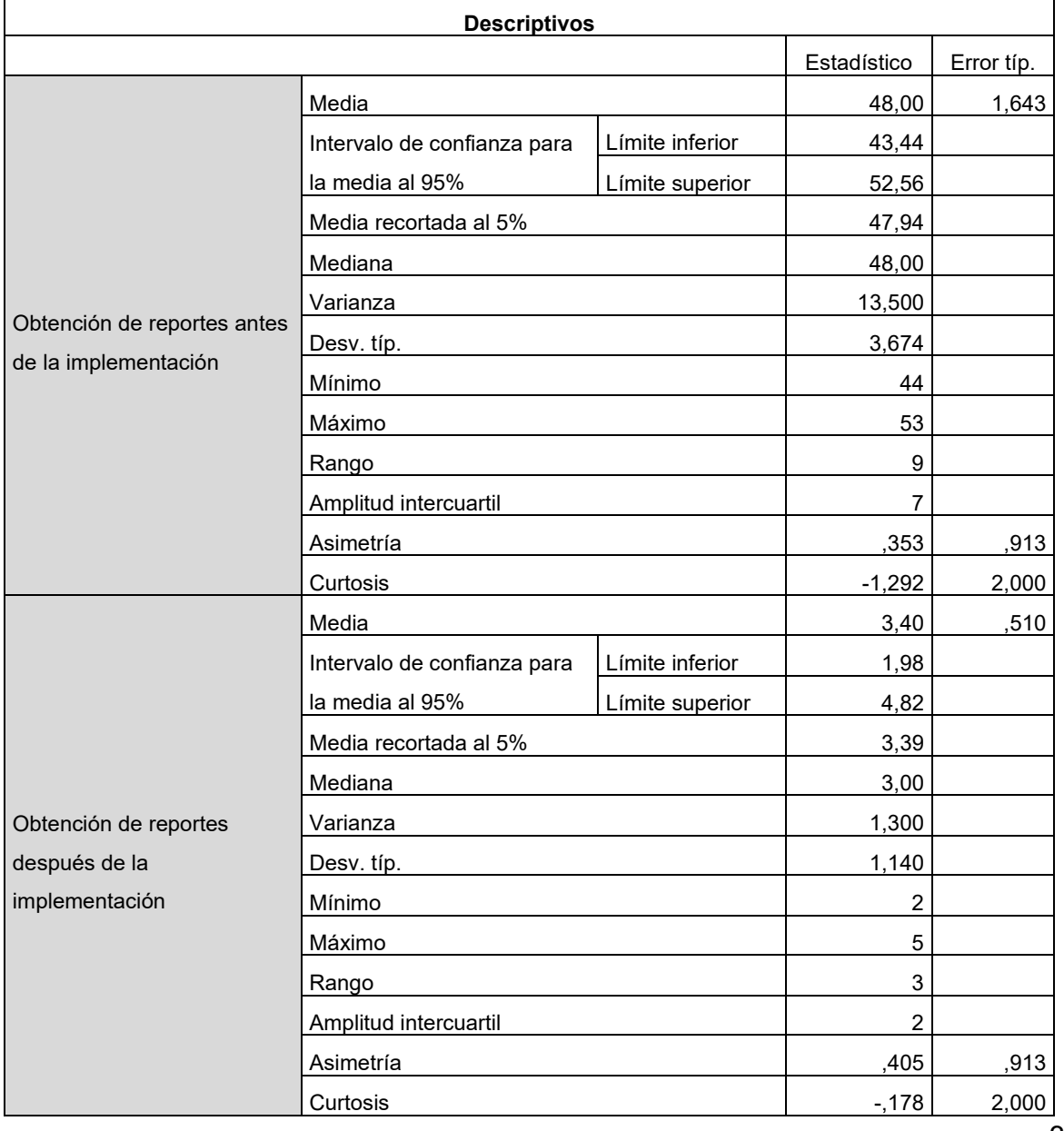

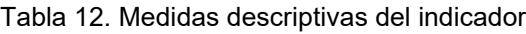

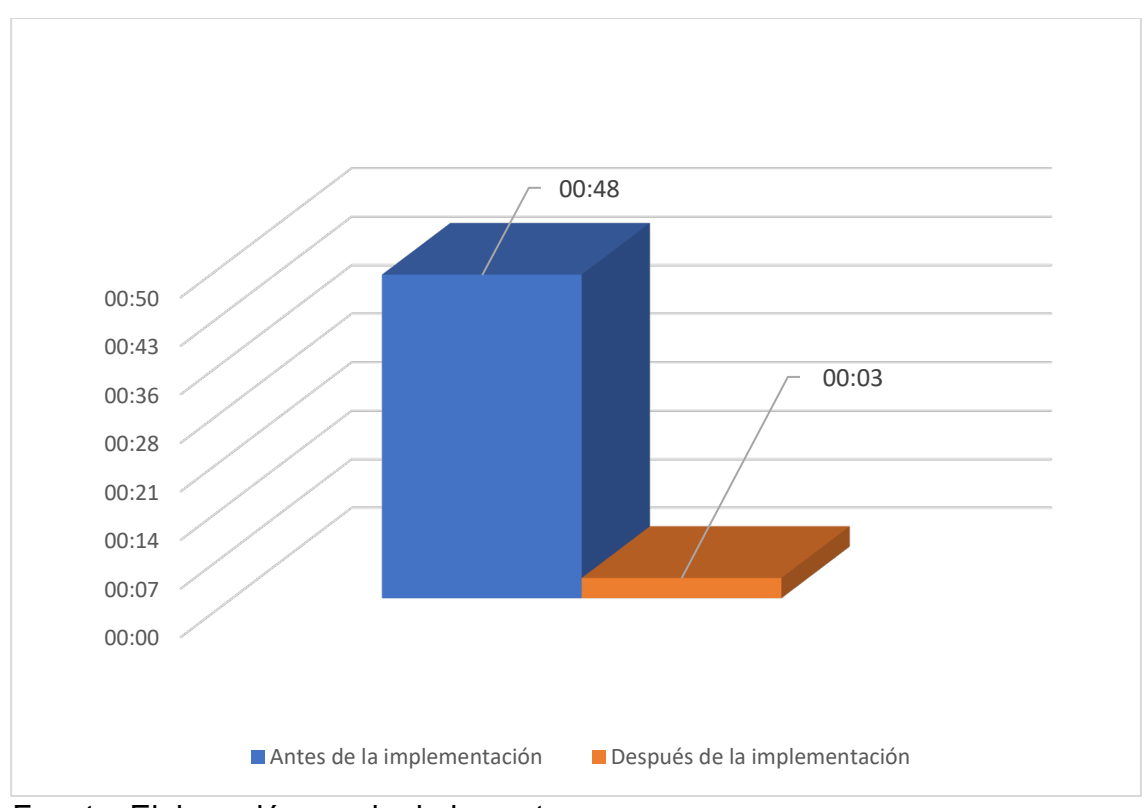

Figura 4. Antes y después de la implementación del indicador - tiempo promedio en la obtención de reportes.

Fuente: Elaboración propia de los autores

La Figura 3 muestra que el tiempo promedio fue de 00:48 antes de la implementación, mientras que fue de 00:03 después de la implementación, mostrando una reducción de 45 minutos. De manera similar, la Tabla 16 muestra el cuadro descriptivo de la aplicación web, la cual mostró un tiempo mínimo de 44 minutos y un tiempo máximo de 56 minutos antes de la implementación y un tiempo mínimo de 2 minutos y un tiempo máximo de 5 minutos después de la implementación., de esta manera se puede cumplir que el uso de una aplicación web disminuye el tiempo promedio en la obtención de reportes en la empresa.

Análisis Inferencial

Prueba de normalidad

Se establecieron las siguientes hipótesis para determinar la prueba de normalidad:

- H0: Los datos no se distribuyen de manera normal ( $p < \alpha$ ).
- H1: Los datos se distribuyen de manera normal ( $p \ge \alpha$ ).

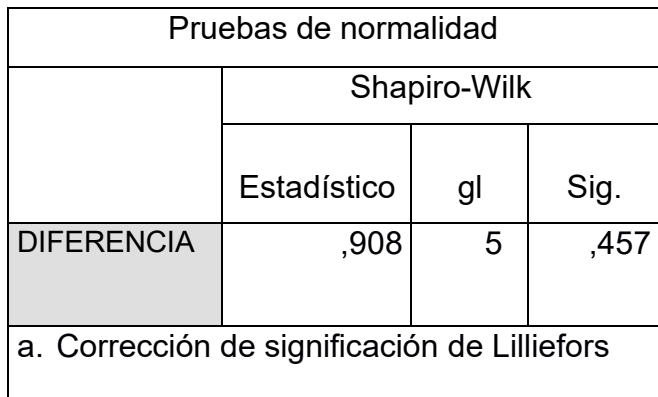

Tabla 13. Prueba de normalidad del indicador - tiempo promedio en la obtención de reportes.

Fuente: Elaboración propia de los autores

En la tabla 13 se obtuvo el valor obtenido para el indicador de sig. de 0,457, lo que confirma que es mayor a 0,05. En vista de que se afirma que la distribución de los datos es normal, se utilizó la T de Student como prueba paramétrica.

Prueba de hipótesis

Tabla 14. Hipótesis para el indicador - tiempo promedio en la obtención de reportes.

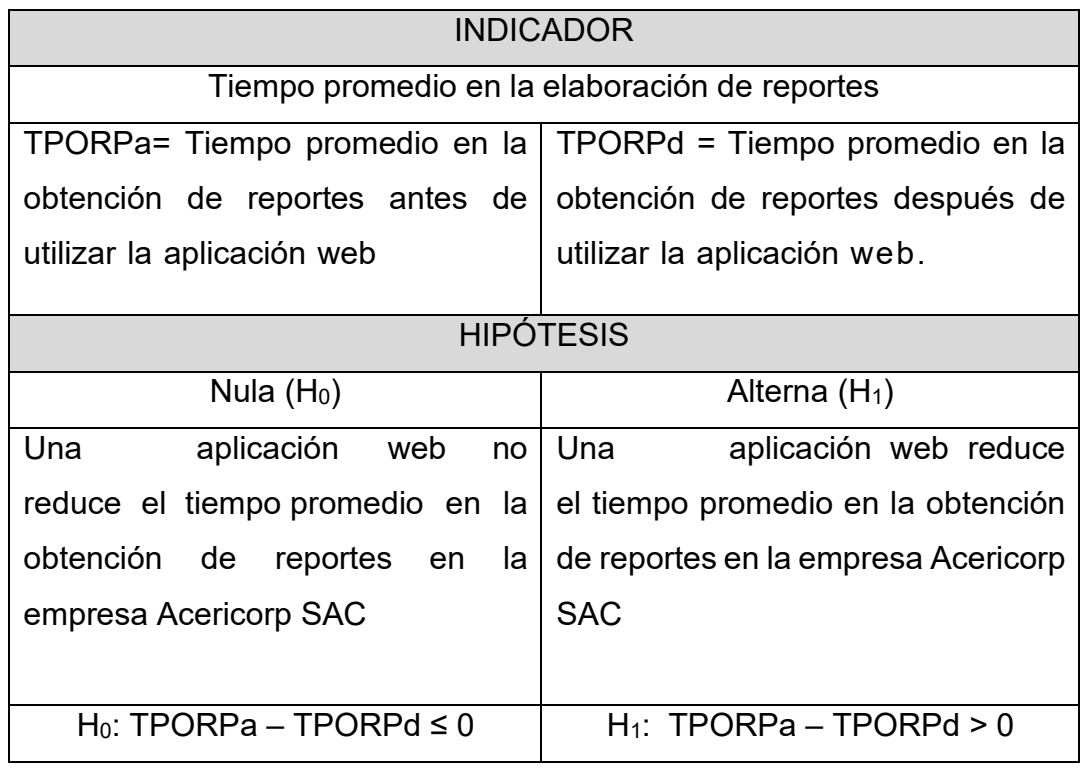

Fuente: Elaboración propia de los autores.

Para el contraste de hipótesis se usó la prueba T-Student, en donde los datos recogidos en el transcurso de la averiguación, tanto antes como después de la implementación, fueron paramétricos.
| Estadísticas de muestras emparejadas |                |          |       |   |           |                |  |  |
|--------------------------------------|----------------|----------|-------|---|-----------|----------------|--|--|
|                                      |                |          |       |   | Desv.     |                |  |  |
|                                      |                |          |       |   | Desviació | Error<br>Desv. |  |  |
|                                      |                |          | Media | N | n         | promedio       |  |  |
| Par                                  | Antes          | de<br>la | 48,00 | 5 | 3,674     | 1,643          |  |  |
|                                      | implementación |          |       |   |           |                |  |  |
|                                      | Después        | de<br>la | 3,40  | 5 | 1,140     | ,510           |  |  |
|                                      | implementación |          |       |   |           |                |  |  |

Tabla 15. Estadísticos de muestra relacionadas, tiempo promedio en la obtención de reportes.

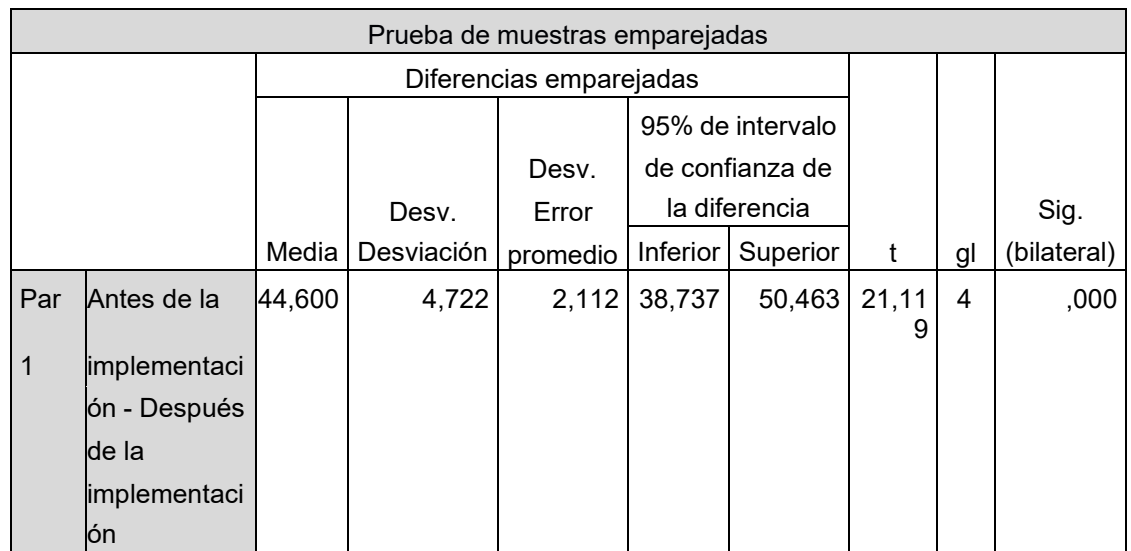

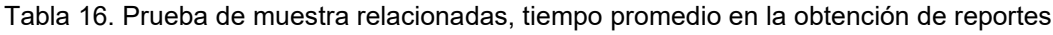

Fuente: Elaboración propia de los autores.

Se asumió la hipótesis alterna con una estimación del 95% de confianza, el cual confirma la reducción del tiempo promedio de registro de ventas, visto que T= 21,119 así como p (Sig.) < 0.05, por lo tanto, se quitó la hipótesis nula.

> Figura 5. Aceptación de la hipótesis alterna - tiempo promedio en la obtención de reportes

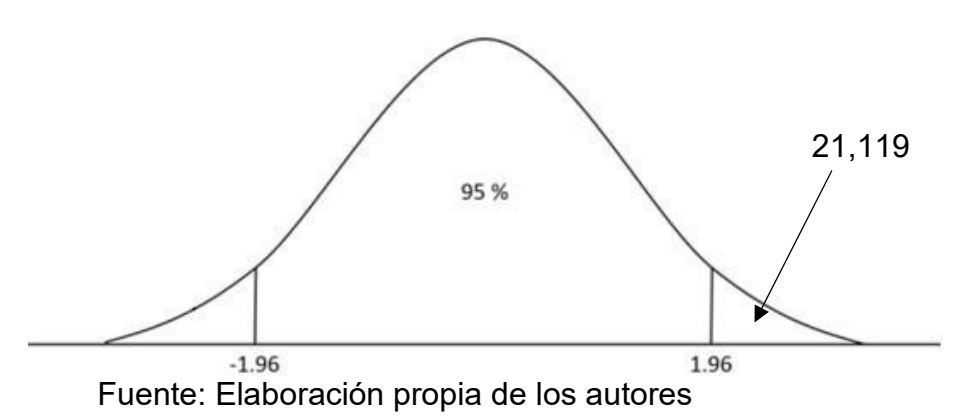

La figura 5 se indica que el valor de t = 21,119 se ubica en la zona aceptable de la campana de Gauss, tal cual también p(Sig.) < 0.05; por ellos, se aceptó la hipótesis alterna (ver tabla 20).

Objetivo General

Mejorar las ventas de productos industriales en Acericorp SAC a través de la implementación de una aplicación web.

Tabla 17. Indicadores con resultado esperado de la media, antes y después de la implementación

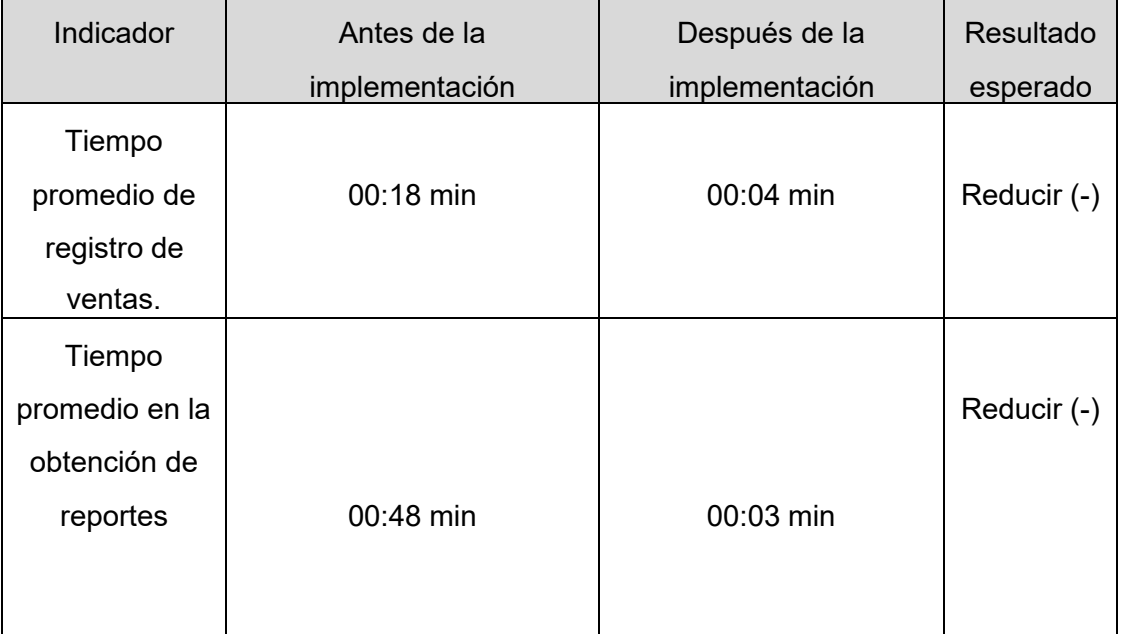

Fuente: Elaboración propia de los autores.

En la tabla 17, se demostró la reducción de los dos indicadores, en el antes y después de la implementación.

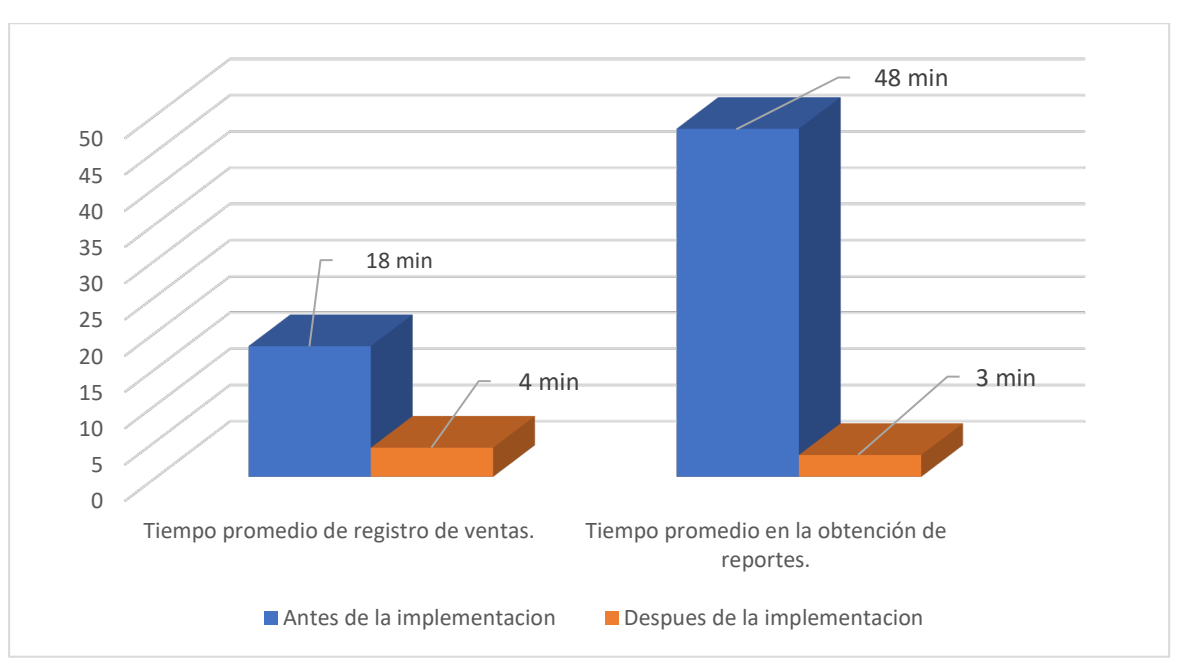

Figura 6. Resultado general antes y después de la implementación

En la figura 6, se obtiene los resultados del antes y después de haber implementado la aplicación web en Acericorp S.A.C de Trujillo, para el tiempo promedio de registro de ventas se obtuvo 18 min. antes y 4 min. después de la implementación, para el tiempo promedio en la obtención de los reportes de las ventas se obtuvo 48 min. antes y 3 min. después de la implementación.

Tabla 18**.** Hipótesis general

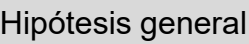

Hipótesis Nula H0: Una aplicación web no mejora significativamente las ventas en Acericorp SAC.

Hipótesis Alterna Ha: Una aplicación web mejora significativamente las ventas en Acericorp SAC.

Fuente: Elaboración propia de los autores

Finalmente, los resultados obtenidos en nuestra investigación afirman que se aceptó la hipótesis alterna donde una aplicación web mejora significativamente las ventas de productos industriales en Acericorp SAC.

#### V. DISCUSIÓN

Ante los resultados arrojados por la investigación se demostró que el proceso de ventas, con la implementación de una aplicación web, alcanzó reducir el tiempo promedio en el registro de ventas, el tiempo promedio en la obtención de los reportes de los registros de ventas; mostrando que si mejora significantemente el proceso de ventas con la implementación de una aplicación web.

En cuanto al objetivo general, que busca mejorar el proceso de ventas en Acericorp SAC de Trujillo a través de la implementación de una aplicación web en el año 2022, se determinó que esto sí mejoraría significativamente las ventas en dicha empresa; esto fue posible gracias a la minuciosa investigación realizada, así como al cumplimiento de los objetivos específicos; los resultados actuales son comparables a los de la investigación de Valverde de 2017, que tuvo hallazgos similares. Según Molina (2016), una aplicación web es aquella que permite a los usuarios acceder a Internet a través de un navegador.

Con respecto al primer indicador, el tiempo promedio en registro de ventas, se obtuvo un valor en antes de implementar de 17 minutos y después de implementar de 4 minutos, el cual se evidenció una reducción de 13 minutos en el tiempo promedio de registrar las ventas al implementar la aplicación web, teniendo en cuenta que los trabajadores llenaban el registro de venta a mano en un cuaderno, pero con la implementación se tiene una aplicación web en el cual se registran las ventas, estos resultados son similares al estudio realizado por Bustamante y Madrid en el año 2020, que demostró que con la implementación de un sistema web automatiza el proceso en un 15.21% en el registro de ventas. Según los autores Armstrong *et al.* (2013), un equipo de dirección ejecutiva participa en el proceso de ventas para iniciar negociaciones y cerrar ventas.

Con respecto al segundo indicador, el tiempo promedio en la obtención de los reportes de los registros de ventas se obtuvo un valor en antes de implementar de 48 minutos y después de implementar de 3 minutos, el cual se evidenció una reducción de 45 minutos en el tiempo promedio de obtención de reportes con la implementación de la aplicación web, es necesario resaltar que la información se encontraba en papeles, cuadernos, libretitas, lo que ocasionaba pérdida de tiempo al personal encargado de recibir dicho reportes, pero mediante la implementación se tiene una aplicación web, el cual tendrá la opción de reportes y se podrá visualizar todos los datos disponibles en menor tiempo, estos resultados son similares al estudio realizado por Pérez en el año 2020, el cual muestra una disminución de 214 segundos que se ve representado en un porcentaje de 58.38%. Según el autor Rafael *et al.* (2017), menciona que el uso de una aplicación web mejora los procesos y permite una entrega más rápida de varios formatos.

Por otra parte, se establecieron algunas dificultades durante la investigación como el registro de ventas subidas simultáneamente, la demora en cargar las nuevas ventas y los cortes de energía.

En conclusión, el proceso de ventas ha mejorado satisfactoriamente con el uso de una aplicación web.

#### VI. CONCLUSIONES

- 1. Se concluye que mediante del aplicativo web para la realización de ventas en la empresa Acericorp SAC, se evidenció una mejora en el tiempo promedio de registro de ventas, y el tiempo promedio en la obtención de los reportes de los registros de ventas realizados.
- 2. Se concluye que, al utilizar el aplicativo web hay una mejora en el registro de ventas por que ya no hay demora en los registros de estas, de igual manera ya no hubo o se fomentaron largas colas, debido a que los trabajadores antes de tener el aplicativo llenaban el registro de venta a mano en un cuaderno, otro problema era que demoraban en buscar el producto en almacén y en hacer la boleta o factura a mano, con el aplicativo web se redujo el tiempo por venta ya que la aplicación web permite crear una venta rápida y te avisa si el producto se encuentra en stock sin necesidad de ir al almacén, por ultimo genera automáticamente una boleta o factura, teniendo la facilidad de ser enviada por correo electrónico.
- 3. Se concluye que, al utilizar el aplicativo web hay una mejora en la obtención de los reportes de ventas, debido a que antes de tener el aplicativo el personal sacaba semanal y mensualmente reportes mediante un cuaderno y/o Excel, y demoraban mucho en obtener los resultados de las ventas por días ya que sumaban todas las ventas diarias, teniendo a veces errores en los números o datos imprecisos ocasionando pérdida de tiempo al personal encargado de recibir dichos reportes, sim embargo, el aplicativo web redujo el tiempo en la obtención de los reportes, y facilito en la búsqueda de los productos vendidos ya sea por día, mes y año. Además, los reportes pueden son exportados en diferentes formatos depende del agrado del solicitante, y teniendo filtros para poder ser más flexible en los datos del reporte.

### VII. RECOMENDACIONES

- Se recomienda hacer capacitaciones sobre el manejo o uso de la aplicación en la empresa Acericorp SAC, donde se debe tratar específicamente del uso de la aplicación web.
- Para lograr una mejora en el tiempo y uso efectivo de la aplicación web, se recomienda estar en plena comunicación con el área de TI una vez al mes en el 2022.
- Se recomienda implementar un dispositivo de respaldo para fines de 2022 para exigir primero un respaldo de seguridad y así reducir las pérdidas potenciales.
- Se recomienda seguir poniendo en uso las nuevas tecnologías para poder mejorar en lo innovador de la empresa y tener un mejor ambiente de trabajo.

#### REFERENCIAS

- ARMSTRONG, Gary y KOTLER, Philip, 2013 Fundamentos de marketing. Área Administración y economía, Decimoprimera edición. PEARSON EDUCACIÓN, México, 2013. ISBN 978-607-32-1722-4
- ARROYO QUILLUPANGUI, A.A., CAICEDO COELLO, M.C., PULLUPAXI CANDO, H.G. y CEVALLOS CULQUI, A.S., 2019. Sistema de facturación para la compra y venta de la empresa «Proalbac» - 3Ciencias. [en línea]. [Consulta: 3 junio 2022]. Disponible en: https://www.3ciencias.com/articulos/articulo/sistema-de-facturacion-para-lacompra-y-venta-de-la-empresa-proalbac/.
- BAZÁN MEDINA, J.L. y ULFE ISLA, J.A., 2018. Sistema de información web y su efectividad en el control de procesos del molino El comanche s.r.l. de San José – provincia de Pacasmayo. En: Accepted: 2021-12-01T15:32:51Z [en línea], [Consulta: 3 junio 2022]. Disponible en: http://dspace.unitru.edu.pe/handle/UNITRU/18398.
- BUSTAMANTE PAZ, F.R. y MADRID AQUINO, J.A.F., 2020. Implementación de un sistema web para la automatización del proceso de ventas en la Empresa Best Store21 S.A.C. - 2020. En: Accepted: 2021-05-06T16:26:59Z, *Repositorio Institucional - UCV* [en línea], [Consulta: 1 junio 2022]. Disponible en: https://repositorio.ucv.edu.pe/handle/20.500.12692/59477.
- CARRIÓN CARRIÓN, P.D., 2017. Diseño de un modelo híbrido para la gestión de procesos de desarrollo de software web basados en rup, scrum, iconix. En: Accepted: 2017-09-05T15:22:37Z [en línea], [Consulta: 28 junio 2020]. Disponible en:http://repositorio.utmachala.edu.ec/handle/48000/10944.
- COMUN, U. y BRUNO, I., 2016. Desarrollo de un sistema de informacion, basado en la metodologia RUP, para mejorar el proceso de matricula en el colegio Von Humboldt del Sur. En: Accepted: 2016-06-20T15:09:34Z, Universidad Autónoma del Perú [en línea], [Consulta: 28 junio 2020]. Disponible en: http://repositorio.autonoma.edu.pe/handle/AUTONOMA/149
- FUENTES MERINO, J. Importancia de las ventas de los mercados actuales: la humanización de la venta. MK - Marketing más Ventas, vol. 31, no. 310, 2017, pp. 54-63. ISSN 11308761
- INE, 2018. Estadística Estructural de Empresas: Sector Industrial. *Instituto Nacional de Estadística*, pp. 15.
- LINK, S. y MAGGOR, N., 2020. Estados Unidos como una nación en desarrollo: consideraciones sobre las peculiaridades de la historia estadunidense. *El Trimestre Económico*, vol. 87, no. 347, pp. 791-834. ISSN 2448-718X, 0041- 3011. DOI 10.20430/ete.v87i347.1097.
- *LUNA, F., 2016. Desarrollo web para dispositivos móviles: Herramientas para diseñar y programar WebApps. S.l.: RedUsers. ISBN 978-987-1949-83-0*
- MOLINA RÍOS, J., ZEA ORDÓÑEZ, M., HONORES TAPIA, J. y GÓMEZ MORENO, A., 2016. Analysis Methodologies Web Application Development. International Journal of Applied Engineering Research, vol. 11, no. 16, pp. 9070-9078
- MÁRQUEZ, M.A. y MÁRQUEZ, M.A., 2018. Derrama de las exportaciones industriales en países de Latinoamérica. *Problemas del desarrollo*, vol. 49, no. 193, pp. 67-93. ISSN 0301-7036. DOI 10.22201/iiec.20078951e.2018.193.61281.
- *MONFERRER, Diego, et.al.Dirección de Ventas.España:Ediciones Pirámide.2014.89pp.ISBN:9788436832297.45*
- OSWALDO LUIS, M.N., 2018. Sistema web para el proceso de ventas en la empresa Miromina S.A.C. En: Accepted: 2020-01-27T15:30:24Z, *Repositorio Institucional - UCV* [en línea], [Consulta: 2 junio 2022]. Disponible en: https://repositorio.ucv.edu.pe/handle/20.500.12692/40029.
- PARDO SARANGO, K.E., 2019. Desarrollo de un sistema web para el control de venta y crianza de cerdos en la Granja Porcina «Platanillos». En: Accepted: 2019-08-27T19:14:35Z [en línea], [Consulta: 3 junio 2022]. Disponible en: http://dspace.espoch.edu.ec/handle/123456789/12225.
- PARRA CASTRILLÓN, E., 2011. Methodology Proposal of Software Development for Virtual Learning Objects - MESOVA –. , no. 34, pp. 26. ISSN 0124-5821
- PRINCIPE CAPA, I.M. y PARIASCA MATTA, G.B., 2018. Desarrollo e implementación de un sistema web para la gestión de ventas de la empresa Factory Solutions. En: Accepted: 2019-02-21T19:57:22Z, *AUTONOMA* [en línea], [Consulta: 3 junio 2022]. Disponible en: http://repositorio.autonoma.edu.pe/handle/20.500.13067/672.
- PWC, 2020. LOS EFECTOS DE LA PANDEMIA EN LA INDUSTRIA. *PwC* [en línea]. [Consulta: 31 mayo 2022]. Disponible en: https://www.pwc.com/cl/es/prensa/prensa/2020/LOS-EFECTOS-DE-LA-PANDEMIA-EN-LA-INDUSTRIA-MINERA.html.
- SÁENZ BLANCO, F., GUTIÉRREZ SIERRA, F. y RAMOS RIVERA, J.C., 2017. ESTABLISHMENT OF AGILE TEAMS FOR SOFTWARE DEVELOPMENT: REVIEW OF LITERATUREi. DIMENSIÓN EMPRESARIAL, pp. 16
- VARGAS CORDERO, Z., 2009. LA INVESTIGACIÓN APLICADA: UNA FORMA DE CONOCER LAS REALIDADES CON EVIDENCIA CIENTÍFICA [en línea].  $2\sin \theta$  s.n. Disponible en: https://www.redalyc.org/pdf/440/44015082010.pdf.
- TELLEZ, Juan Carlos. Las ventas y el mercadeo, actividades indisociables y de gran impacto social y económico.: El aporte de Tosdal. Innovar [online]. 2007, vol.17, n.30 [cited 2022-06-03], pp.160-162. Available from: <http://www.scielo.org.co/scielo.php?script=sci\_arttext&pid=S0121- 50512007000200013&lng=en&nrm=iso>. ISSN 0121-5051.
- SIC, 2017. Boletin Tecnológico, autopartes diseño de componentes. , pp. 90.
- SNI: La Industria Peruana continúa tendencia de recuperación en el 2021 |. [en línea], 2021. [Consulta: 2 junio 2022]. Disponible en: https://sni.org.pe/sni-la-industriaperuana-continua-tendencia-de-recuperacion-en-el-2021/.
- VALVERDE HUANGA, D.M., 2017. Plataforma ERP con software libre orientado a la web para el control administrativo de los procesos de ventas, inventarios y facturación para la ferretería «G&G» de Santo Domingo. En: Accepted: 2017- 11-07T21:54:51Z [en línea], [Consulta: 3 junio 2022]. Disponible en: https://dspace.uniandes.edu.ec/handle/123456789/6803.
- VINCE, T., LUKÁČ, P., SCHWEINER, D., TOMČÍKOVÁ, I. y MAMCHUR, D., 2017. Android application supporting developed web applications testing. 2017 International Conference on Modern Electrical and Energy Systems (MEES). S.l.: IEEE, pp. 392-395.
- WINCKLER, M., PALANQUE, P., FARENC, C. y PIMENTA, M.S., 2019. Who does what with whom in Web Development? , pp. 6

## ANEXOS

#### **Anexo 1**. Matriz de operacionalización de variables

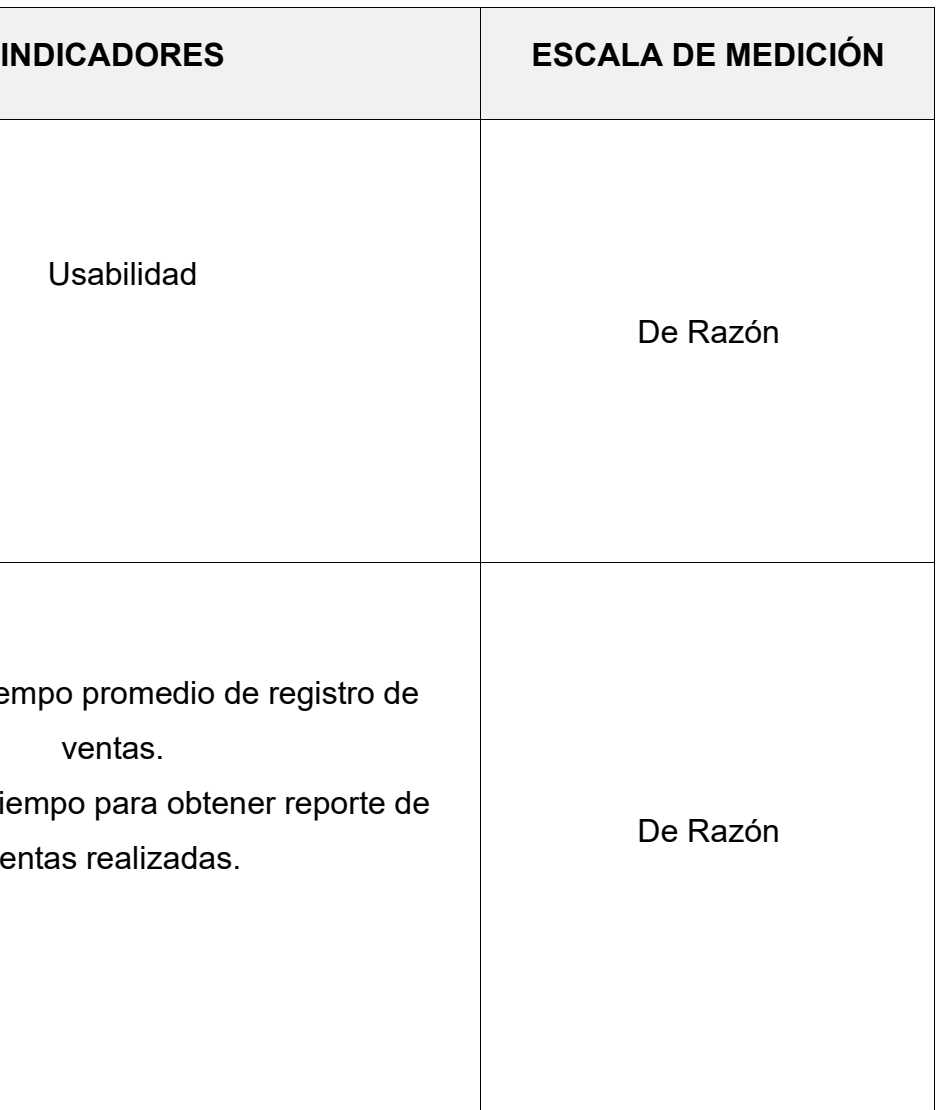

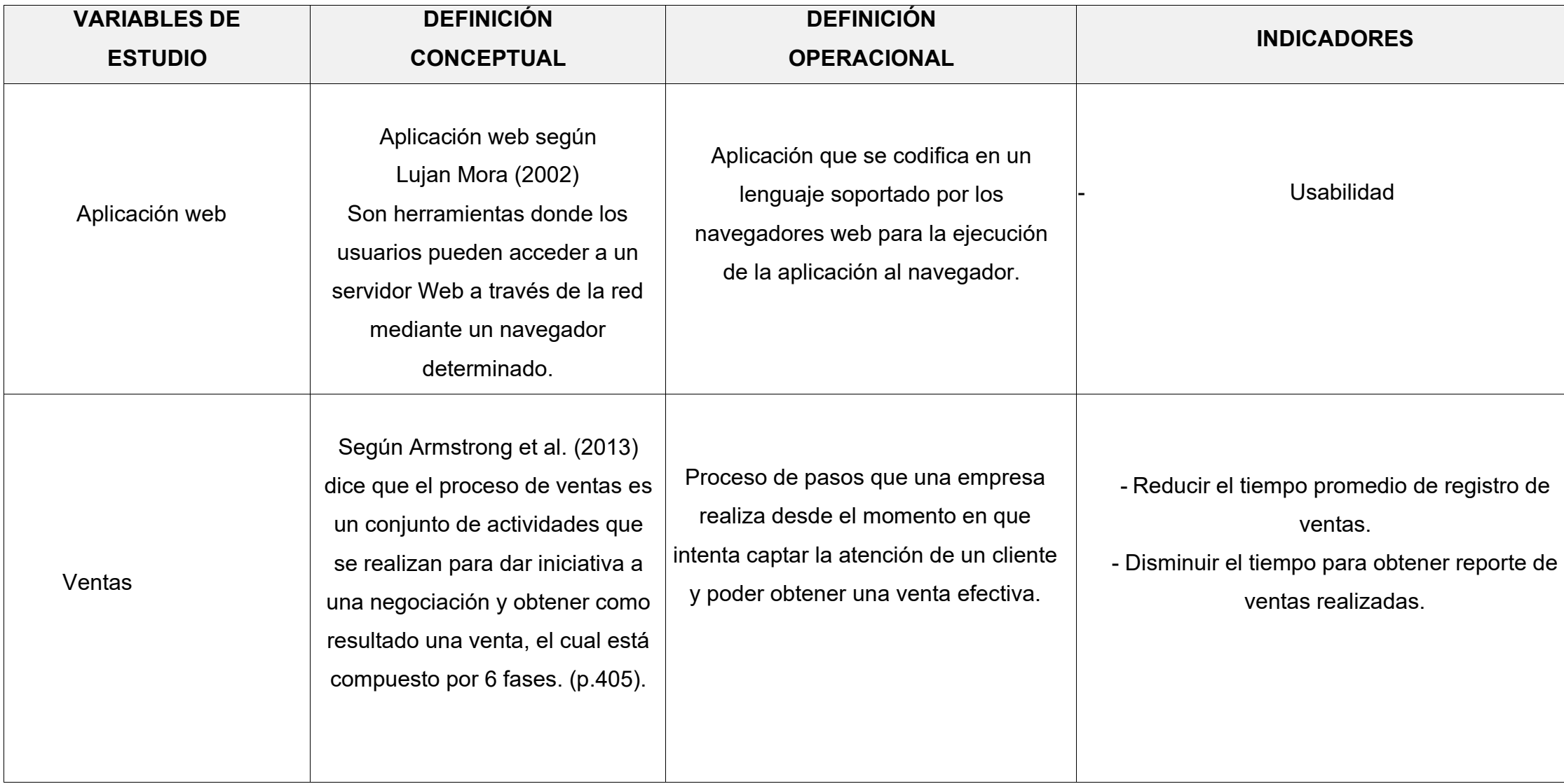

**Anexo 2**. Indicadores de variables

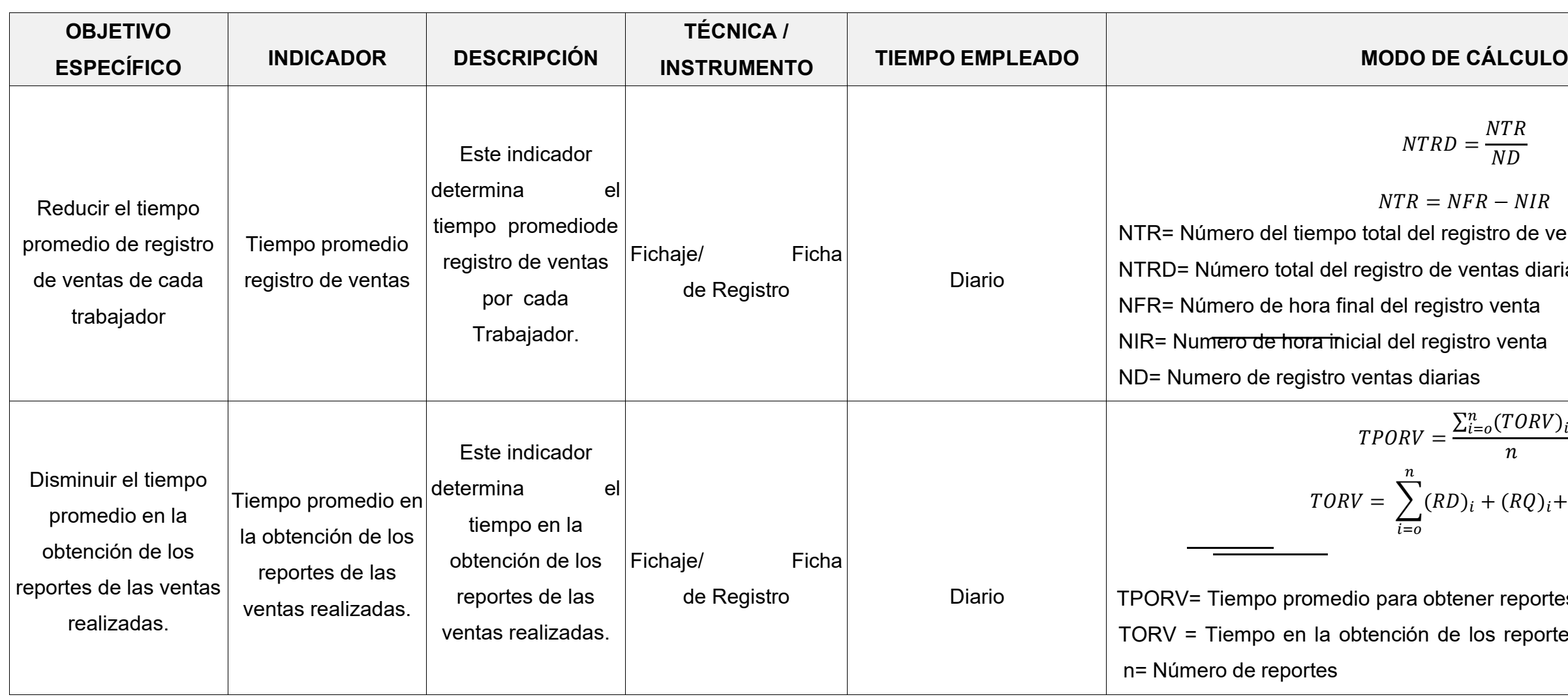

**Fuente:** Elaboración propia del autor

 $NTRD = \frac{NTR}{ND}$  $ND$ 

> $NFR - NIR$ egistro de ventas<mark>.</mark>

e ventas diarias.

istro venta

istro venta

 $\text{PORV} = \frac{\sum_{i=0}^{n} ( \text{TORV} )_{i}}{n}$  $\boldsymbol{n}$ 

 $ORV = \sum (RD)_i + (RQ)_i + (RM)_i$ 

tener reportes de las ventas realizadas. le los reportes de las ventas<mark>.</mark>

**Anexo 3.** Instrumentos de recolección de datos

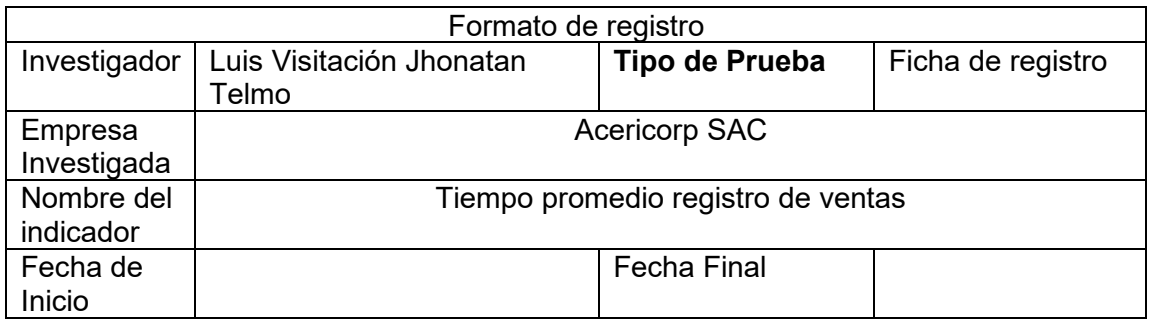

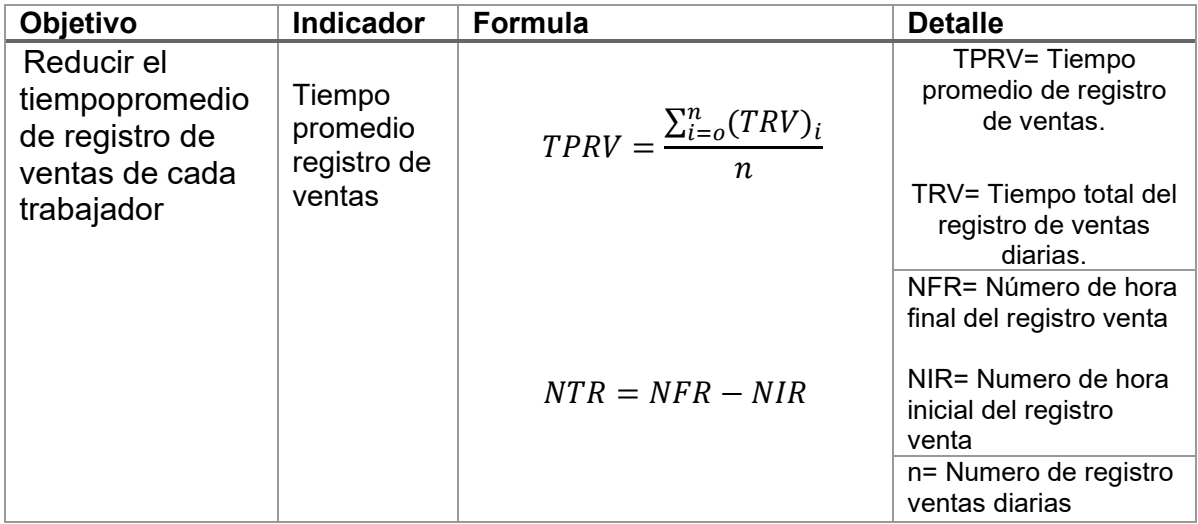

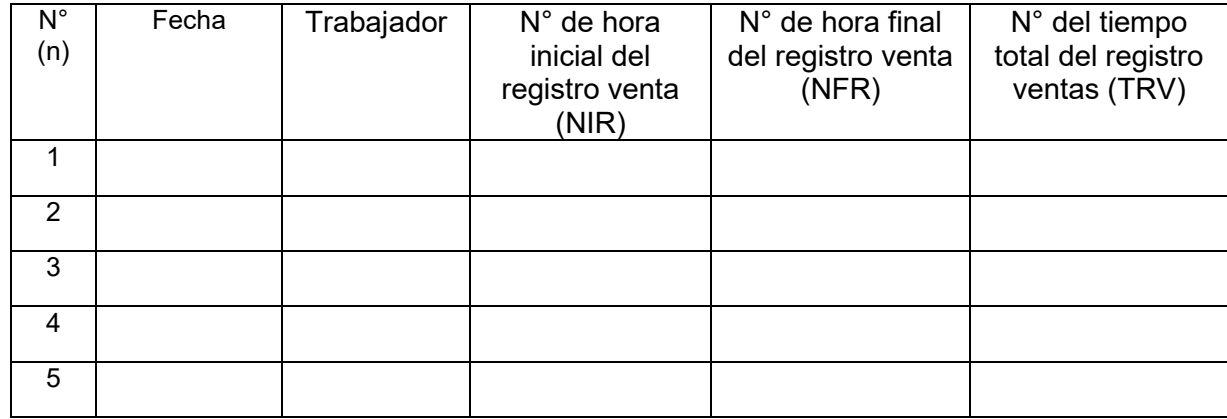

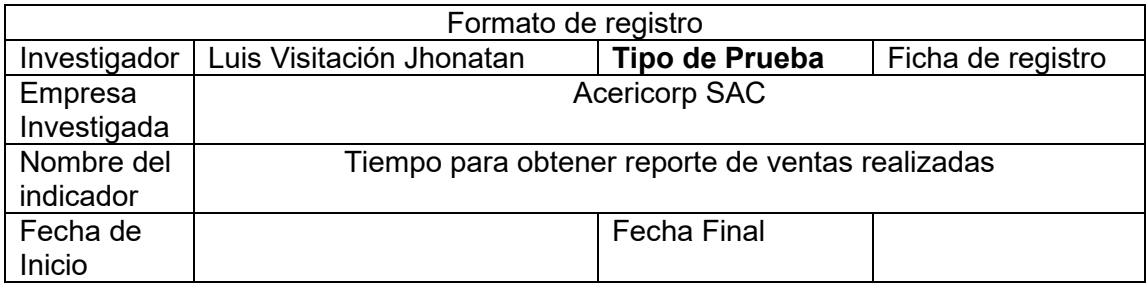

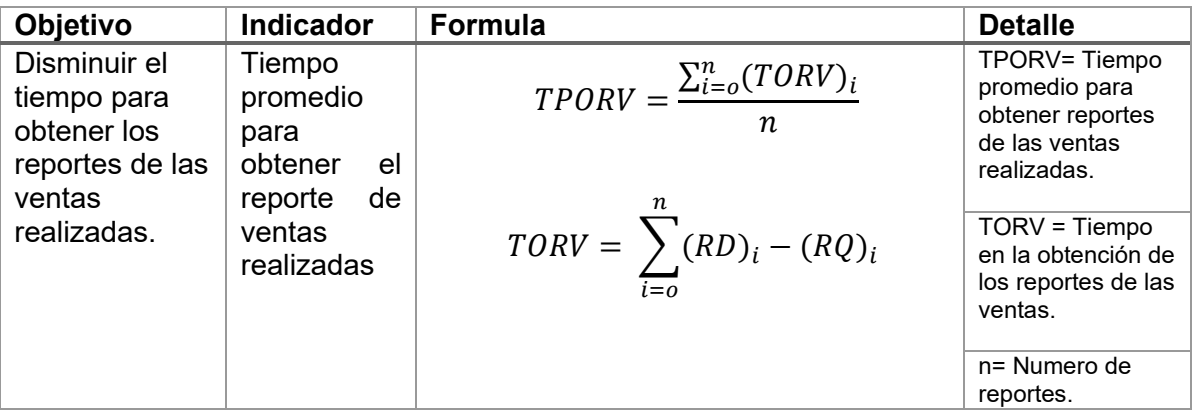

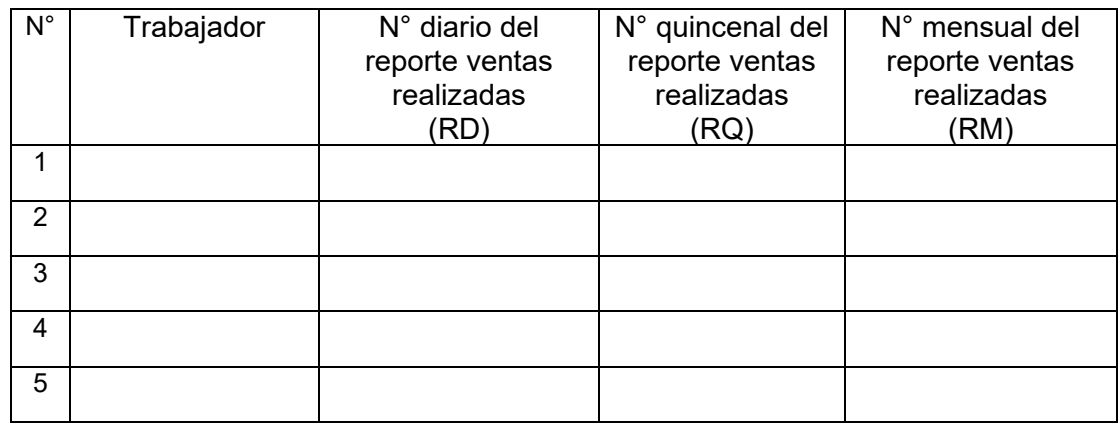

**Anexo 4.** Validez del instrumento – tiempo promedio de registro de ventas

#### **FICHA DE VALIDEZ DE CONTENIDO**

#### **Tabla de validación de instrumentos**

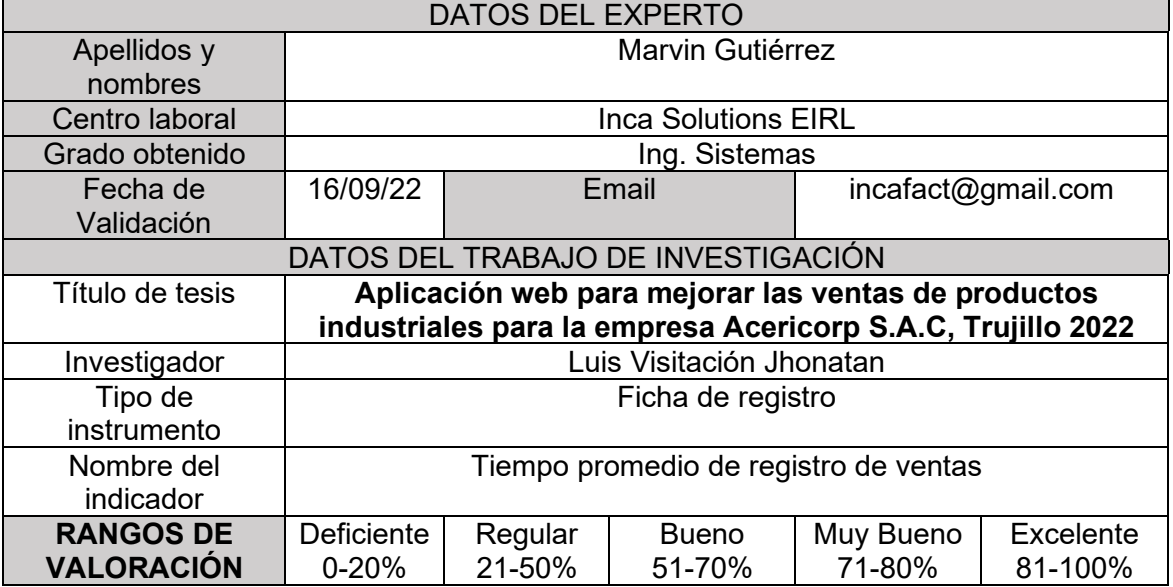

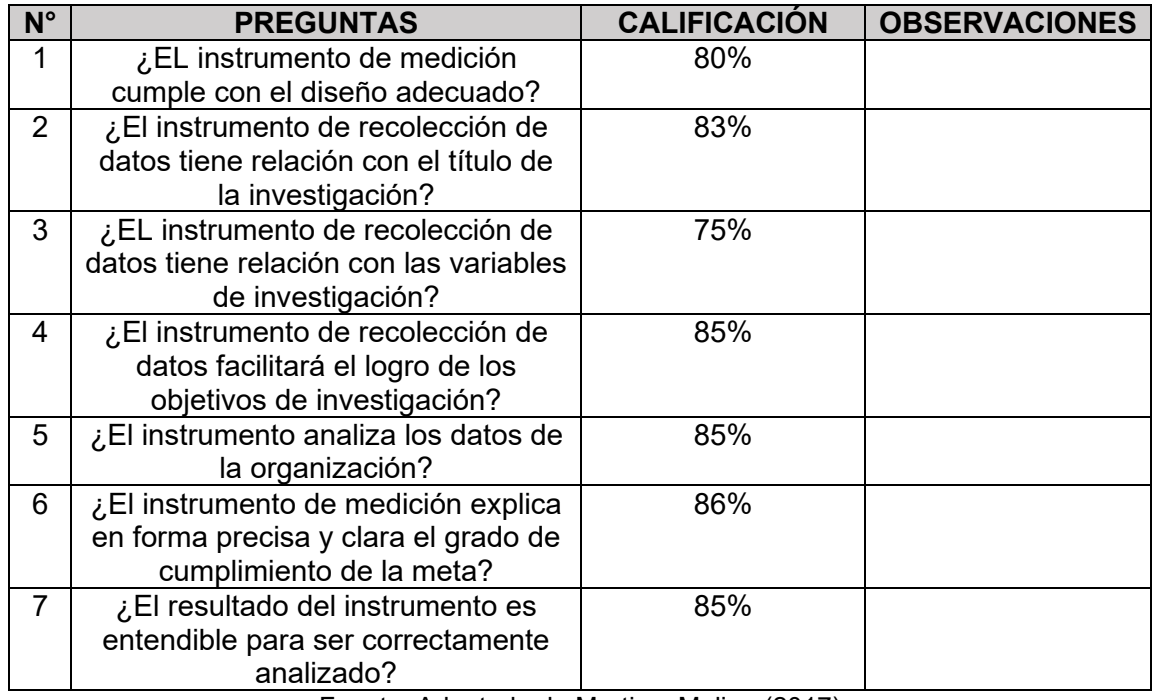

Fuente: Adaptado de Martin y Molina (2017)

El instrumento puede ser aplicado:  $SI(X)$  NO ( )

FIRMA DEL EXPERTO

## **FICHA DE VALIDEZ DE CONTENIDO**

#### **Tabla de validación de instrumentos**

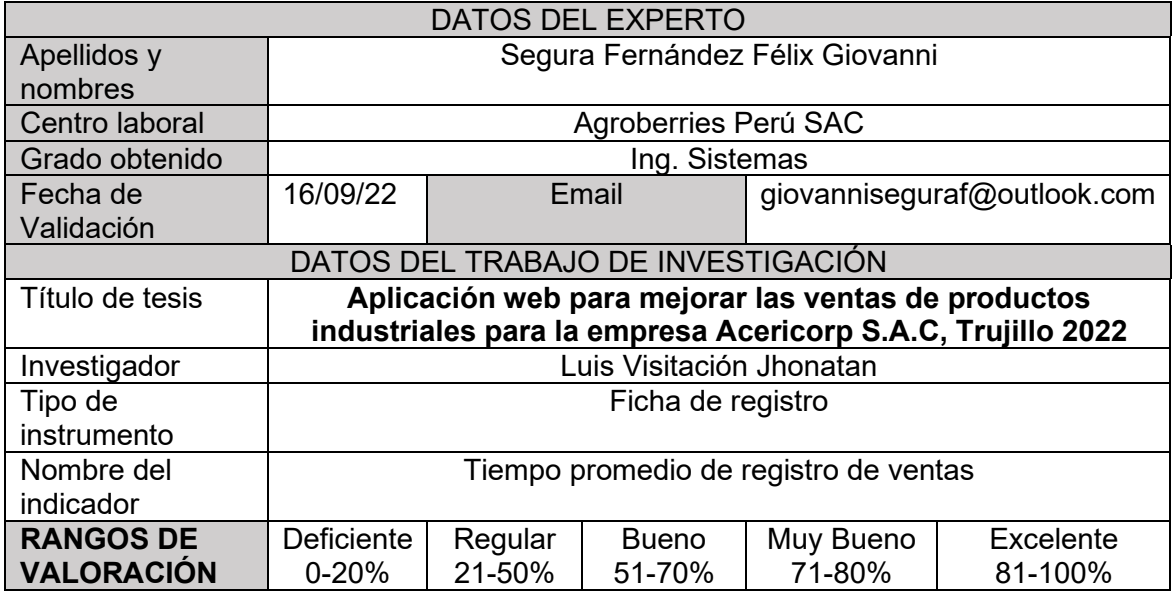

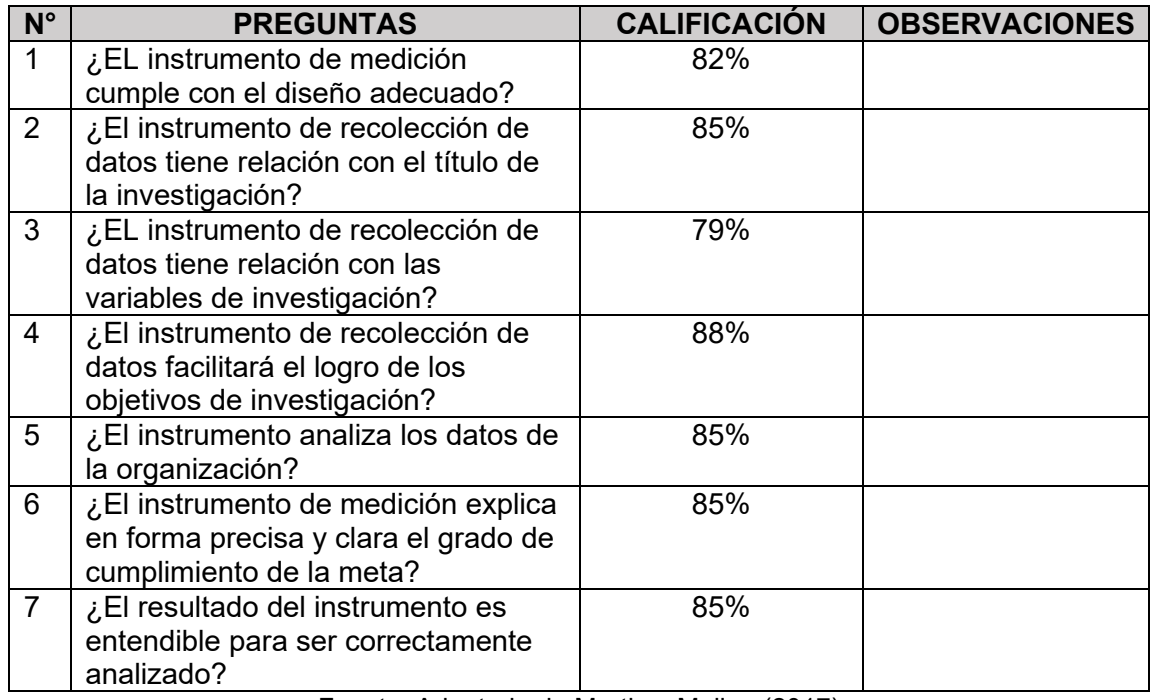

Fuente: Adaptado de Martin y Molina (2017)

El instrumento puede ser aplicado: SI (X) NO ( )

 $\sqrt{t}$ 

FIRMA DEL EXPERTO

## **FICHA DE VALIDEZ DE CONTENIDO**

#### **Tabla de validación de instrumentos**

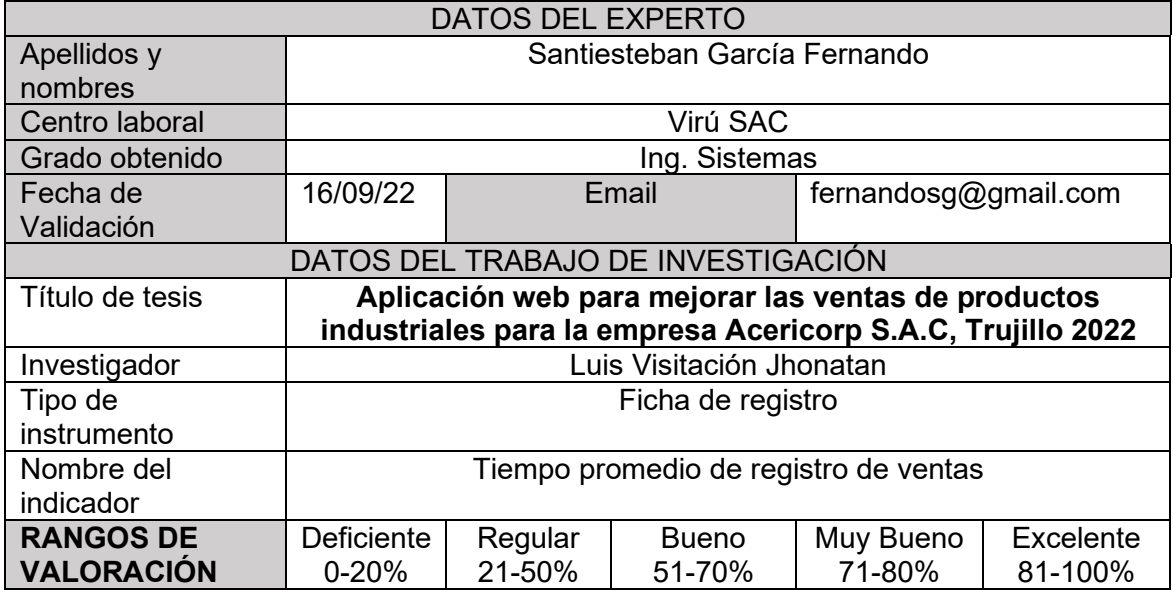

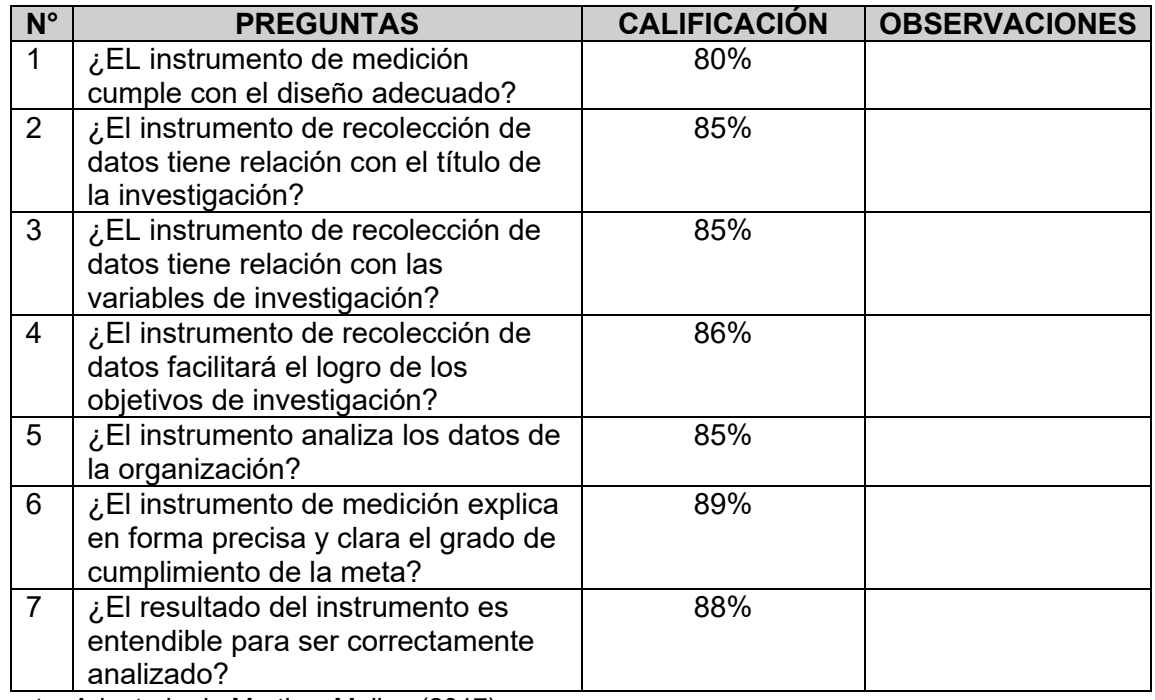

Fuente: Adaptado de Martin y Molina (2017)

El instrumento puede ser aplicado:  $SI(X)$  NO ( )

 $\frac{1}{\sqrt{1-\frac{1}{2}}}$ 

FIRMA DEL EXPERTO

Anexo 5. Validez de instrumento - tiempo promedio de generación de reportes de ventas

#### **FICHA DE VALIDEZ DE CONTENIDO**

#### **Tabla de validación de instrumentos**

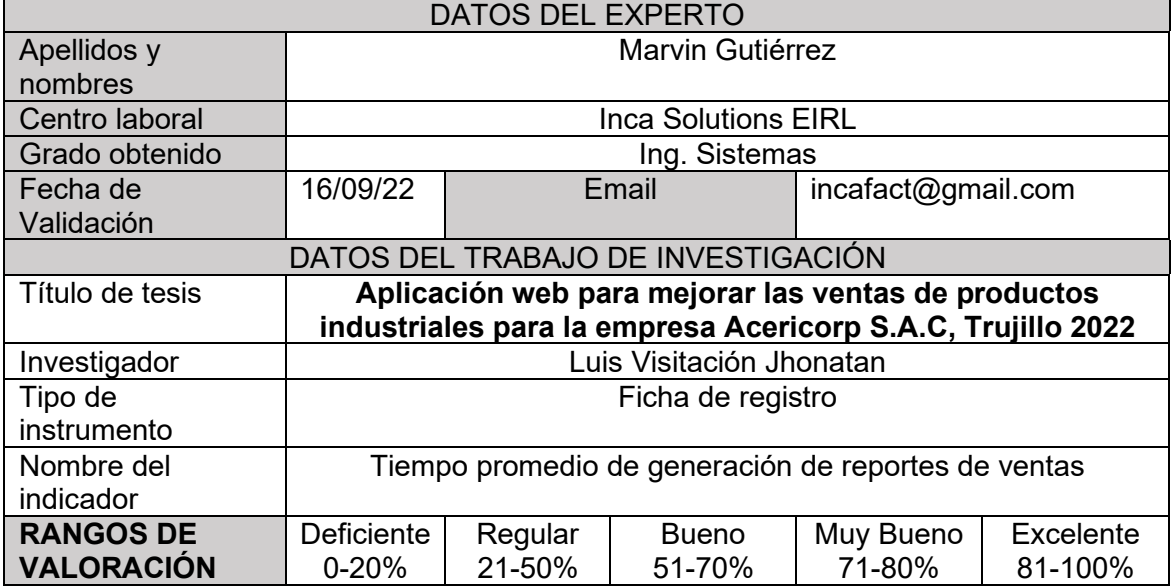

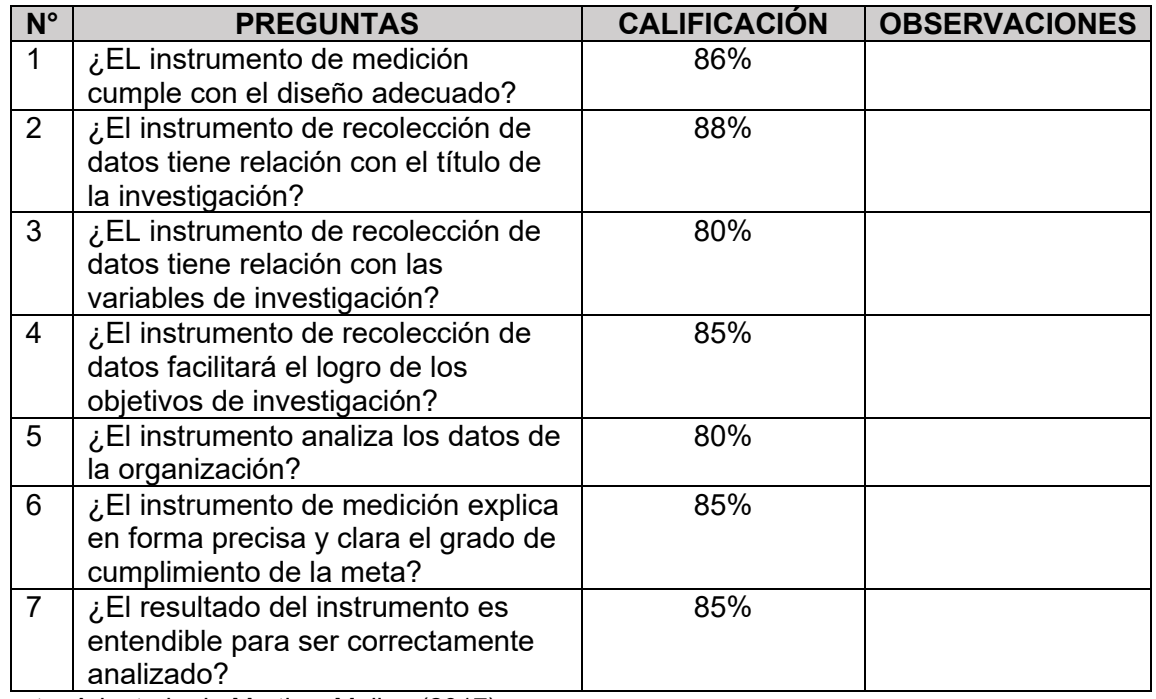

Fuente: Adaptado de Martin y Molina (2017)

El instrumento puede ser aplicado:  $SI(X)$  NO ( )

FIRMA DEL EXPERTO

## **FICHA DE VALIDEZ DE CONTENIDO**

#### **Tabla de validación de instrumentos**

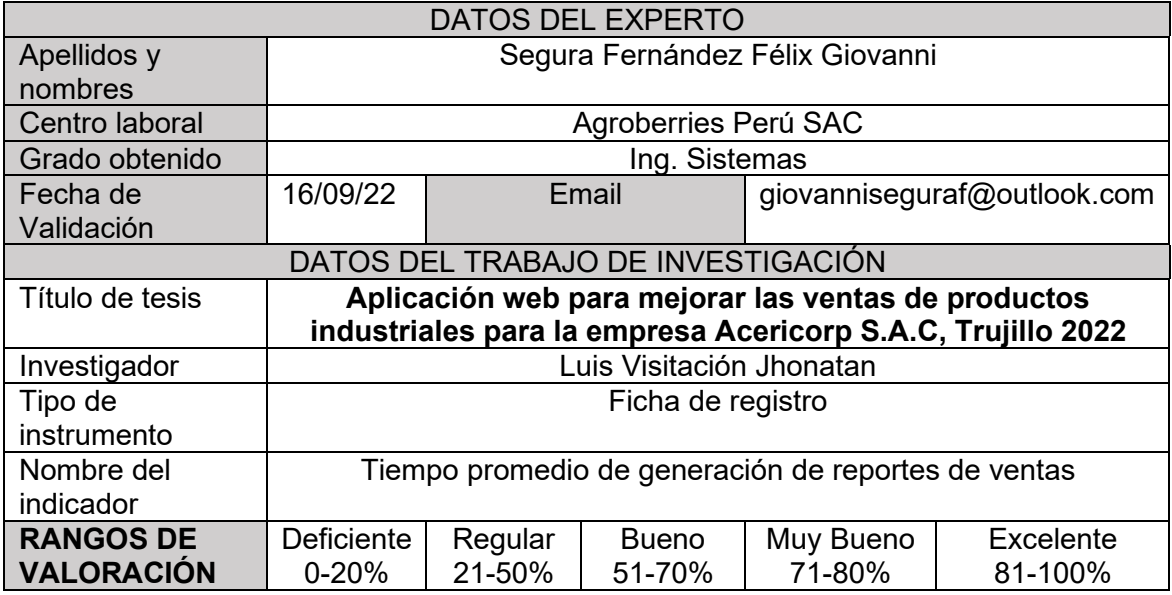

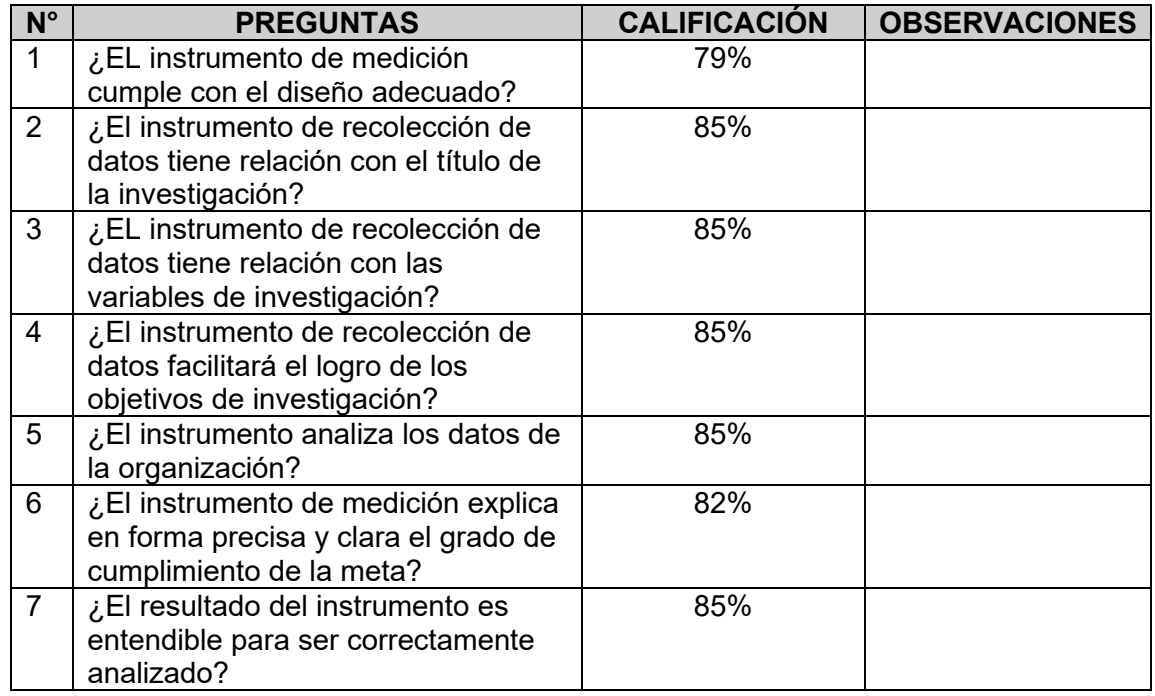

Fuente: Adaptado de Martin y Molina (2017)

El instrumento puede ser aplicado:  $SI(X)$  NO ( )

FIRMA DEL EXPERTO

## **FICHA DE VALIDEZ DE CONTENIDO**

#### **Tabla de validación de instrumentos**

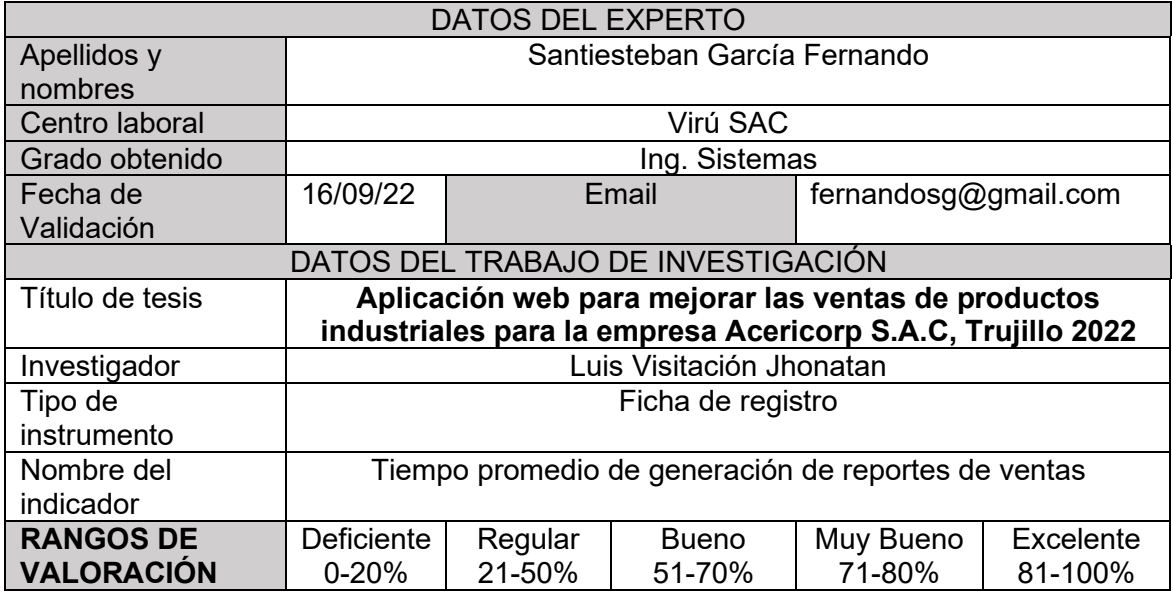

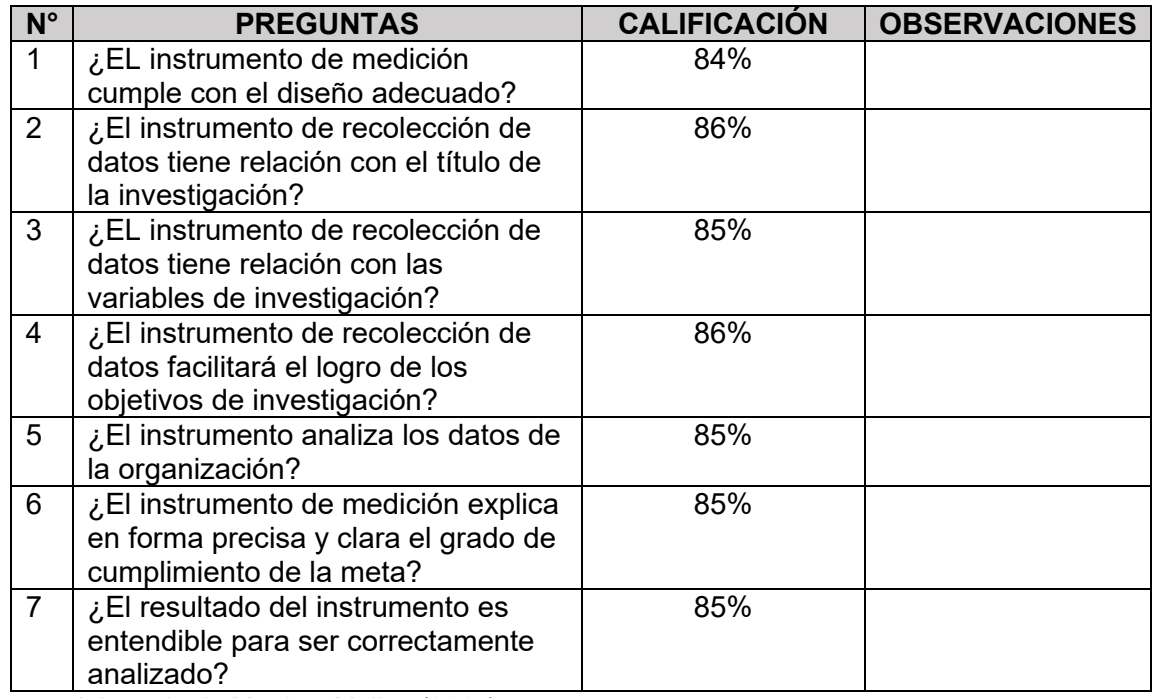

Fuente: Adaptado de Martin y Molina (2017)

El instrumento puede ser aplicado:  $SI(X)$  NO ( )

FIRMA DEL EXPERTO

# **Anexo 7.** Confiabilidad de los instrumentos de recolección de datos coeficientes de correlación de Pearson y Alfa de Combrach

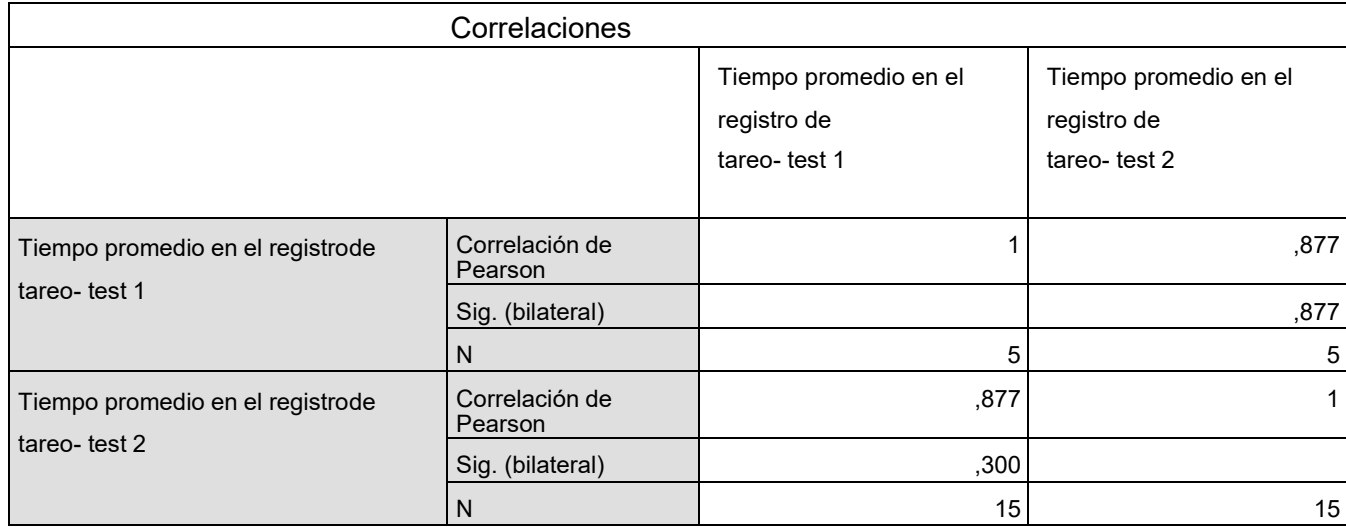

Confiabilidad – Tiempo promedio de registro de ventas

La tabla indica que el valor de correlación de Pearson es 0.877, por lo tanto,queda determinado que el instrumento es confiable.

Confiabilidad - Tiempo promedio en la o btención de reportes de ventas realizadas.

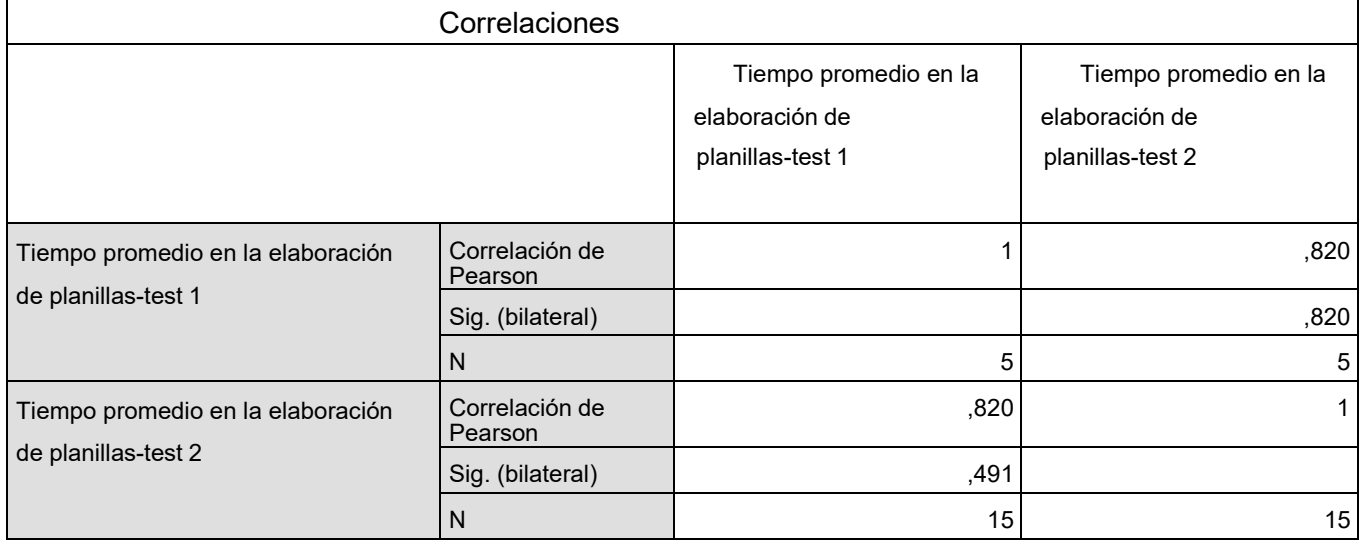

La tabla indica que el valor de correlación de Pearson es 0.820, por lo tanto,queda determinado que el instrumento es confiable.

# **Anexo 8.** Elección de metodología para el desarrollo web

### TABLA DE EVALUACIÓN EXPERTOS

#### METODOLOGÍA PARA EL DESARROLLO DE SOFTWARE WEB

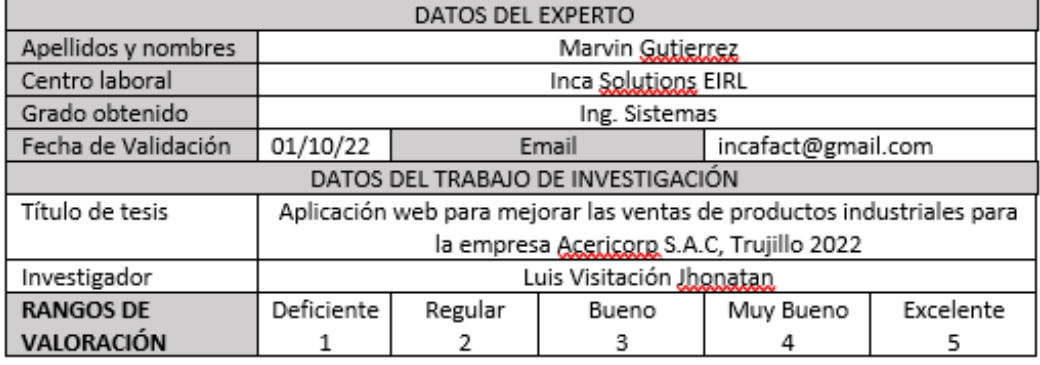

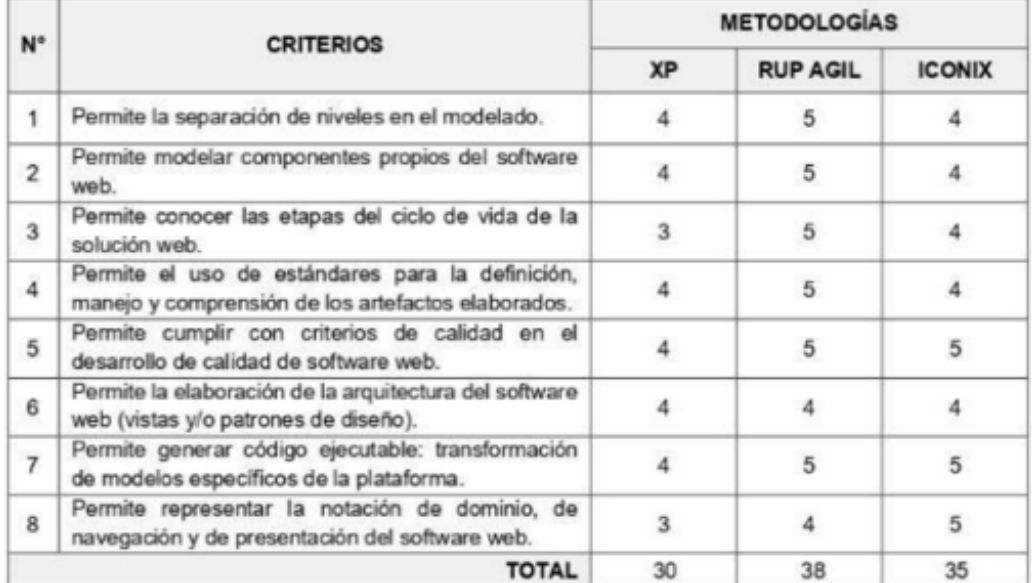

Fuente: Adaptado del artículo de revisión "Una comparación de metodologías para el modelo de aplicaciones web"<br>(Acevedo y Reinoso 2011).

FIRMA DEL EXPERTO

#### TABLA DE EVALUACIÓN EXPERTOS

#### METODOLOGÍA PARA EL DESARROLLO DE SOFTWARE WEB

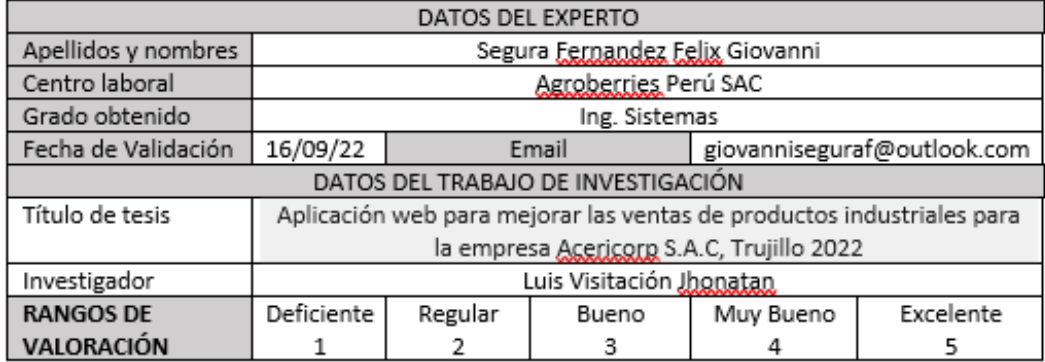

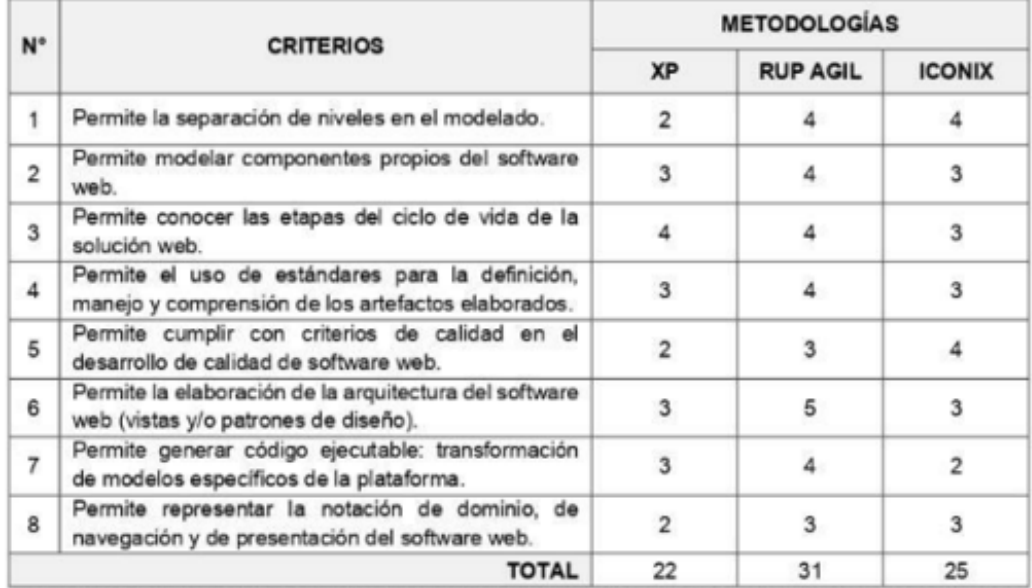

Fuente: Adaptado del artículo de revisión "Una comparación de metodologías para el modelo de aplicaciones web"<br>(Acevedo y Reinoso 2011).

 $#$ 

FIRMA DEL EXPERTO

#### TABLA DE EVALUACIÓN EXPERTOS

#### METODOLOGÍA PARA EL DESARROLLO DE SOFTWARE WEB

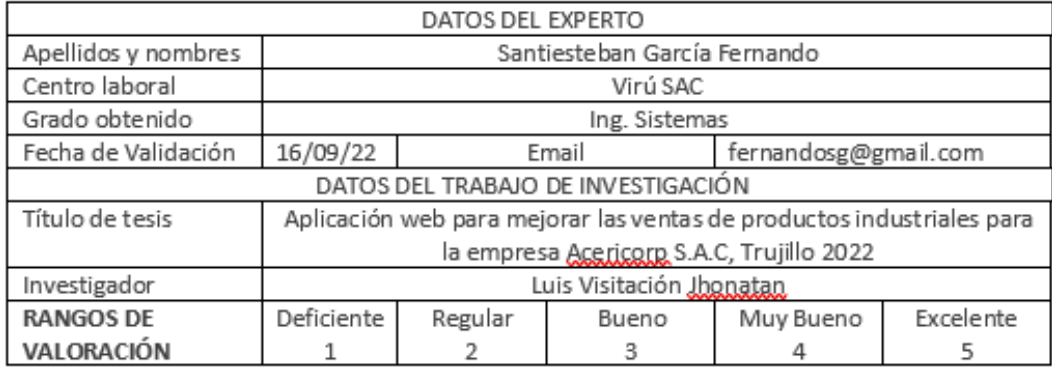

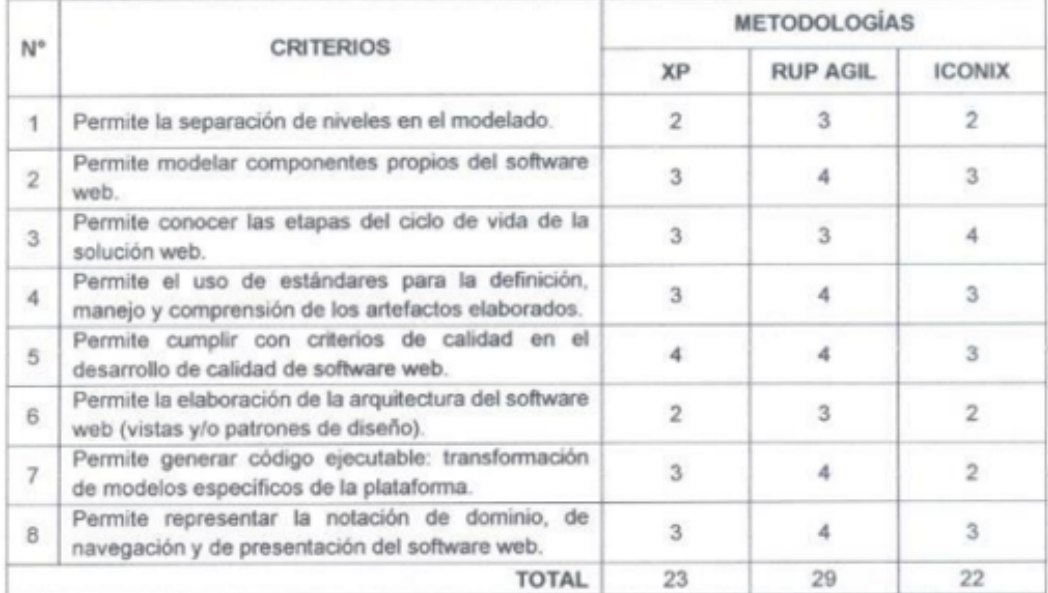

Fuente: Adaptado del artículo de revisión "Una comparación de metodologías para el modelo de aplicaciones web"<br>(Acevedo y Reinoso 2011).

 $\frac{1}{2}$ 

FIRMA DEL EXPERTO

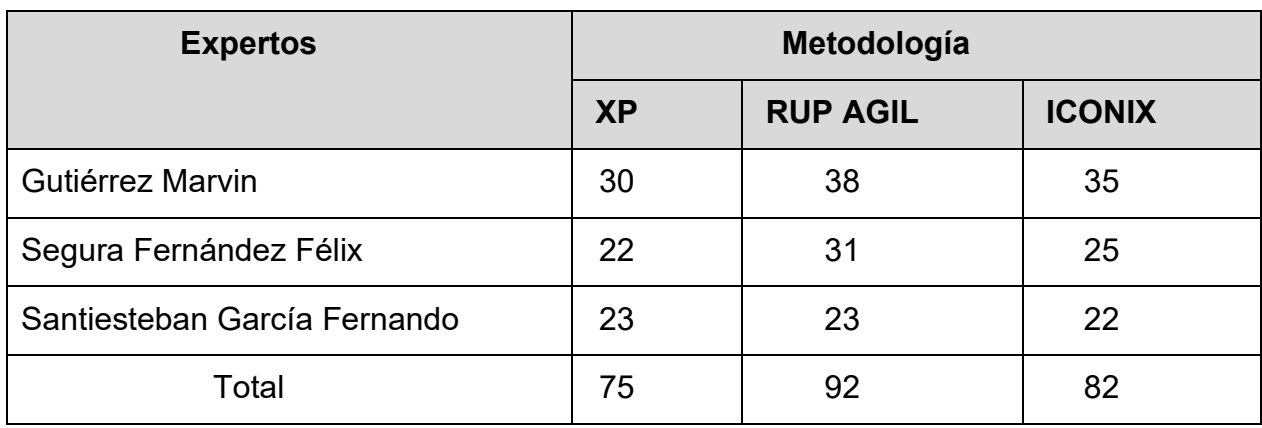

**Anexo 9.** Tabla resumen - elección de metodología para el desarrollo web

Fuente: elaboración propia de los autores.

Según la tabla anterior en donde se muestran las metodologías para el desarrollo web que fueron elegidos por los tres expertos y el puntaje obtenido de la elección para las metodologías, XP tiene un total de 75 puntos, RUP AGIL tiene un total de 92 puntos y ICONIX tiene un total de 82 puntos.

**Anexo 10.** Autorización de aplicación del instrumento firmado por la entidad

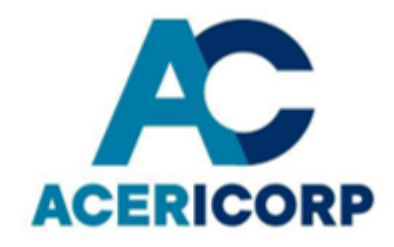

"AÑO DEL FORTALECIMIENTO DE LA SOBERANÍA NACIONAL"

Trujillo, 20 de noviembre de 2022

Sres.

UNIVERSIDAD CESAR VALLEJO

ATENCIÓN: DR. OSCAR ROMEL ALCANTARA MORENO

COORDINADOR DE LA ESCUELA DE INGENIERIA DE SISTEMAS

PRESENTE

ASUNTO:

#### AUTORIZACIÓN DEL PROYECTO DE INVESTIGACIÓN

Ante todo, reciban un cordial saludo y por medio de la presente hacer de su conocimiento que el Sr. LUIS VISITACION JHONAAN TELMO, estudiante de la Escuela de Ingeniería de Sistemas, ha sido aceptado satisfactoriamente para realizar su investigación en nuestra empresa ACERICORP SAC., la investigación a desarrollarse se denomina: "APLICACIÓN WEB PARA MEJORAR LAS VENTAS DE PRODUCTOS INDUSTRIALES PARA LA EMPRESA ACERICORP S.A.C, TRUJILLO 2022"

Sin más que hacer referencia

Atentamente.

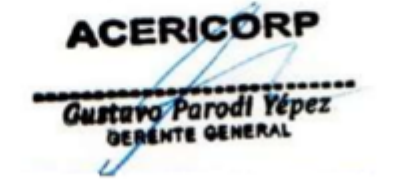

Gerente General

**ACERICORP SAC** 

**Anexo 11.** Ficha para el procesamiento de datos – Tiempo promedio de registro de ventas

Antes de la implementación

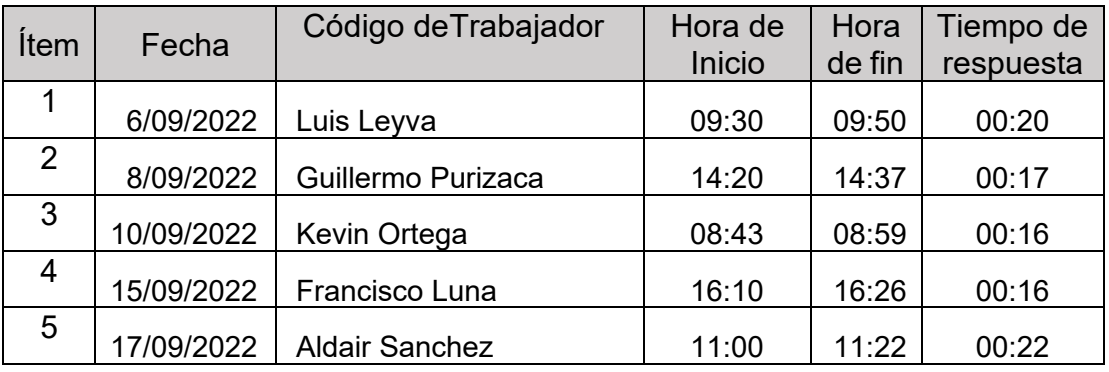

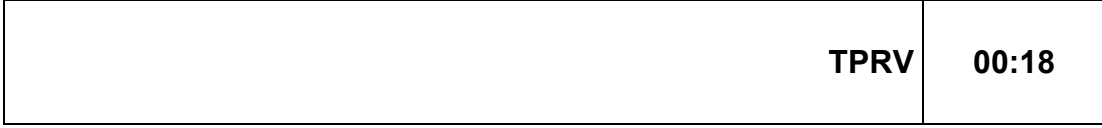

Después de la implementación

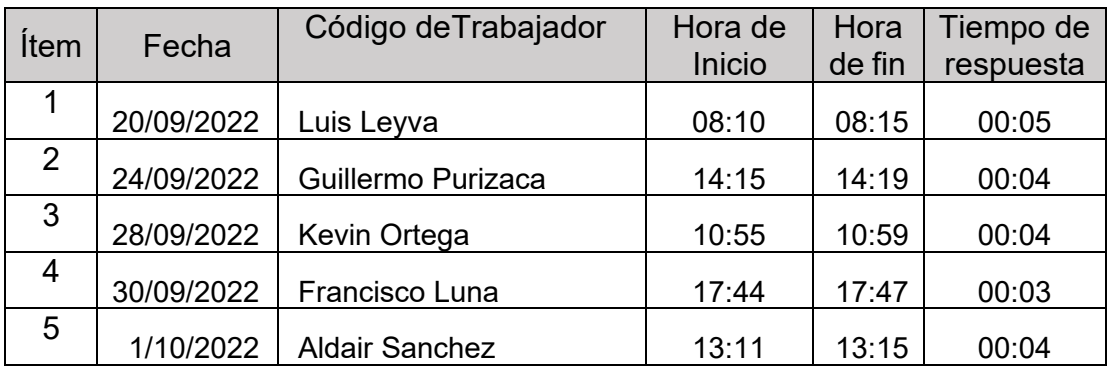

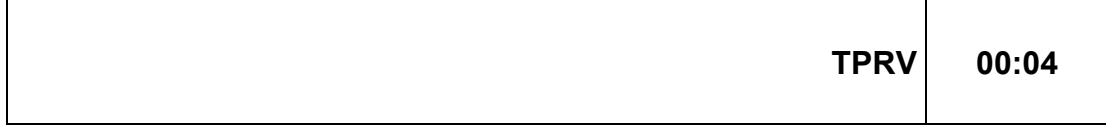

# **Anexo 12.** Ficha para el procesamiento de datos – Tiempo promedio en la obtención de reportes

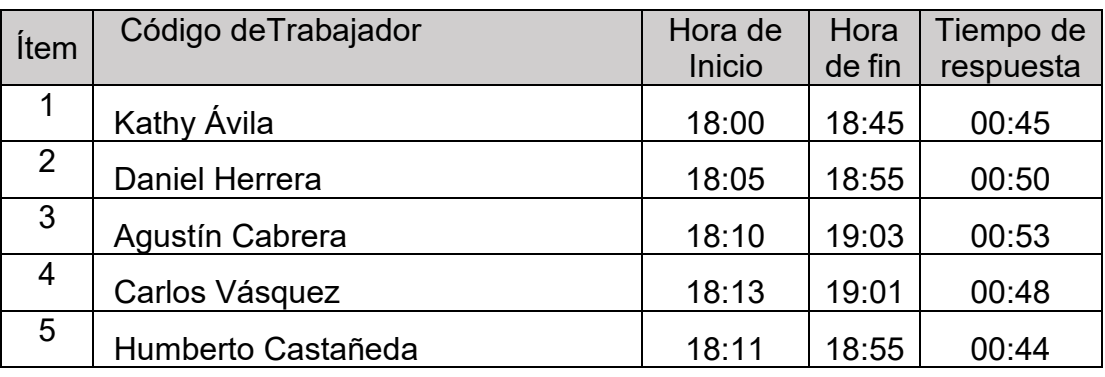

Antes de la implementación

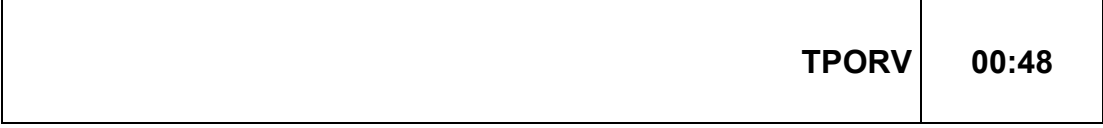

## Después de la implementación

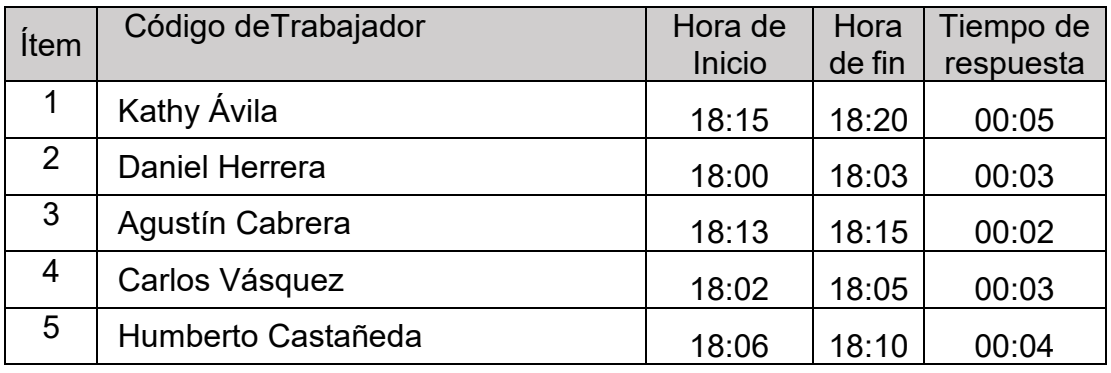

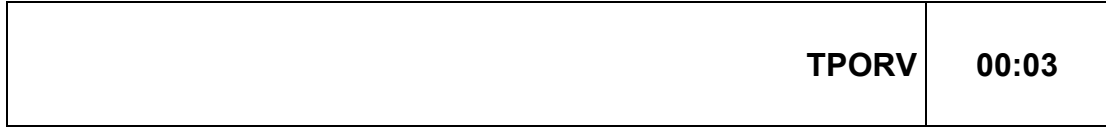

## **Anexo 13.** Metodología desarrollo de software (RUP AGIL)

Metodología Web RUP AGIL

- 1. Fase de inicio
	- 1.1. Requerimientos funcionales

En esta actividad se presentan los requerimientos funcionales del sistema proporcionados por el usuario final, el cual se describen en la siguiente tabla, especificando el código la descripción y prioridad de cada requerimiento.

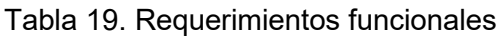

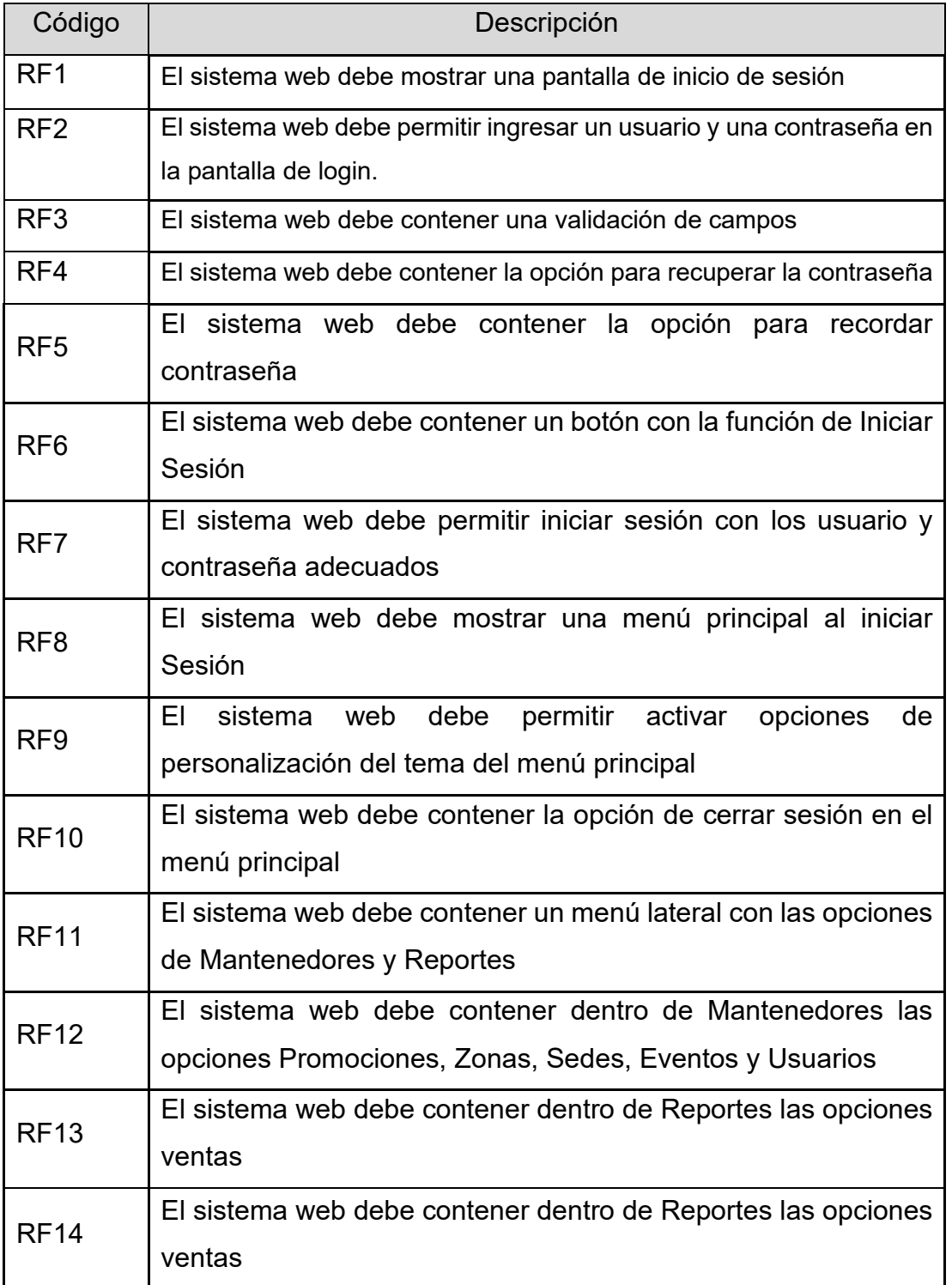

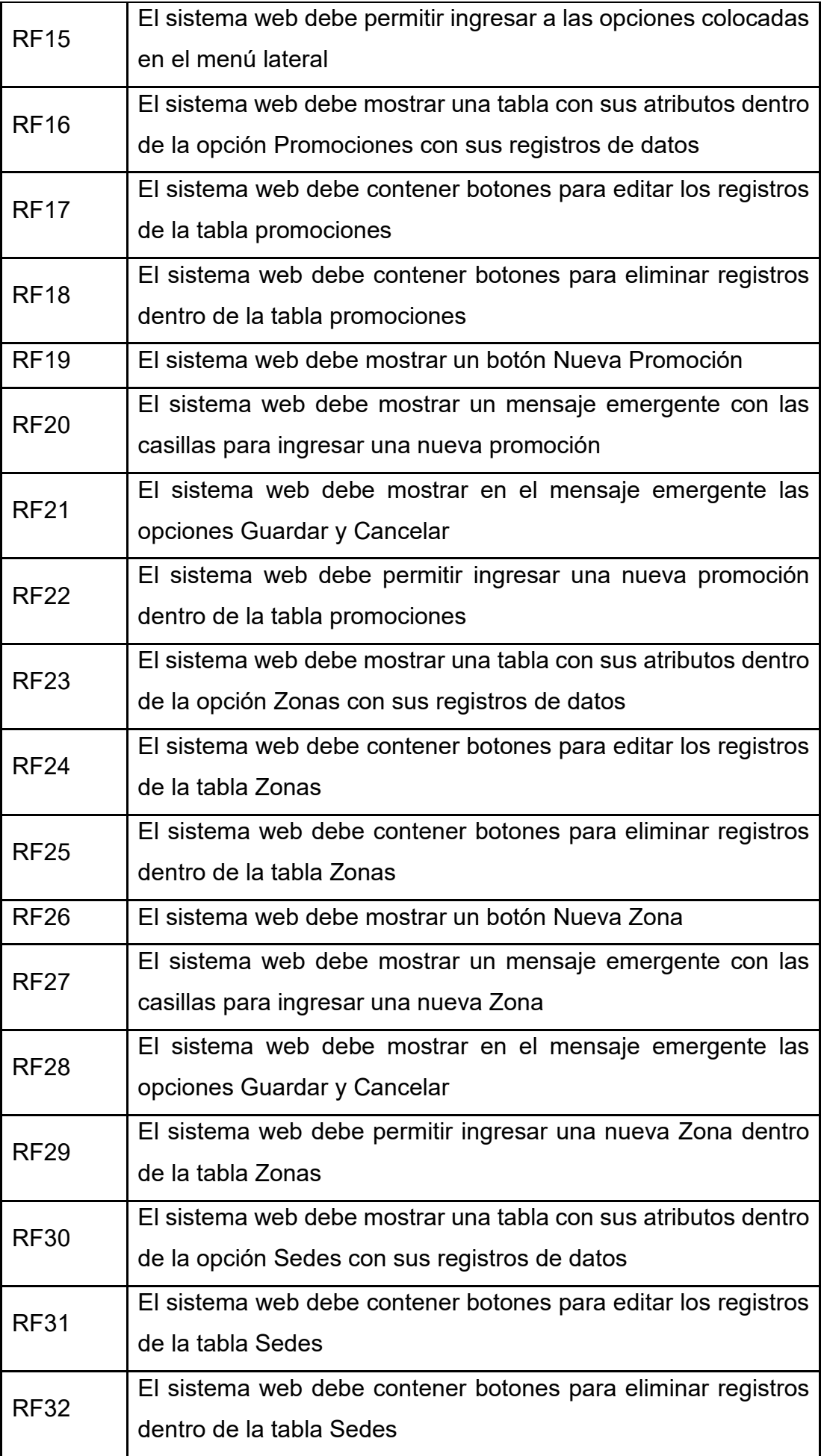

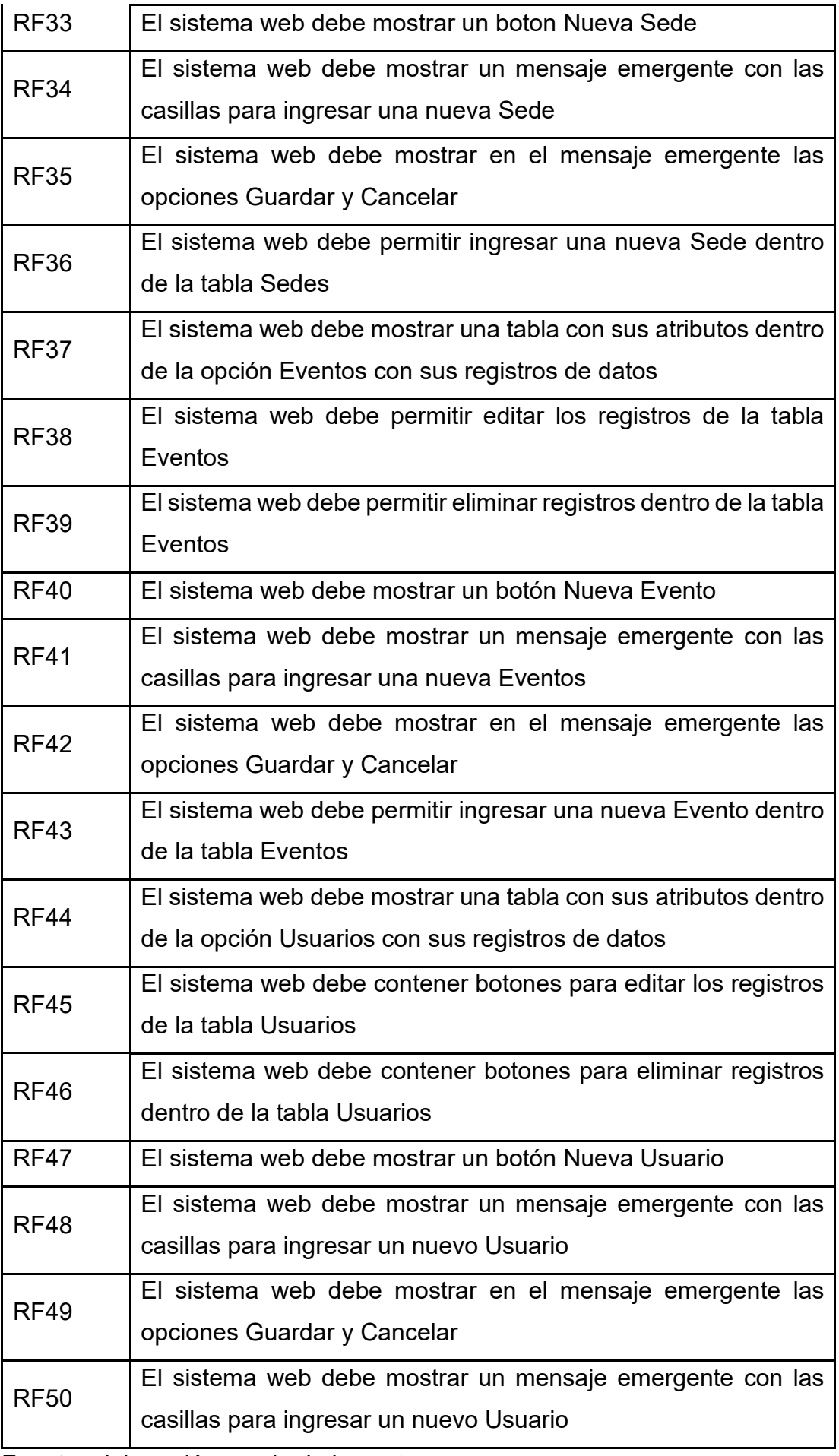

1.2. Requerimientos no funcionales

Tabla 20. Requerimientos no funcionales

| Código           | rapia 20. rogaorimont<br>,,,,,,,,,,,,,<br>Descripción  |  |  |  |  |
|------------------|--------------------------------------------------------|--|--|--|--|
| RNF1             | El sistema web no debe no permitir iniciar Sesión      |  |  |  |  |
|                  | cuando los campos estén vacíos                         |  |  |  |  |
| RNF <sub>2</sub> | El sistema web no debe no permitir iniciar Sesión      |  |  |  |  |
|                  | cuando el Usuario y Contraseña no sean correctos       |  |  |  |  |
| RNF <sub>3</sub> | El sistema web no debe permitir insertar Nuevas        |  |  |  |  |
|                  | Promociones cuando un campo este vacío dentro de su    |  |  |  |  |
|                  | ventana emergente                                      |  |  |  |  |
| RNF4             | El sistema web no debe permitir insertar Nuevas Zonas  |  |  |  |  |
|                  | cuando un campo este vacío dentro de su ventana        |  |  |  |  |
|                  | emergente                                              |  |  |  |  |
|                  | El sistema web no debe permitir insertar Nuevas Sedes  |  |  |  |  |
| RNF <sub>5</sub> | cuando un campo este vacío dentro de su ventana        |  |  |  |  |
|                  | emergente                                              |  |  |  |  |
|                  | El sistema web no debe permitir insertar Nuevas        |  |  |  |  |
| RNF <sub>6</sub> | Eventos cuando un campo este vacío dentro de su        |  |  |  |  |
|                  | ventana emergente                                      |  |  |  |  |
|                  | El sistema web no debe permitir insertar Nuevas        |  |  |  |  |
| RNF7             | Usuarios cuando un campo este vacío dentro de su       |  |  |  |  |
|                  | ventana emergente                                      |  |  |  |  |
|                  | El sistema web no debe permitir insertar Nuevas        |  |  |  |  |
| RNF <sub>8</sub> | promociones cuando un campo este vacío dentro de su    |  |  |  |  |
|                  | ventana emergente                                      |  |  |  |  |
| RNF <sub>9</sub> | El sistema web no debe permitir ingresar nuevas ventas |  |  |  |  |
|                  | en la tabla ubicada en la opción Reportes-Ventas       |  |  |  |  |
| <b>RNF10</b>     | El sistema no debe permitir eliminar registros en las  |  |  |  |  |
|                  | tablas Promociones, Zonas, Sedes, Eventos y Usuarios   |  |  |  |  |

#### 2. Fase de elaboración

2.1. Diagrama de casos de uso

Los diagramas de caso de uso, son usados para describir la funcionalidad del sistema.

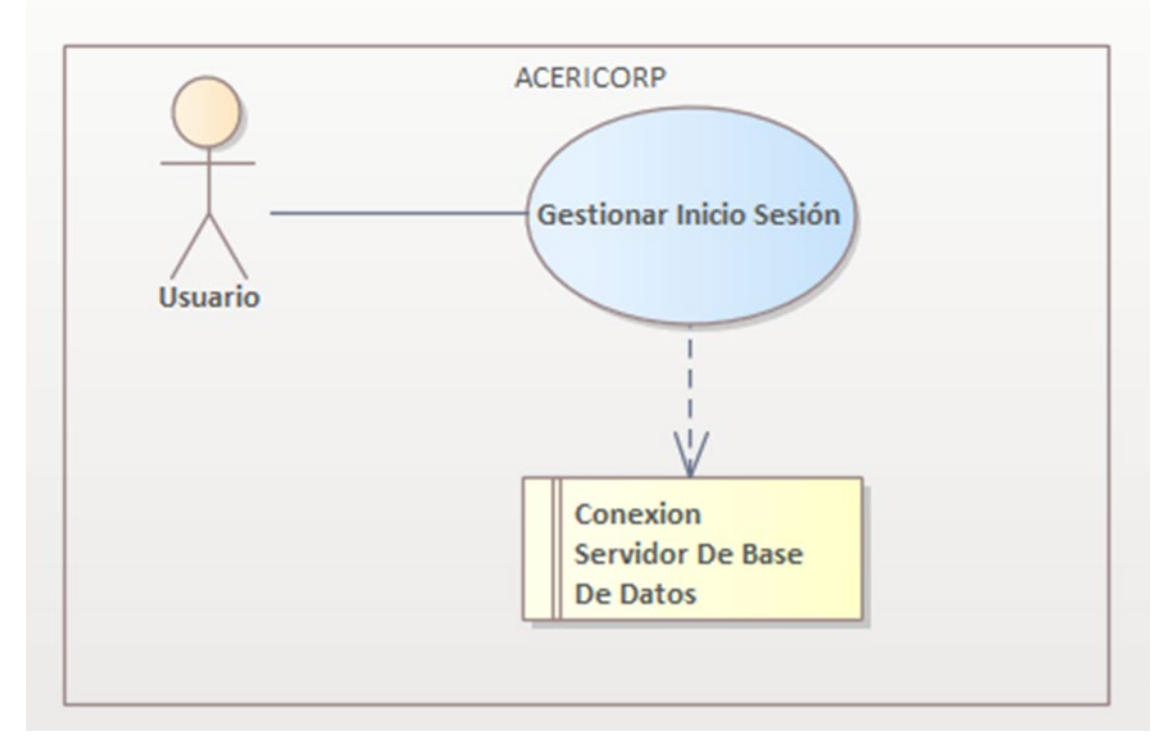

Figura 7. Caso de uso - Gestionar Inicio Sesión

Fuente: elaboración propia de los autores

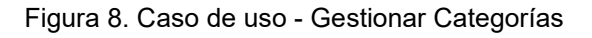

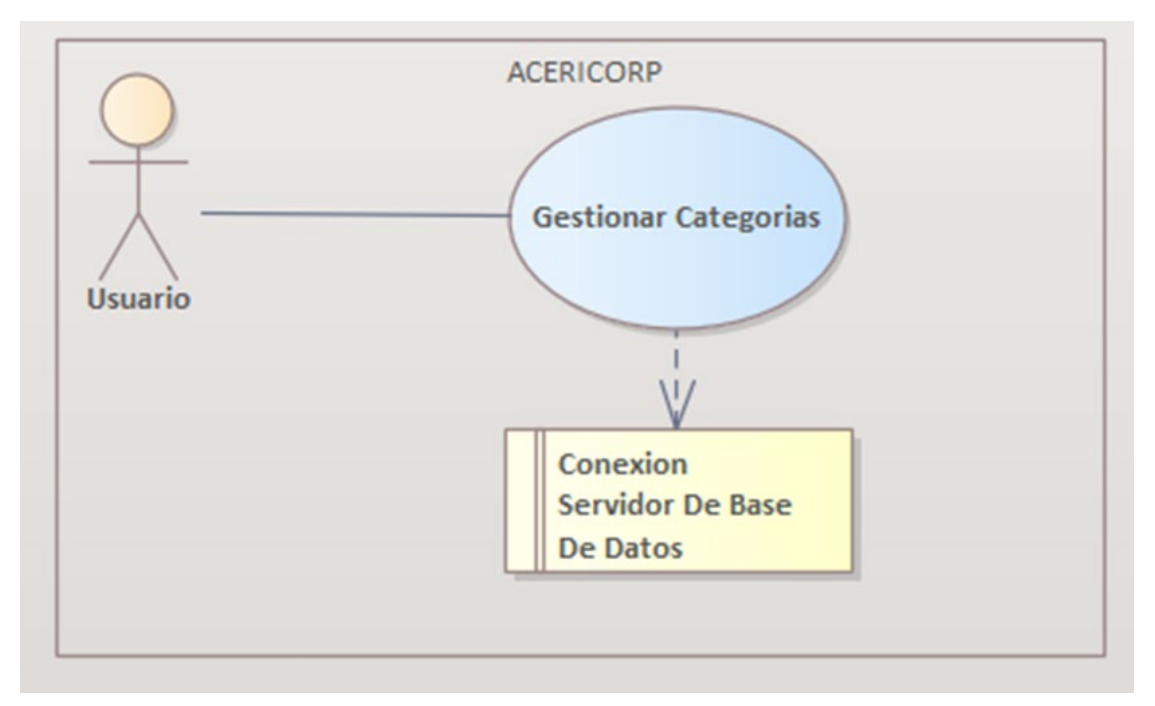

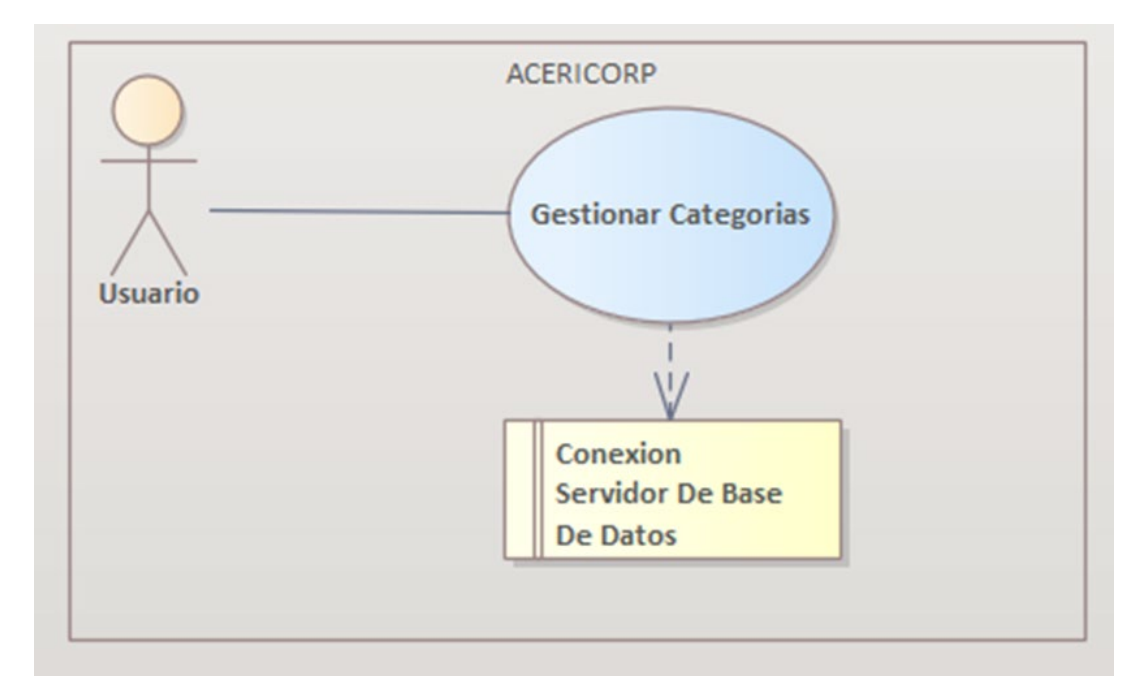

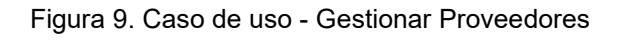

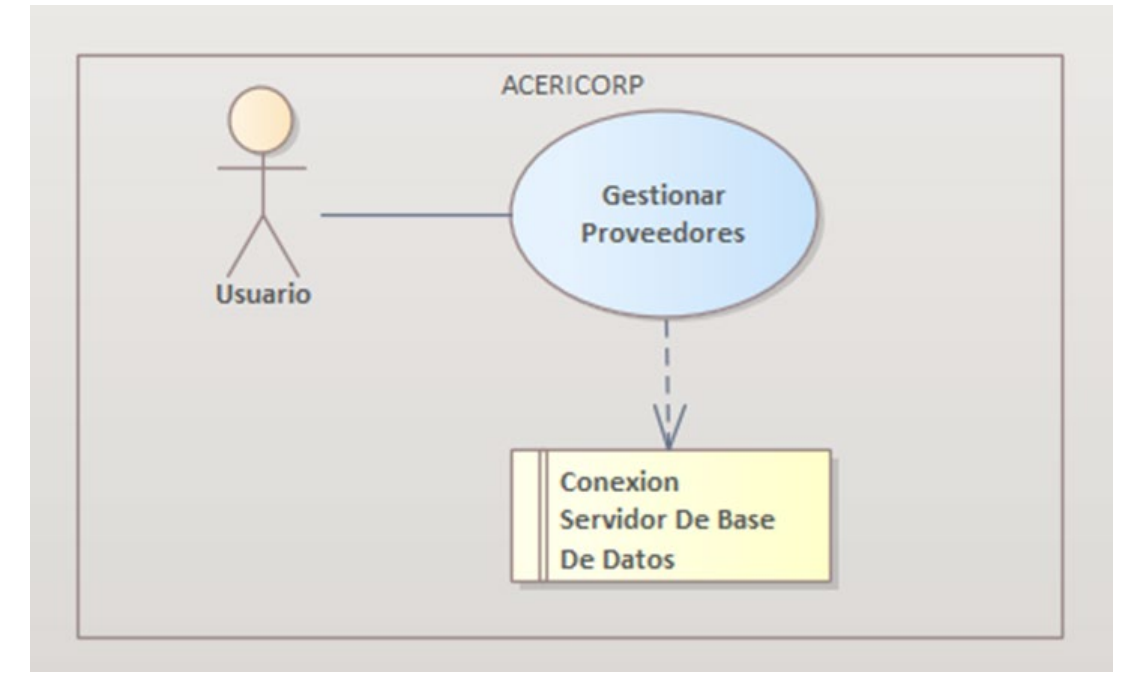

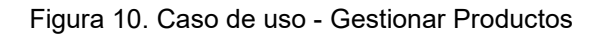

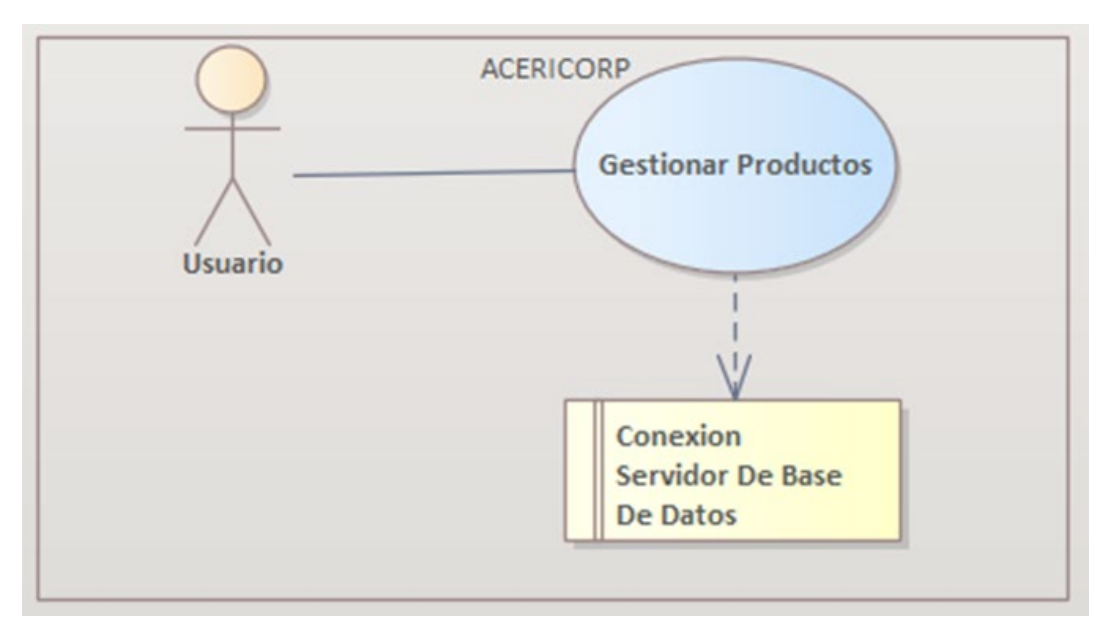

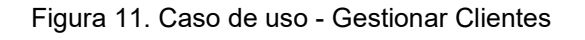

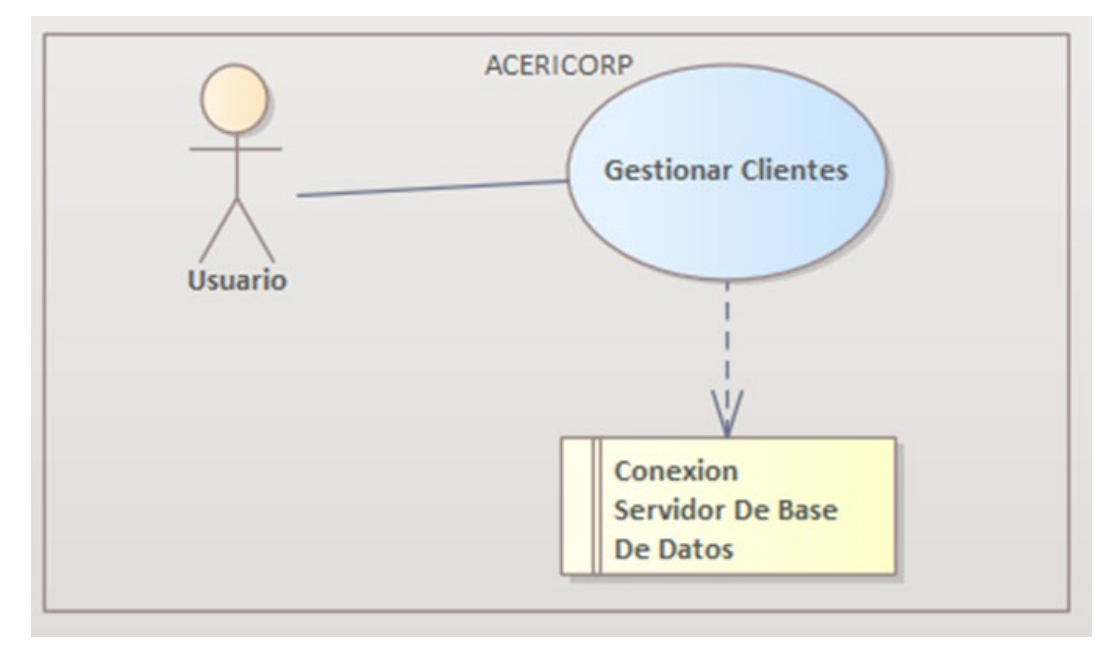

Figura 12. Caso de uso - Gestionar Venta

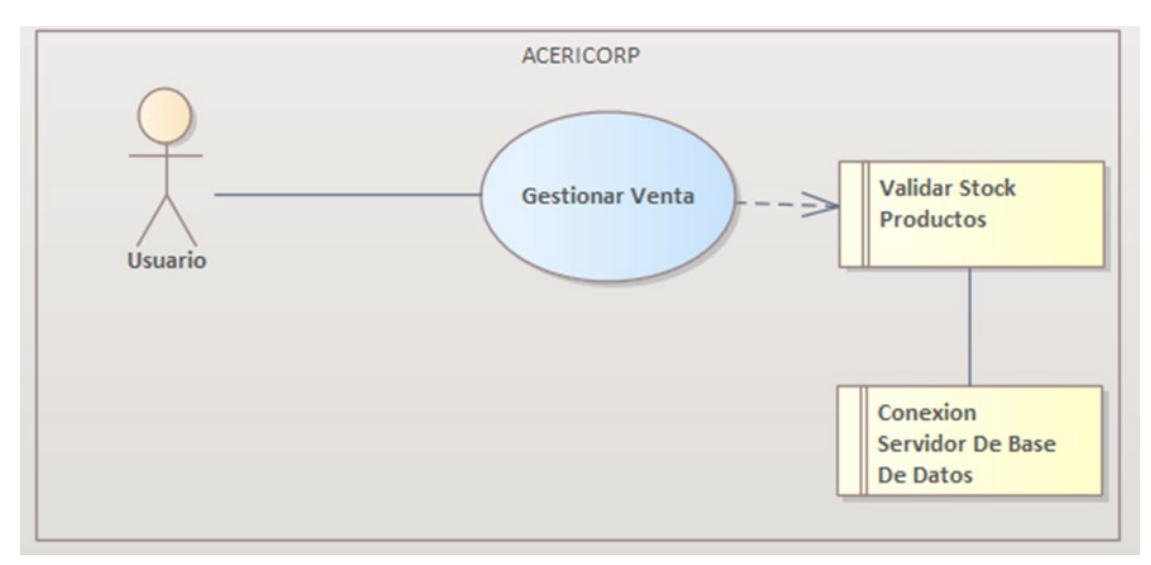

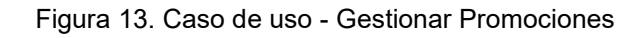

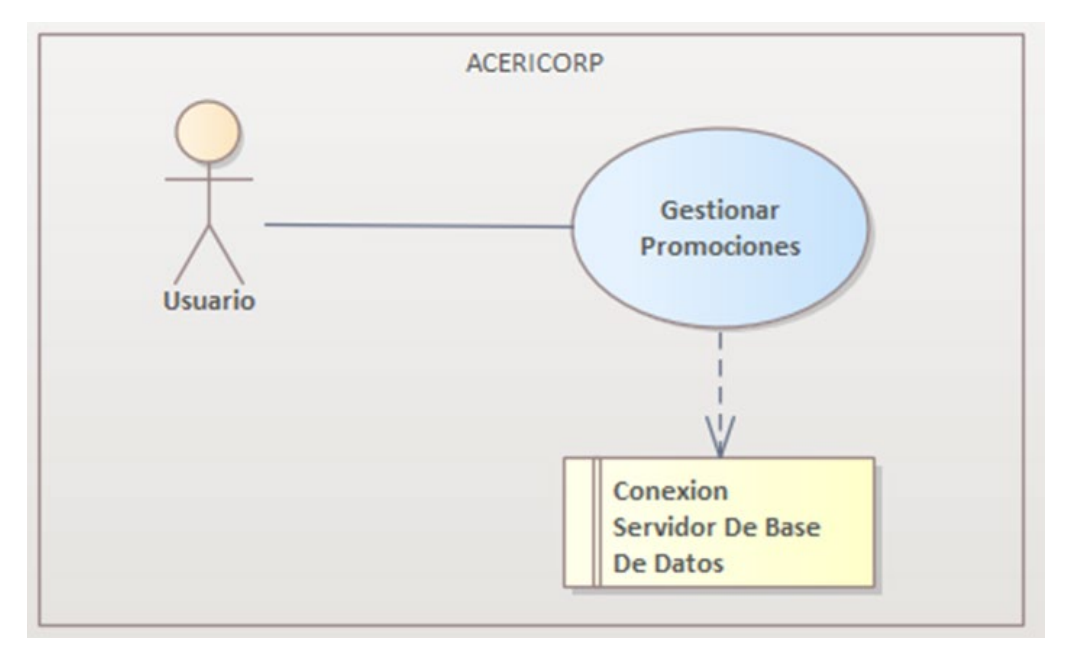
2.2. Preparar los recursos necesarios.

En esta actividad se definen los recursos a usar para el desarrollo dela aplicación móvil.

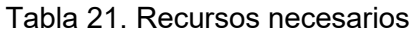

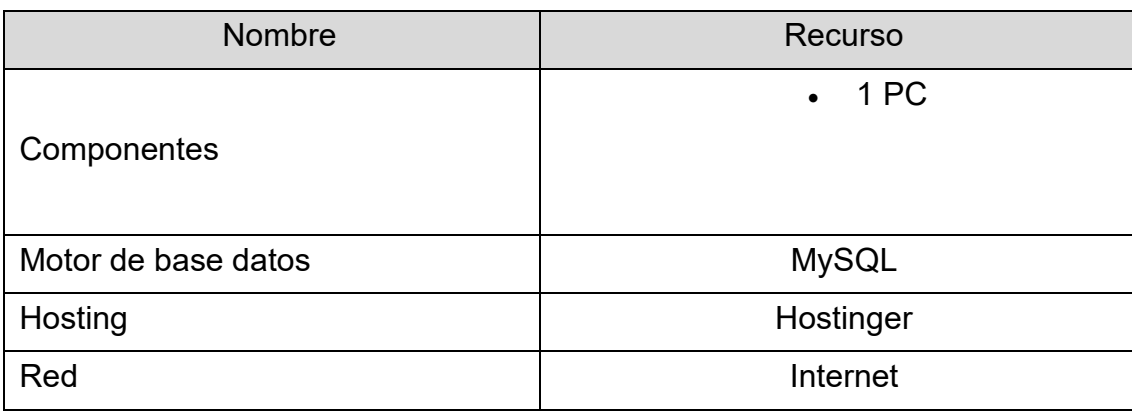

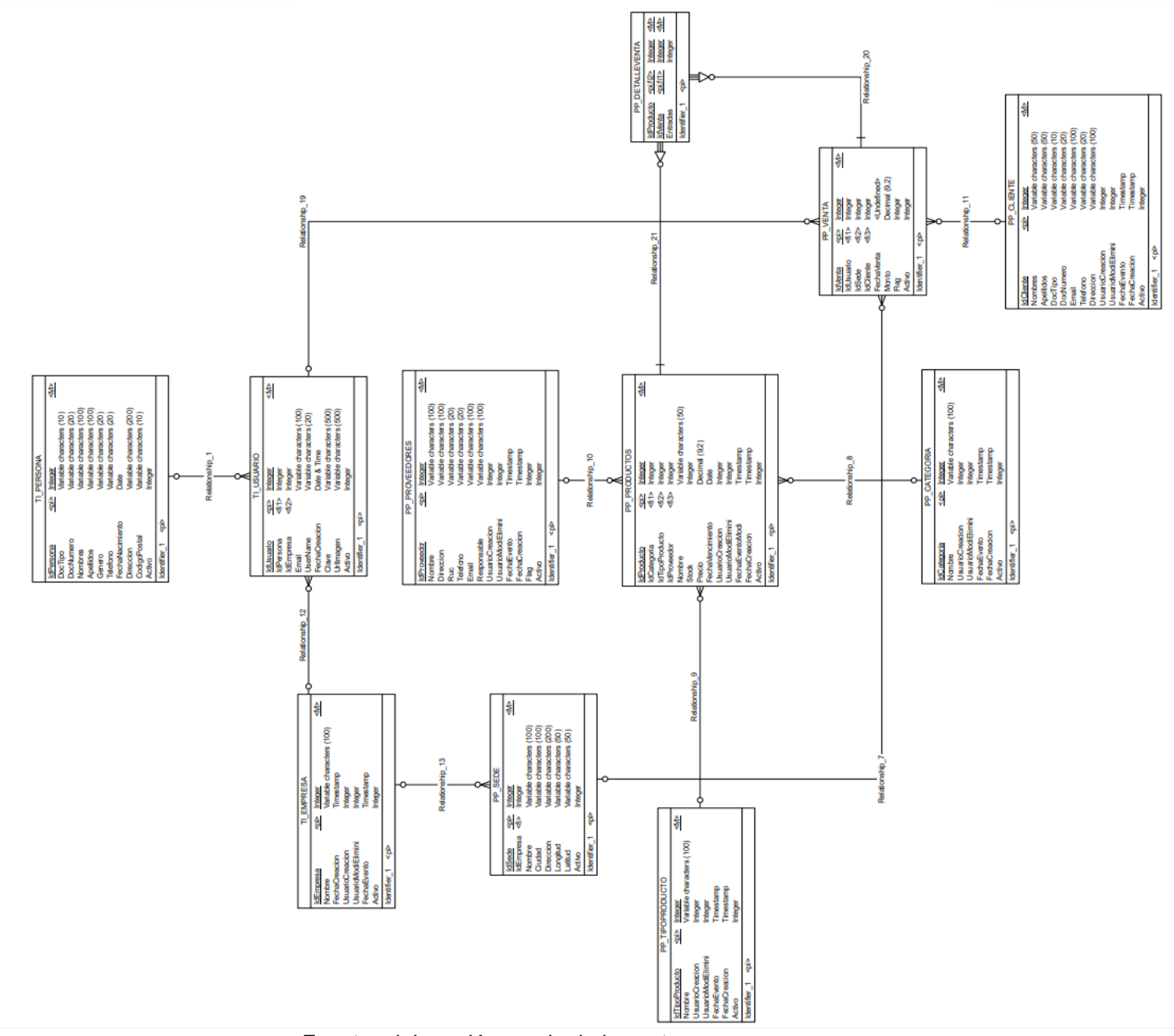

Fuente: elaboración propia de los autores

### 3. Fase de Construcción

# 3.1. Arquitectura de software de la aplicación

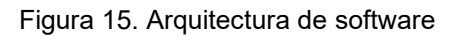

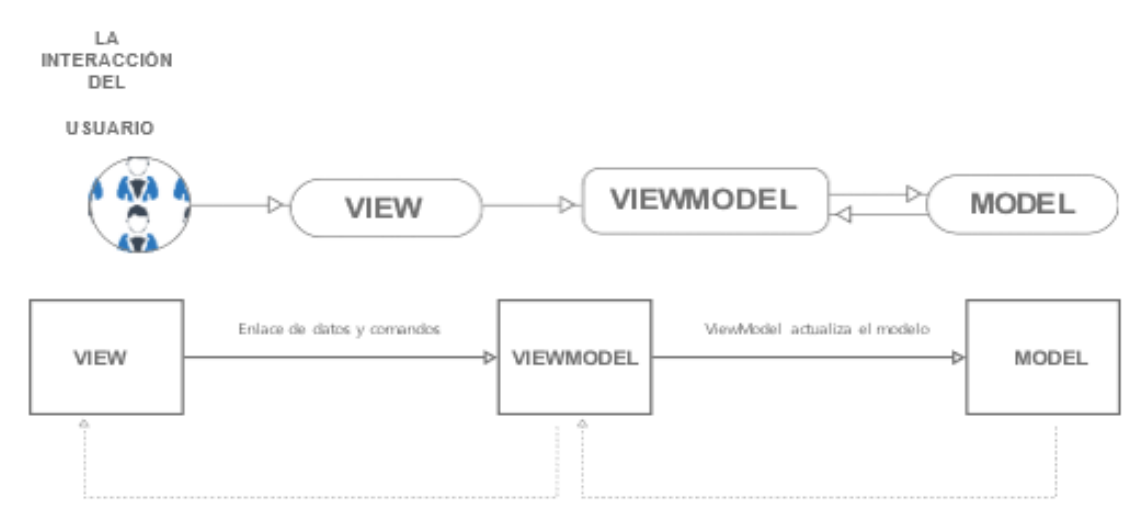

Fuente: elaboración propia de los autores.

Tabla 22. Descripción de Arquitectura de Software

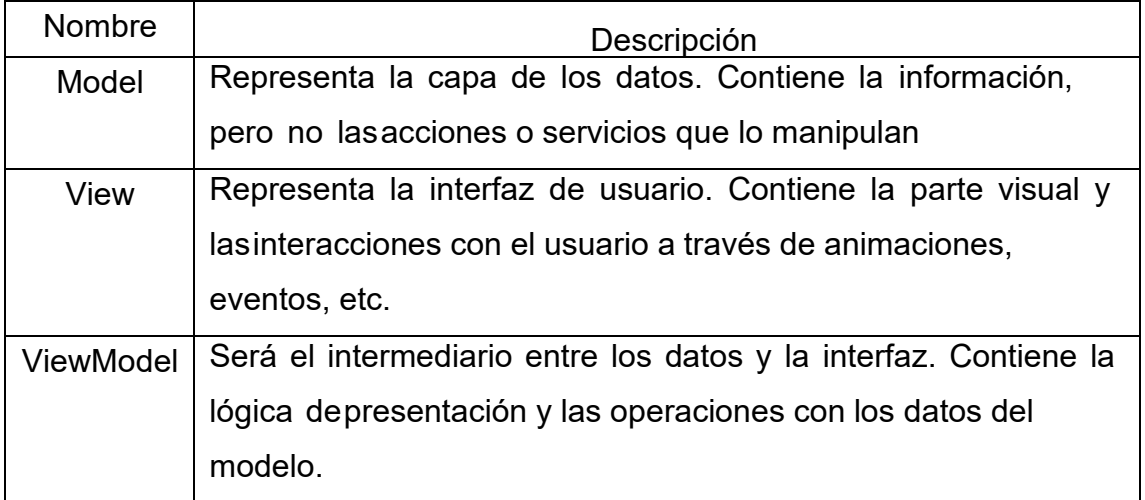

- 3.2. Desarrollar el Front End
	- Interfaz 01: Iniciar sesión

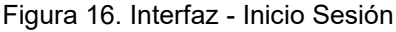

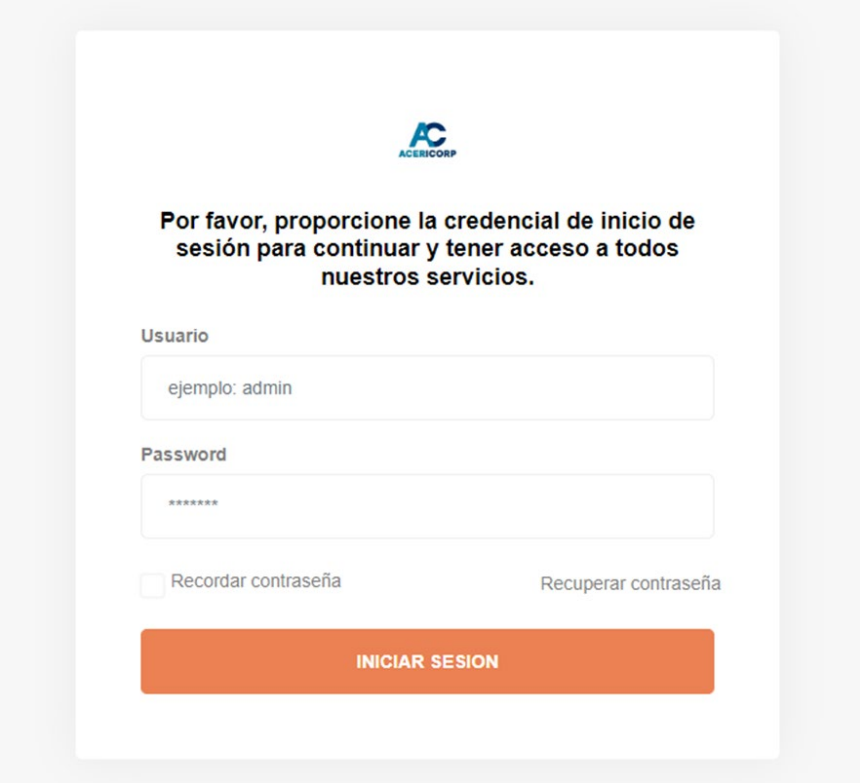

Fuente: elaboración propia de los autores

• Interfaz 02: Categorías

Figura 17. Interfaz - Categorías

| Ventas<br>Ξ                                                                                                    |                  |                   |                    |                     | ADMINVENTAS<br>$\begin{array}{cc} \mathbb{C} & \mathbb{C} \end{array}$ |
|----------------------------------------------------------------------------------------------------|------------------|-------------------|--------------------|---------------------|------------------------------------------------------------------------|
| eune<br>1dmir<br>HOLA, ADMINVENTAS<br>VENTAS ADMIN                                                                               |                  | <b>CATEGORIAS</b> |                    | Nueva categoria     |                                                                        |
| MAIN MENU                                                                                                    | $\boldsymbol{z}$ | NOMBRE            | USUARIO CREADOR    | FECHA CREACIÓN      | ۰                                                                      |
| <sup>[8]</sup> Dashboard                                                                                                    | $\circ$          | Frio              | ADMINVENTAS        | 2022-11-15 00:06:50 | 20                                                                     |
| Mantenedores<br>$\sim$                                                                                                    | $\mathcal{L}$    | Calor             | <b>ADMINVENTAS</b> | 2022-11-15 00:08:56 | 80                                                                     |
| o Categoria<br>o Tipo Producto<br>o Proveedor<br>e Producto<br>o Chente<br>o Venta<br>o Promociones<br>$\geq$<br><b>Reportes</b> |                  |                   |                    |                     |                                                                        |

# • Interfaz 03: Tipos de producto

Figura 18. Interfaz - Tipos de Producto

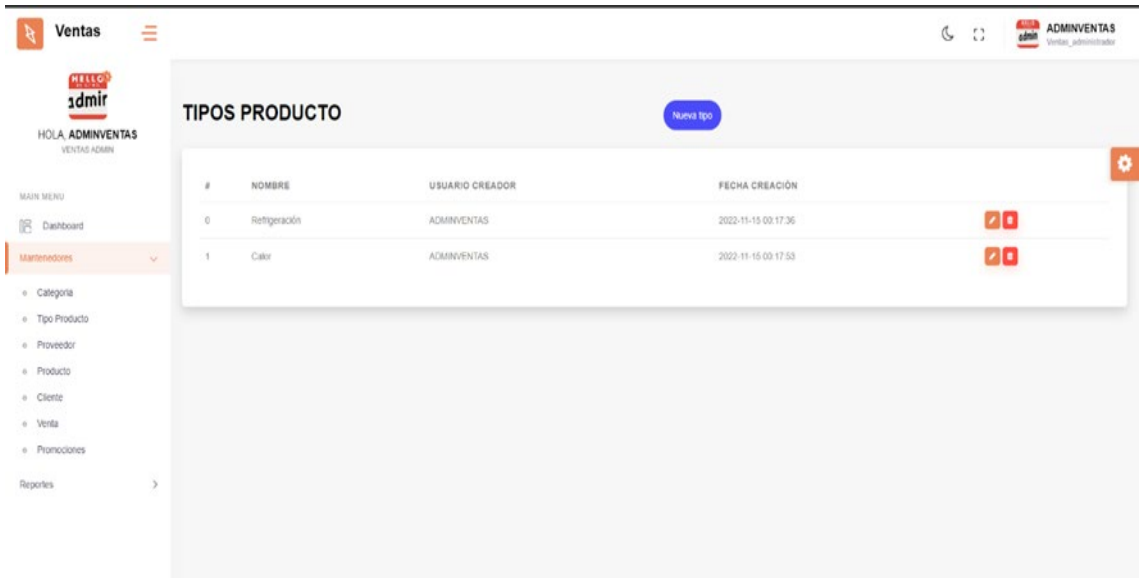

Fuente: elaboración propia de los autores

• Interfaz 04: Agregar Proveedor

Figura 19. Interfaz - Agregar Proveedor

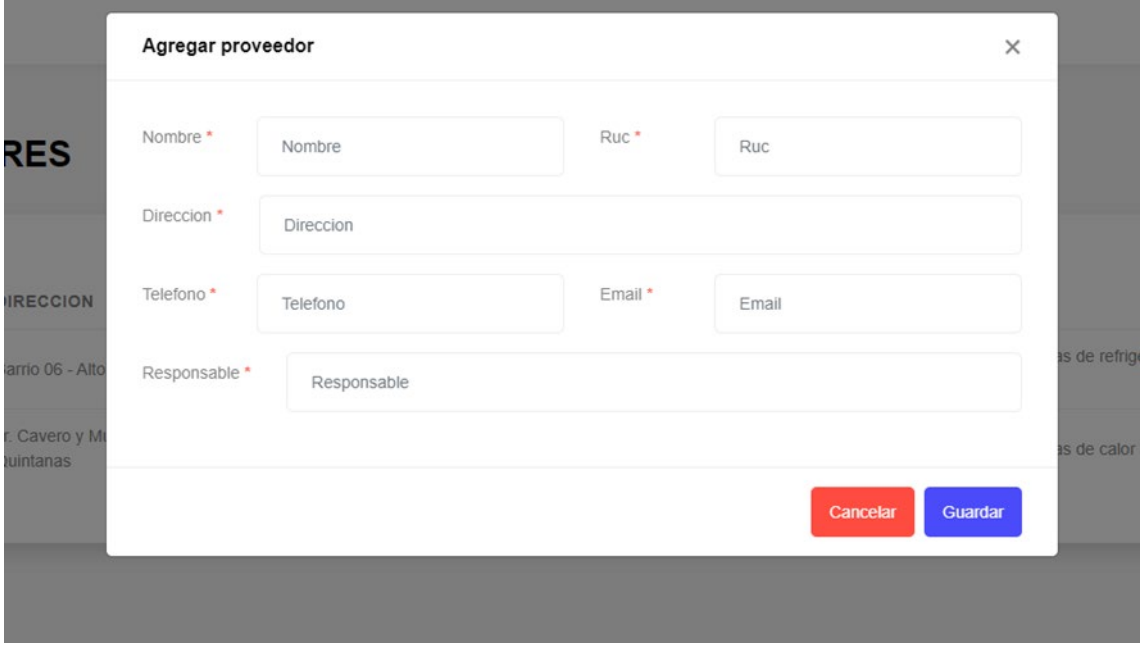

# • Interfaz 05: Agregar Producto

Figura 20. Interfaz - Agregar Producto

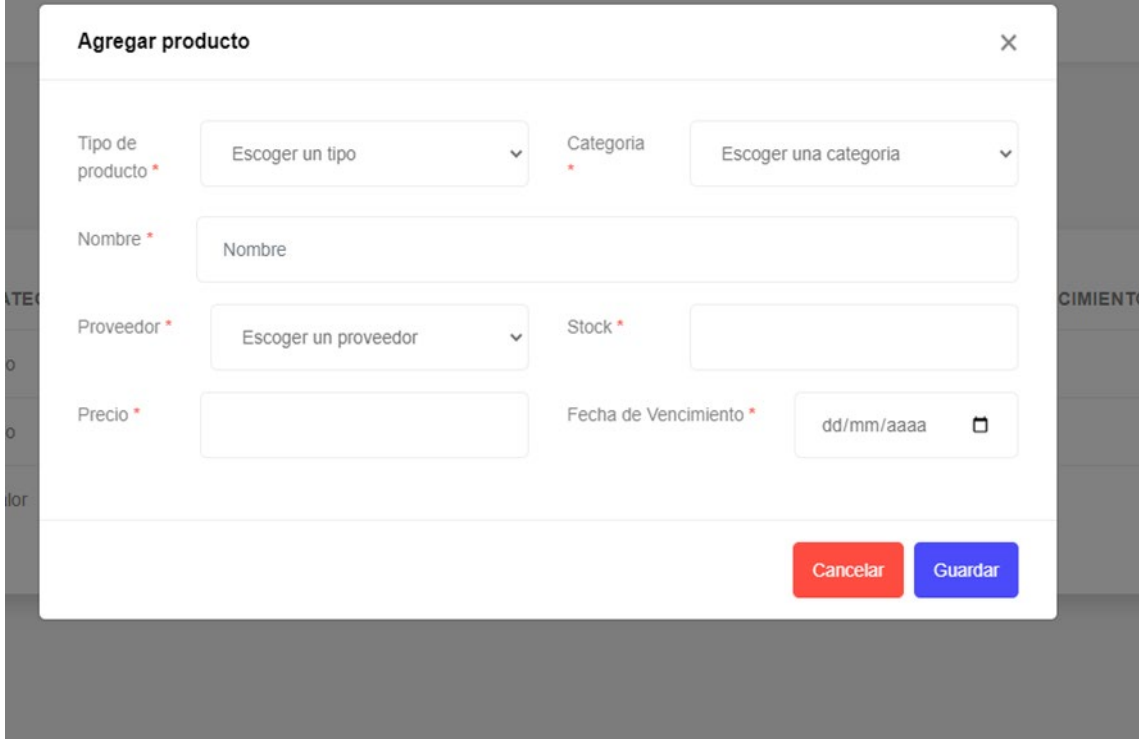

Fuente: elaboración propia de los autores

• Interfaz 06: Agregar Cliente

Figura 21. Interfaz - Agregar Cliente

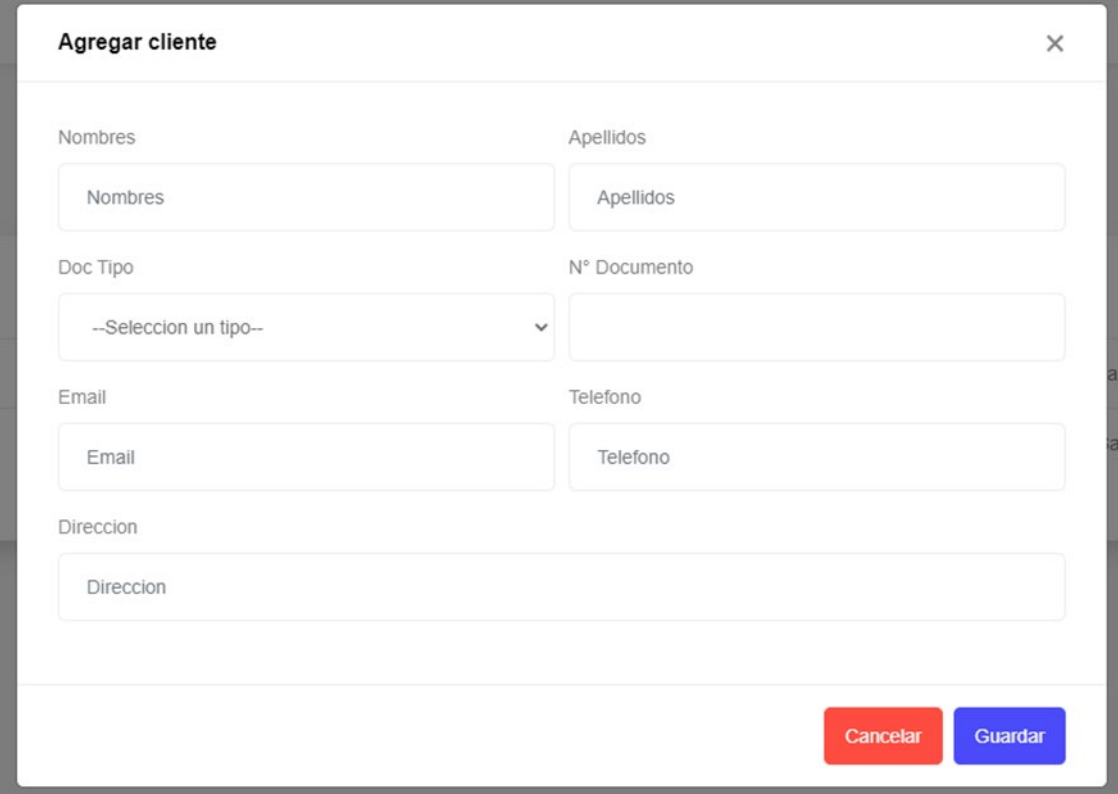

Fuente: elaboración propia de los autores

• Interfaz 07: Ventas

•

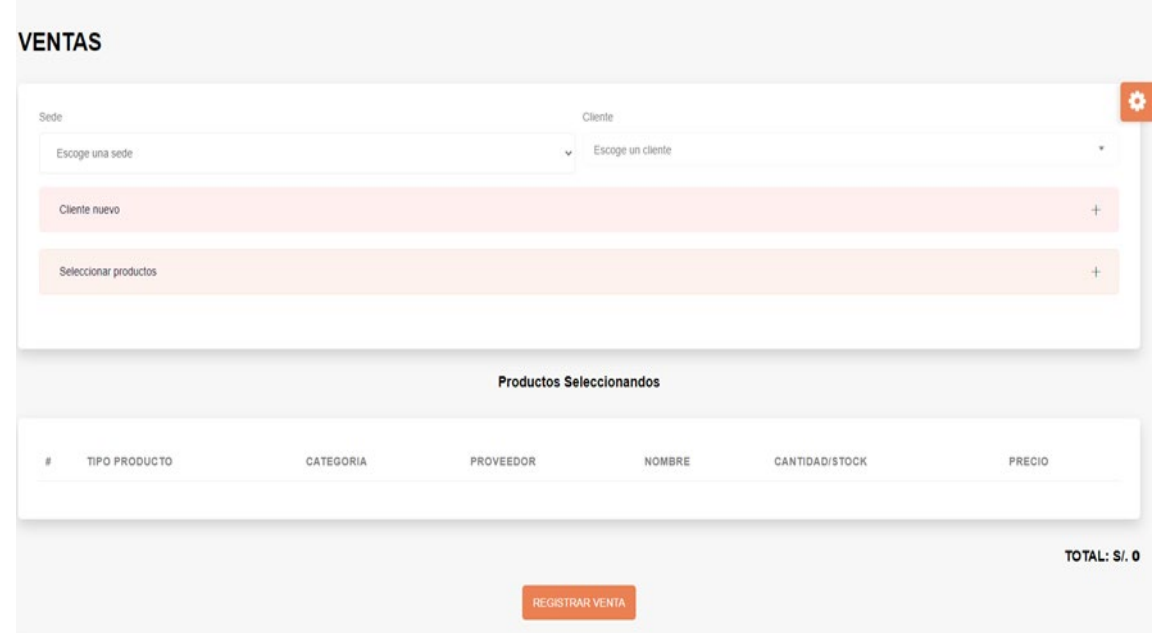

Figura 22. Interfaz - Ventas

Fuente: elaboración propia de los autores

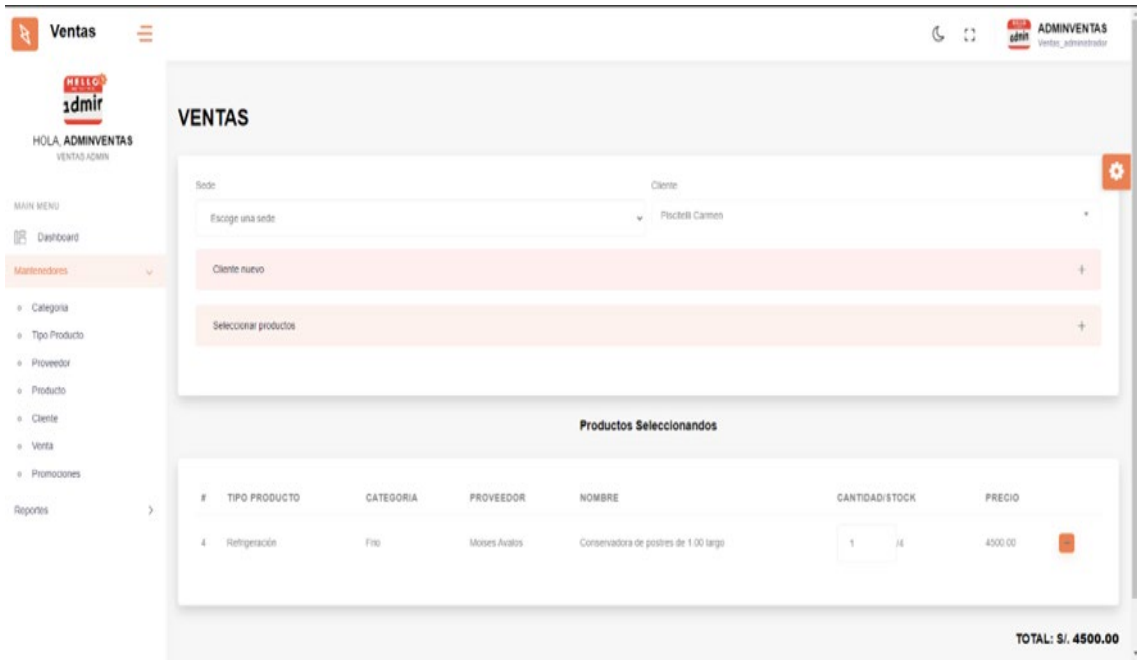

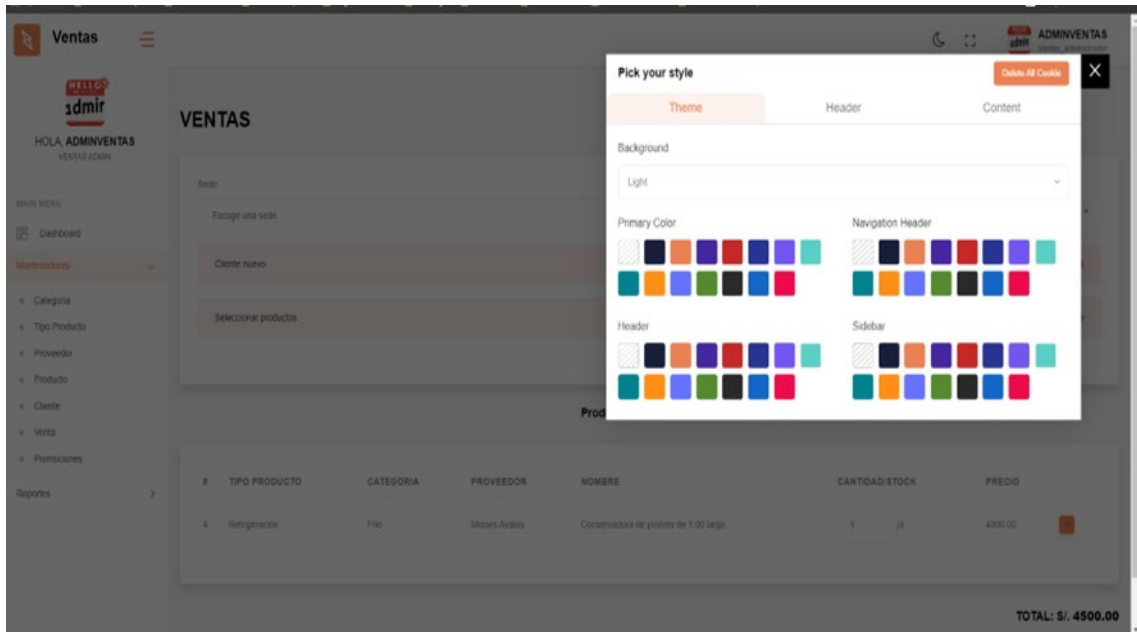

Fuente: elaboración propia de los autores

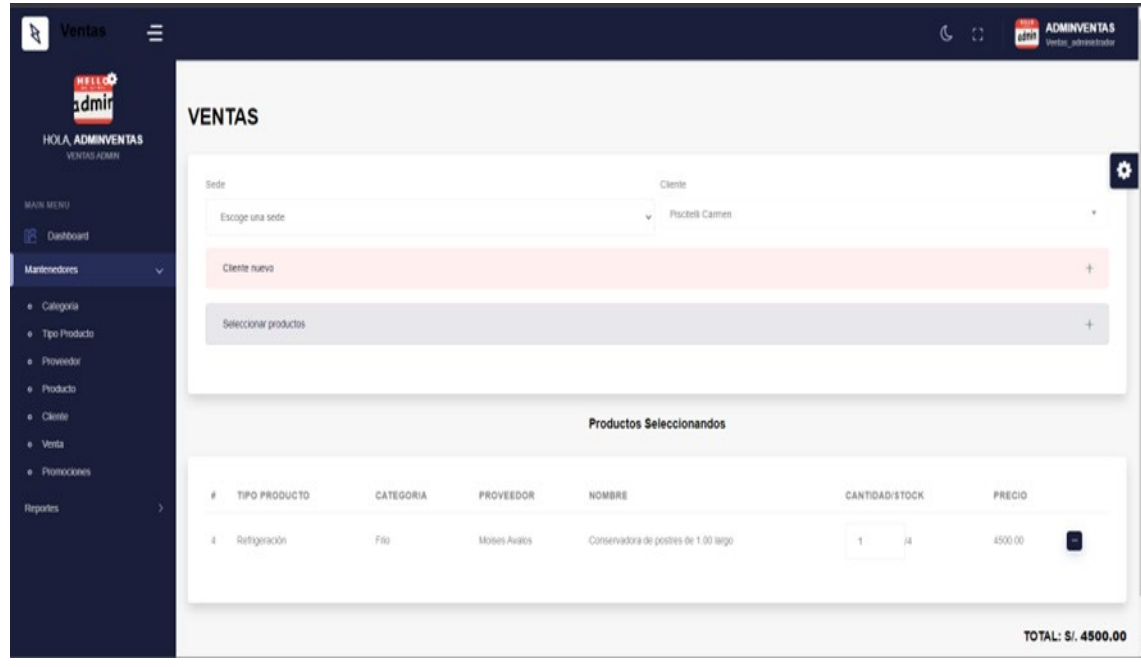

Fuente: elaboración propia de los autores

### 3.3. Desarrollar el Back End

El desarrollo de la aplicación web, ha sido realiza mediante el editor de texto Visual Studio Code, con la implementación de la arquitectura MVC.

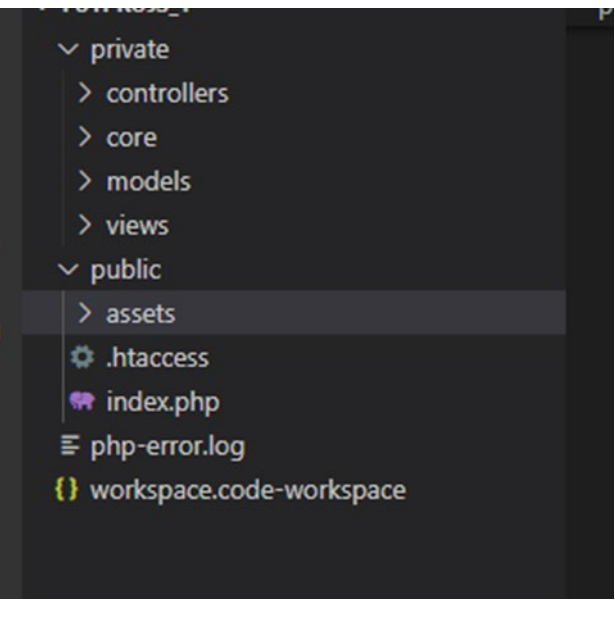

Figura 23. Arquitectura MVC

Fuente: elaboración propia de los autores

• Modelo – Iniciar sesión

Figura 24. Modelo - Iniciar sesión

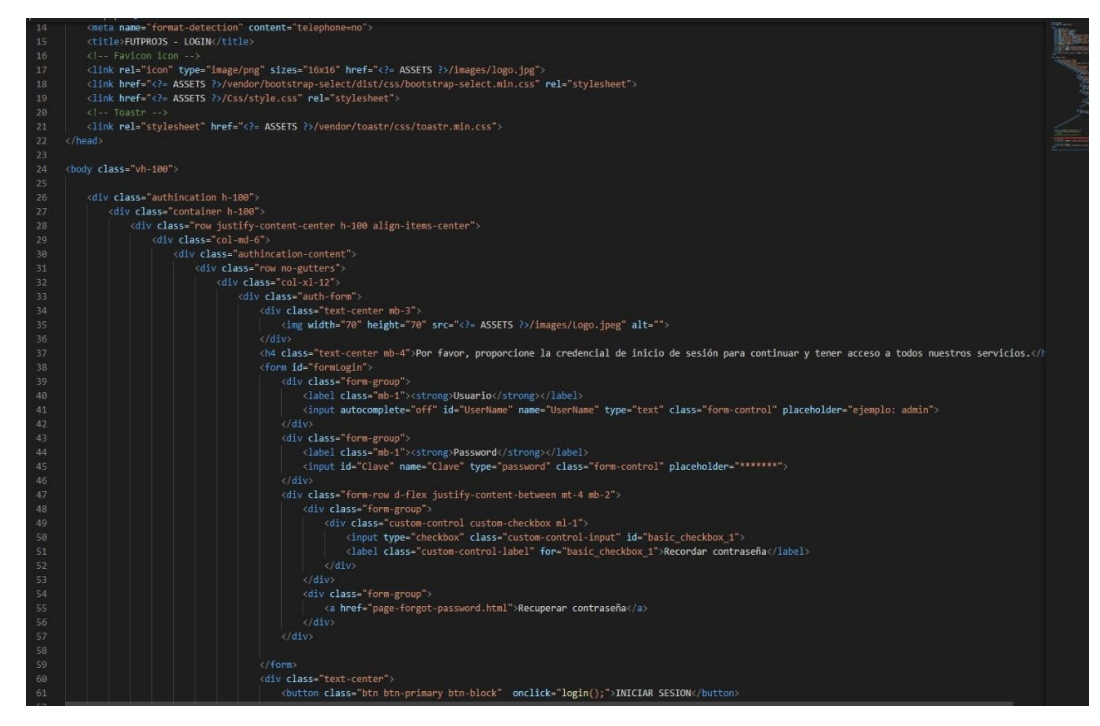

Fuente: elaboración propia de los autores

• Modelo – Producto

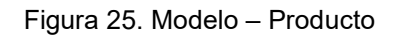

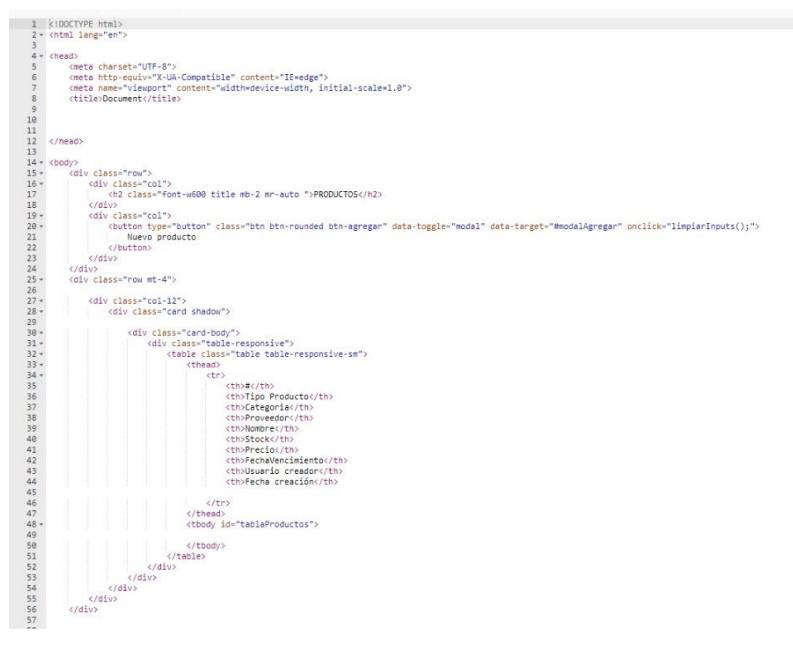

Fuente: elaboración propia de los autores

• Modelo - Categoría

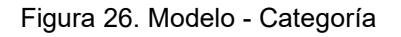

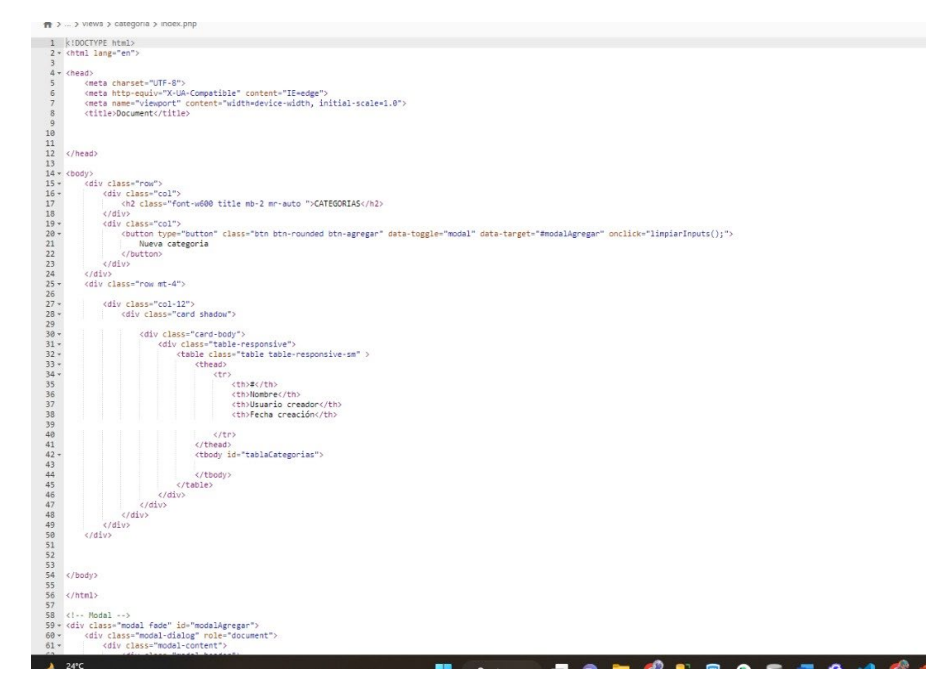

• Modelo – Cliente

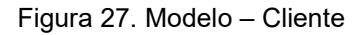

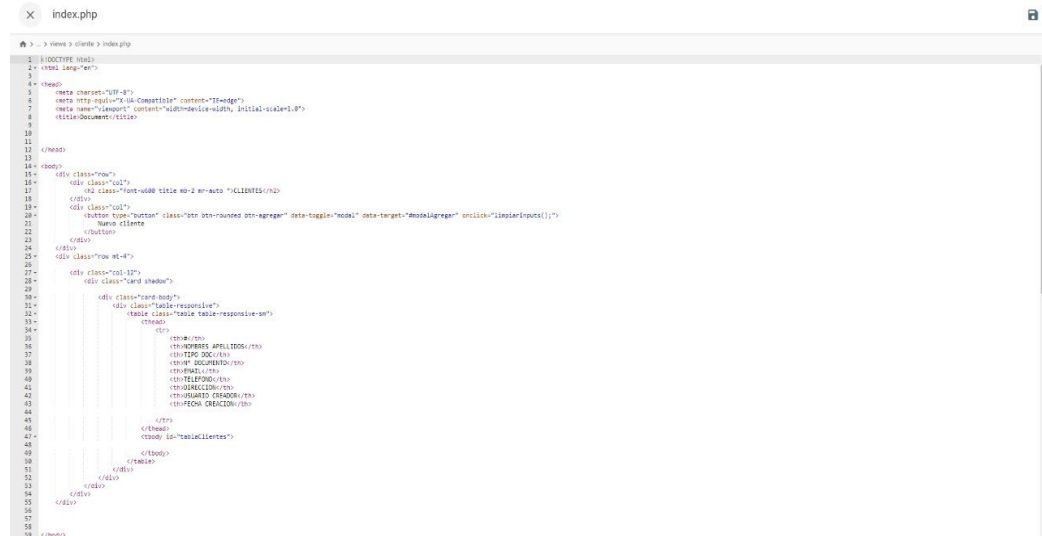

Fuente: elaboración propia de los autores

• Modelo – Tipo Producto

Figura 28. Modelo – Tipo Producto

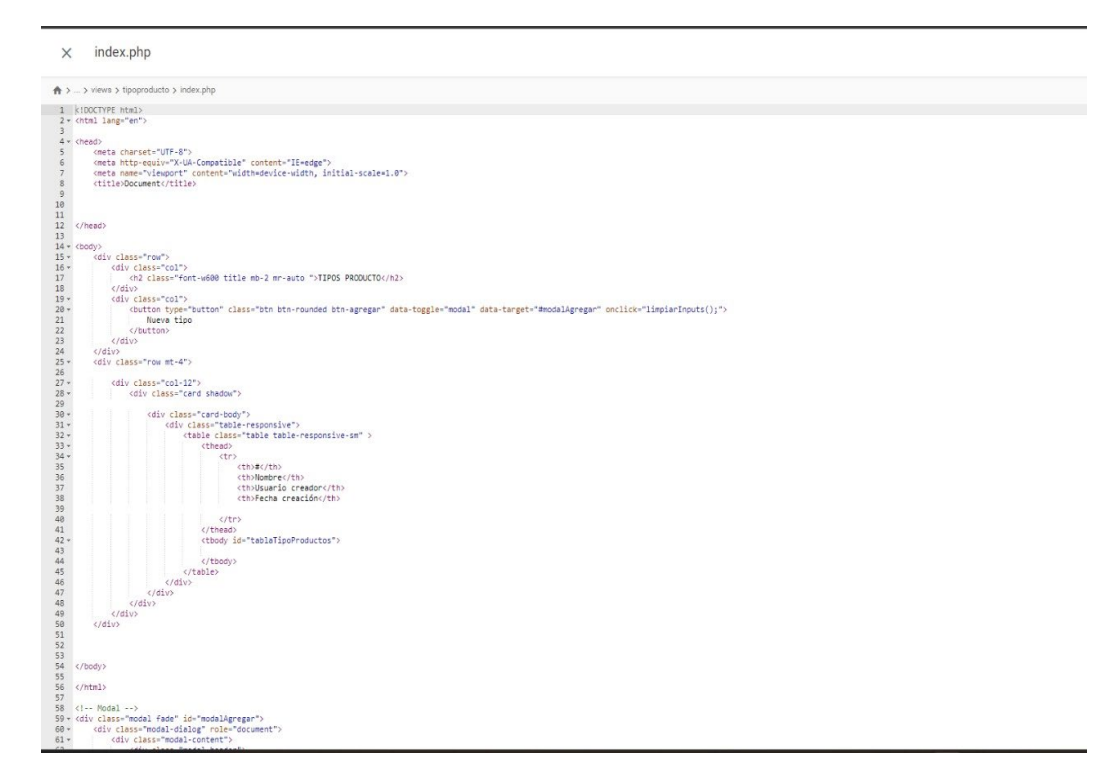

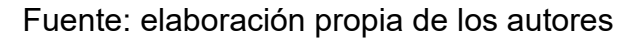

- Modelo Venta
- Figura 29. Modelo Venta

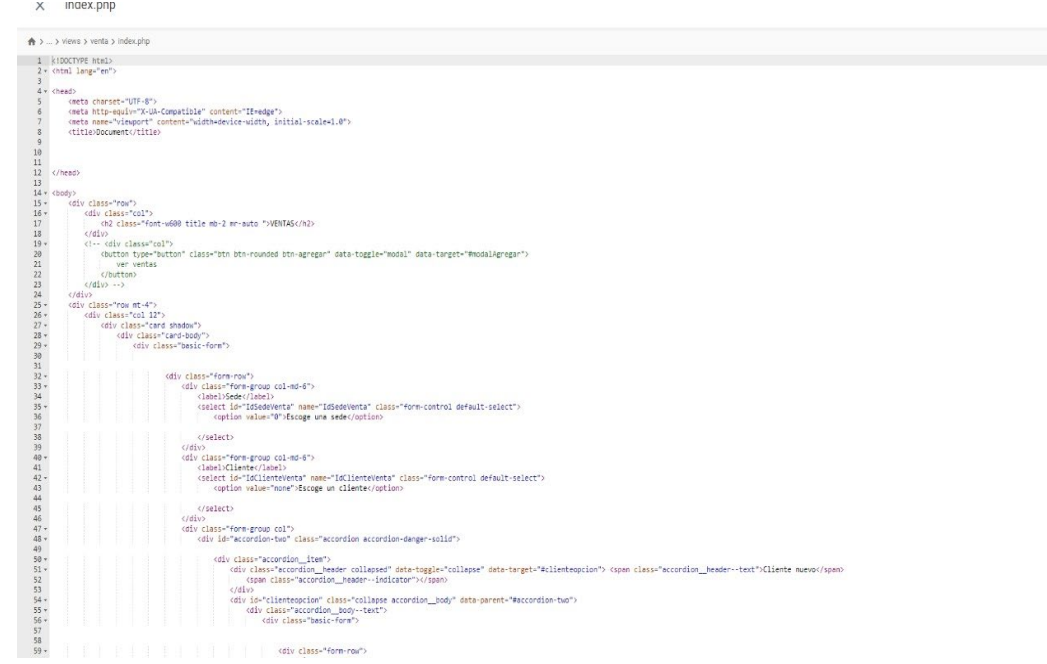

Fuente: elaboración propia de los autores

• Modelo – Venta 2.0

Figura 30. Modelo – Venta 2.0

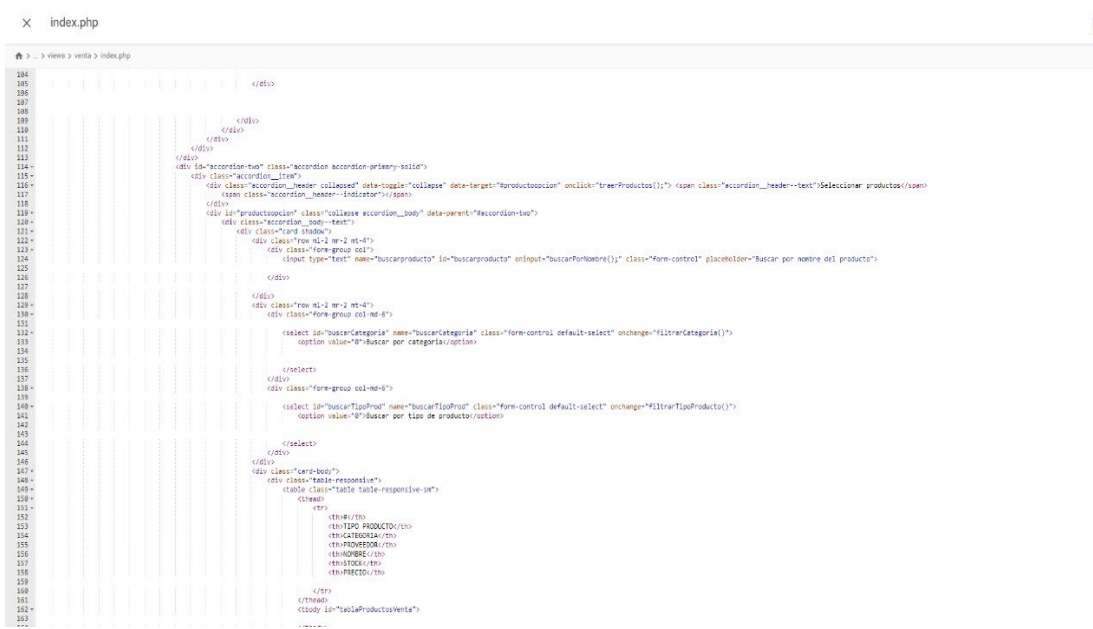

Fuente: elaboración propia de los autores

### 4. Fase transición

4.1. Implementar la aplicación web

La aplicación web, se encuentra publica en un hosting, la cual cuenta con un certificado SSL para la conexión segura.

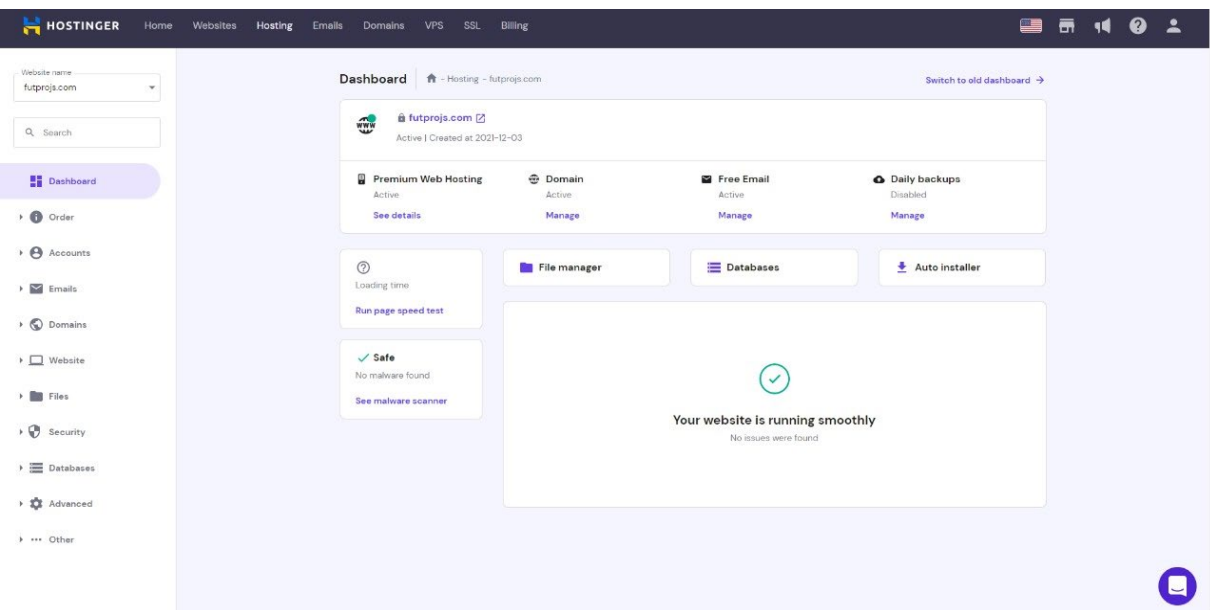

Figura 31. Hostinger

# Fuente: elaboración propia de los autores

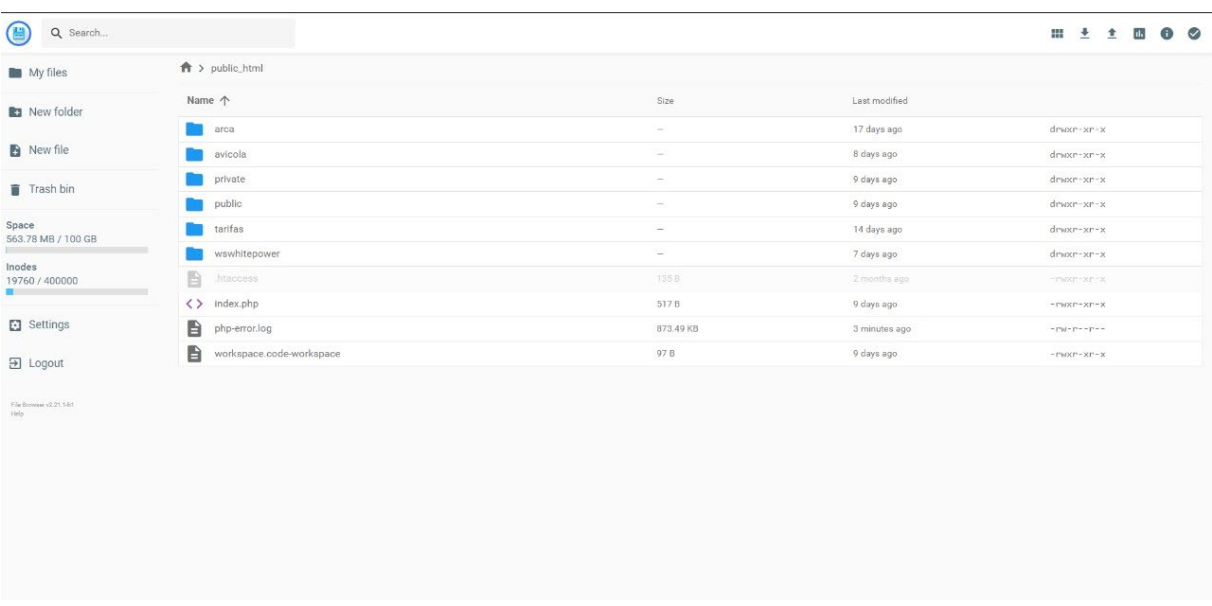

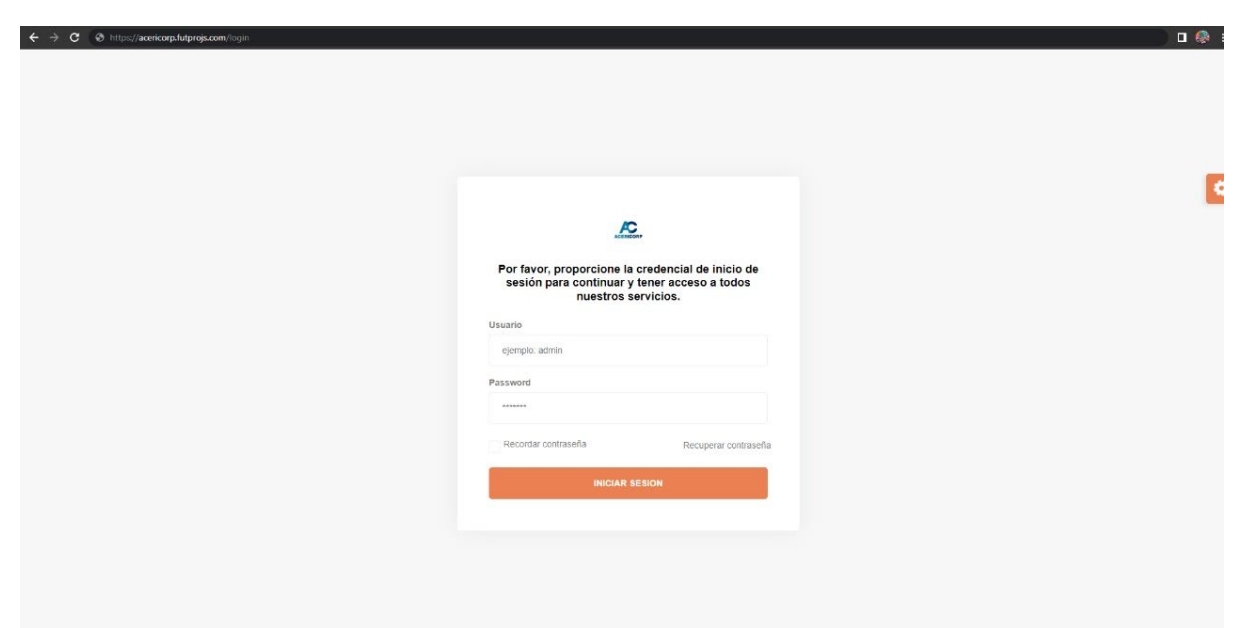

Figura 32. Implementación de la aplicación Web

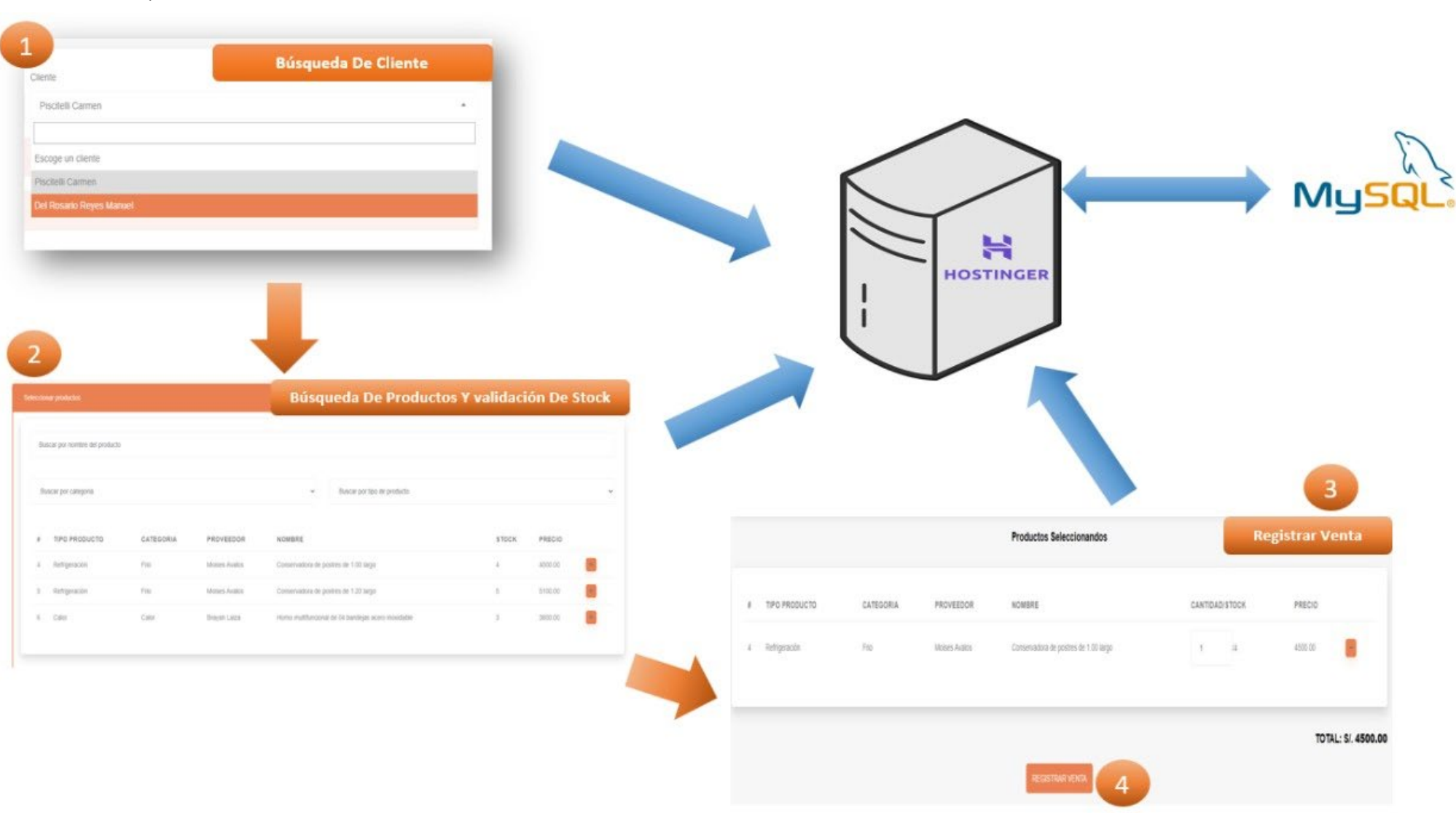

#### Anexo 14. Arquitectura de Proceso Core

Figura 33. Arquitectura de Proceso Core

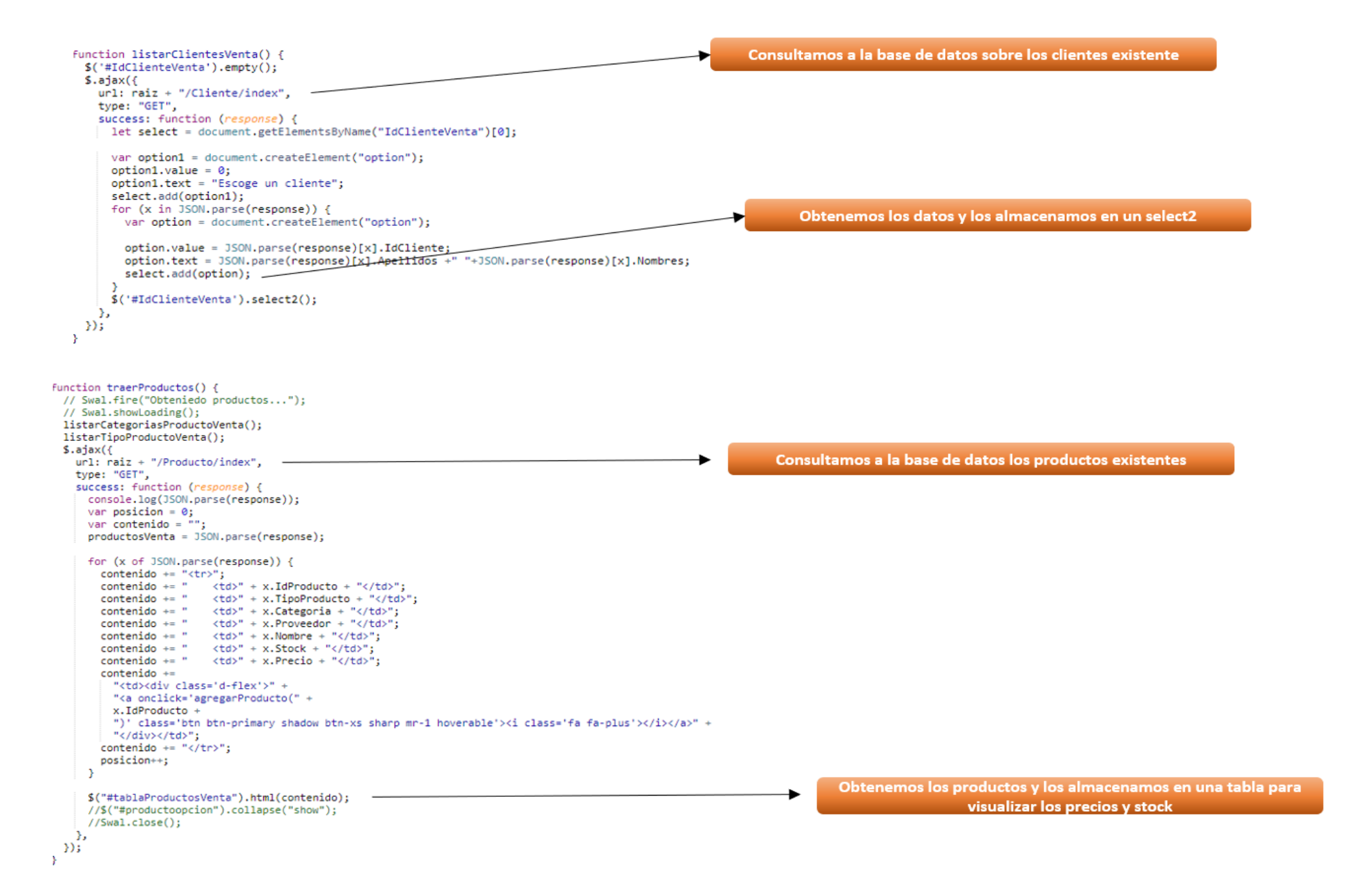

```
function cambiarStock(id) {
 console.log(id);
 let cantidad = \frac{6}{3}("#CantidadProducto" + id).val():
 console.log(cantidad);
 let pro = productosSeleccionados.find((i) => i.IdProducto == id);
 console.log(pro);
                                                                                                        Obtenemos la cantidad que ingresamos y se valida con el stock
 if (Number(cantidad) <= Number(pro.Stock)) {
                                                                                                                              actual
       console.log("stock suficiente");
    let index = productosSeleccionados.indexOf(pro);
    productosSeleccionados[index].Cantidad = cantidad;
    calcularTotal();
 \} else \{Si supera el stock actual, lanza una alerta
    toastr.options.preventDuplicates = true:
    toastr.options.progressBar = true;
    toastr.options.closeMethod = "slideUp";
    toastr.options.positionClass = "toast-top-center";
    toastr.error("No tiene stock suficiente", "Advetencia!");
    $("#CantidadProducto" + id).val(1);a control of the manufacturer
\mathbf{r}function calcularTotal() {
 let total = 0;for (let x of productosSeleccionados) {
                                                                                              Sumamos todos los precios de productos elegidos en la tabla de
   total += x.Cantidad * x.Precio;
                                                                                                                    venta
 \rightarrowconsole.log(productosSeleccionados);
 console.log(total);
 document.getElementById("totalventa").textContent = String(total.toFixed(2));
3
  S. a iaxurl: r\ddot{a}iz + "/Verta/insertar",type: "POST",
    data: fIdSede:IdSede.
       IdCliente:IdCliente.
       IdEmpresa:3,
                                                                                                         Proceso en el que registramos la Venta de un producto
      Monto: Number (Monto),
      DetalleVenta:productosSeleccionados
    Ъ.
    success: function (response) {
       console.log(response);
       if (response == "ok") \left\{toastr.success("Venta registrada con exito", "OK");
        limpiarInputs();
      \mathcal{Y}},
  );
```